# **So.Di.Linux Orizzonti 2025 Documentazione**

# Un'idea di Giovanni Paolo Caruso, Lucia Ferlino, e Francesco Fusillo in collaborazione con Maurizio Marangoni, Lino Giacomoli e Marco Bottassi

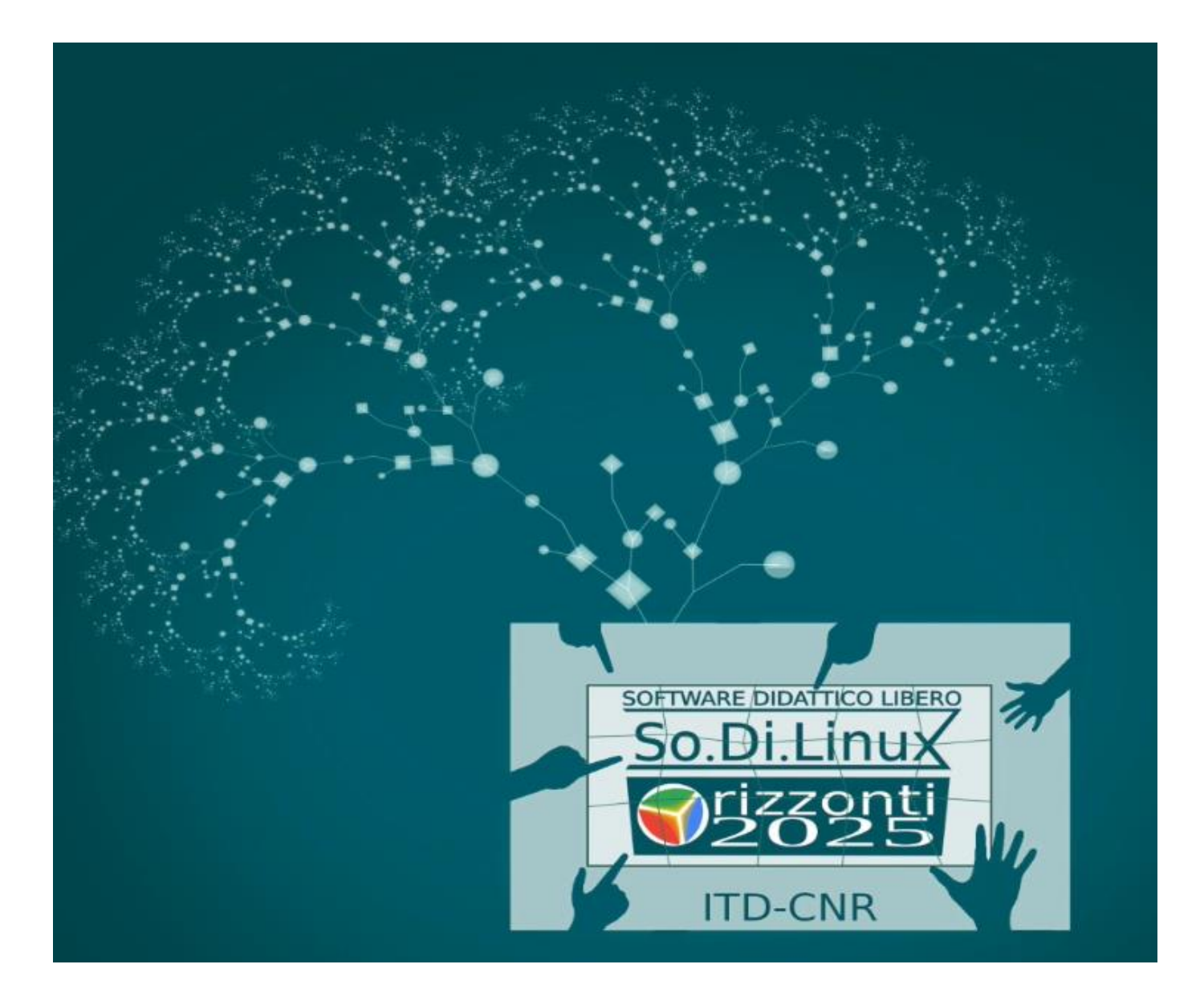

Febbraio 2021

# **INDICE**

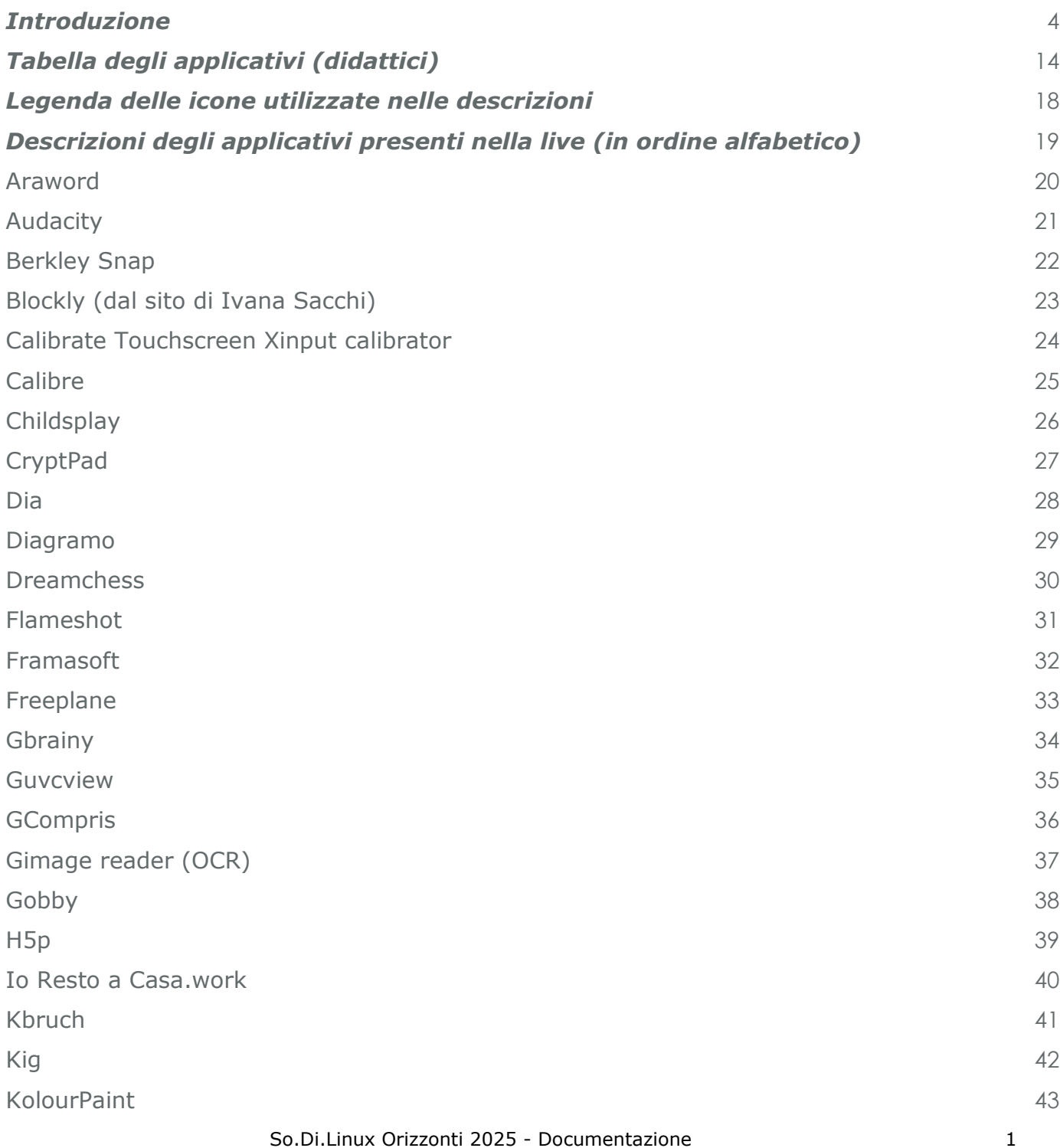

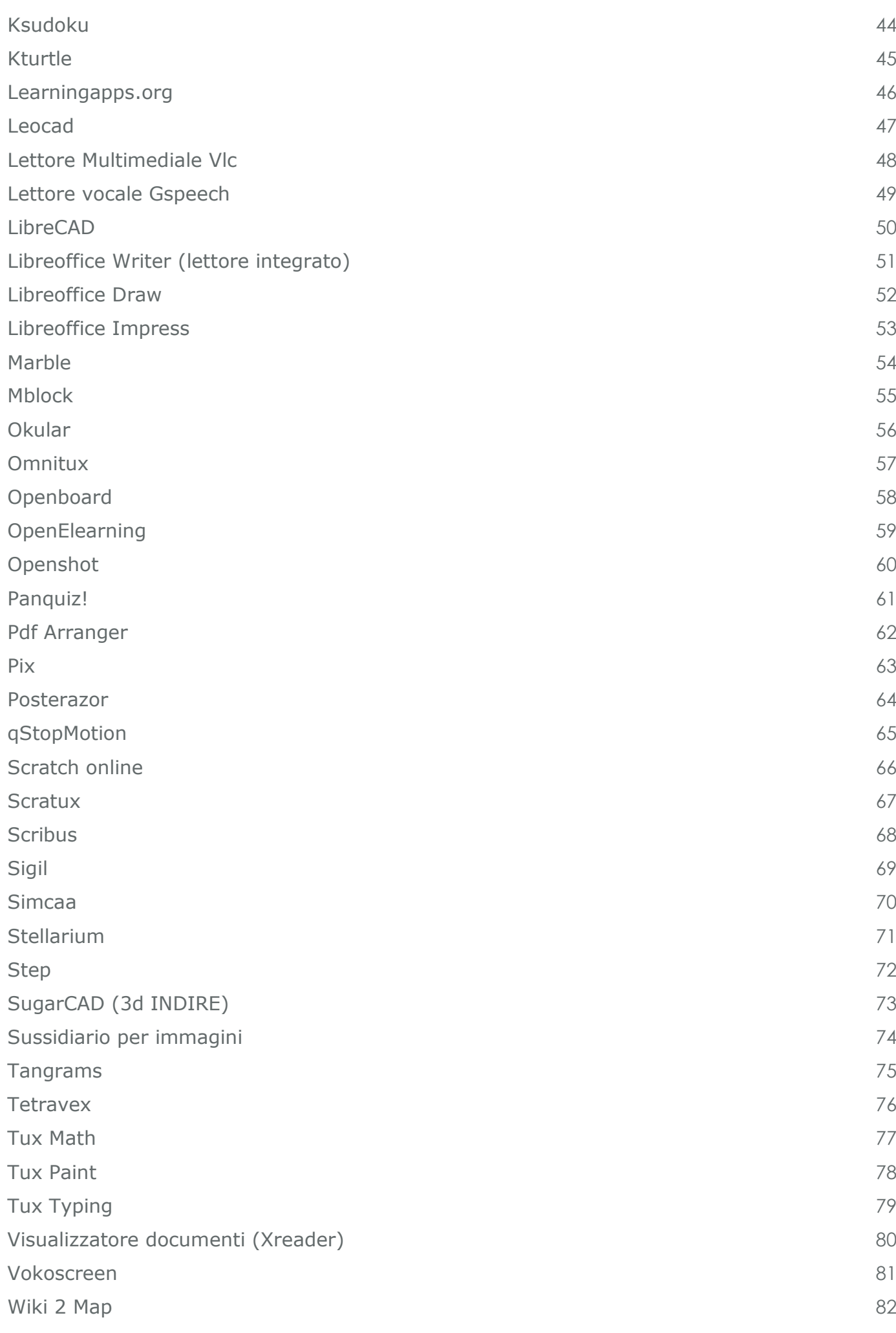

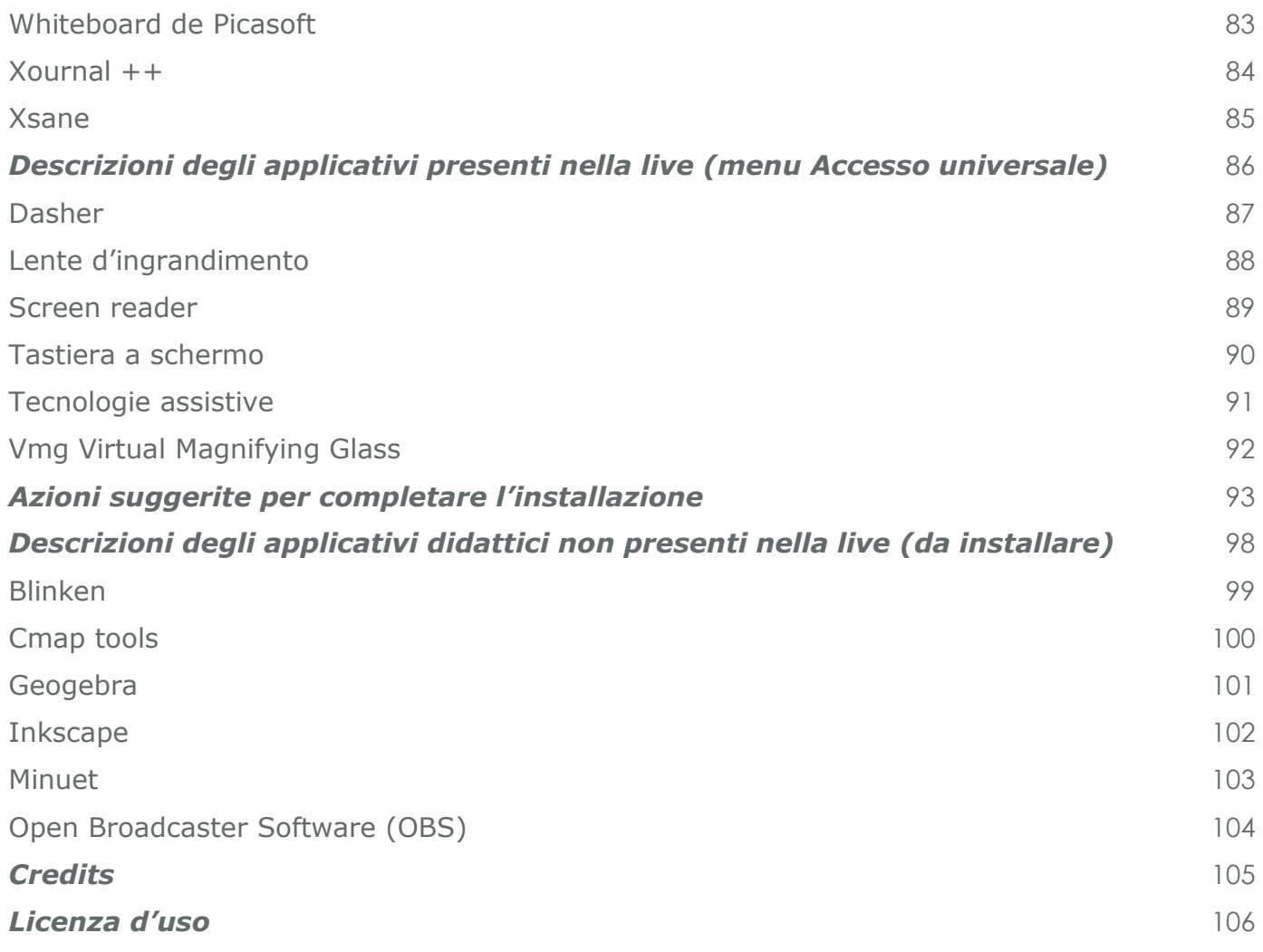

# <span id="page-4-0"></span>*INTRODUZIONE*

 $\overline{a}$ 

Frutto della collaborazione scientifica fra ITD-CNR e AICA (Associazione Italiana per il Calcolo Automatico), dal 2003 al 2008 il progetto So.Di.Linux ha avuto come oggetto una ricerca finalizzata alla realizzazione e alla diffusione di una serie di strumenti didattici Open Source nel mondo della scuola, che si è concretizzata nella pubblicazione della collana So.Di.Linux, una distribuzione LIVE<sup>1</sup> che raccoglie al suo interno il software didattico opensource sviluppato per Linux [\(https://sodilinux.itd.cnr.it/\)](https://sodilinux.itd.cnr.it/).

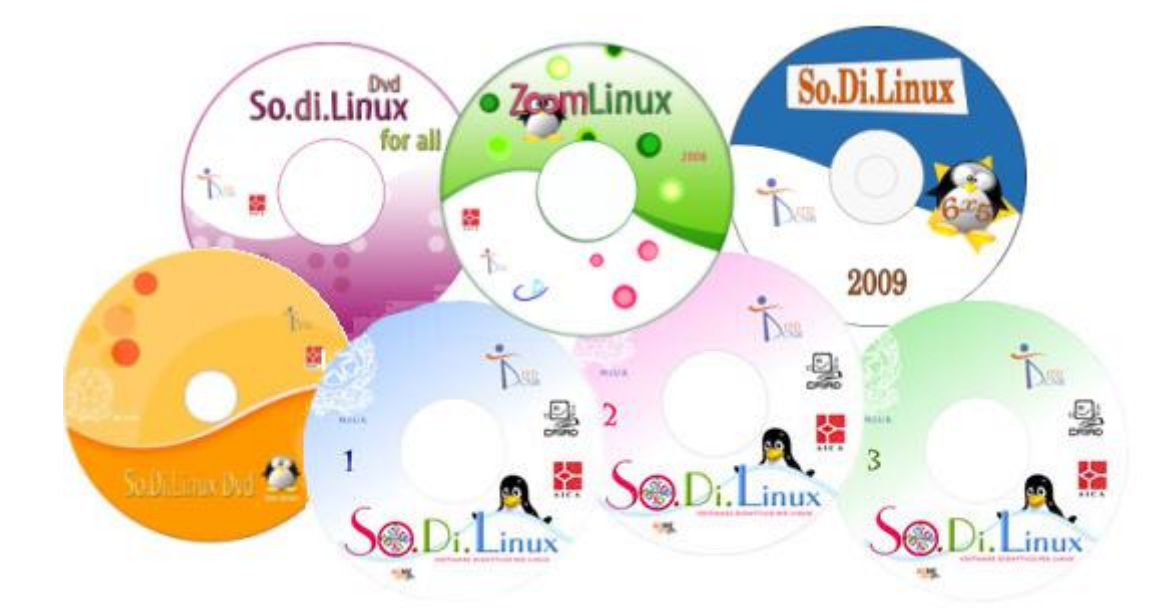

A partire dal 2010 è iniziata una collaborazione gratuita e volontaria con alcuni CTS (Centri Territoriali di Supporto MIUR) che ha consentito diverse sperimentazioni di nuove funzionalità che hanno portato alla pubblicazione di nuove versioni di So.Di.Linux (CTS).

Dal 2014 sono state formalizzate le collaborazioni con i CTS e sono state realizzate altre versioni di So.Di.Linux CTS con un'attenzione particolare agli strumenti per compensare difficoltà ed è stato anche creato un repository di software.

Le versioni di So.Di.Linux sono state rilasciate periodicamente e sempre migliorate, fino al 2017 quando è stata pubblicata la distribuzione So.Di.Linux Orizzonti, completamente ristrutturata.

Diversamente da altre distribuzioni che raccolgono programmi didattici in live CD/DVD, la collana

<sup>1</sup> Il sistema viene eseguito all'avvio del computer attraverso un LIVE CD/DVD/USB, bypassando il sistema installato sull'HD, fornendo un ambiente completo per la gestione di un computer (funzioni di accessibilità, programmi di office automation, per la gestione della posta elettronica, di un laboratorio, giochi, ecc.).

So.Di.Linux ha sempre messo a disposizione dell'utente (l'insegnante, l'educatore, il genitore):

- una documentazione per conoscere le peculiarità dei programmi di interesse
- una selezione di strumenti ed applicazioni multipiattaforma, utili ad una didattica inclusiva

Questa nuova versione di So.Di.Linux (Orizzonti 2025), basata sul sistema operativo Linux Mint Mate 20.1, mette a disposizione numerose applicazioni organizzate in menu. Il team di ricerca, tenendo conto dei suggerimenti e dei bisogni emergenti provenienti dall'utenza, ha selezionato e messo a disposizione una serie di programmi, integrandoli nel sistema; di seguito si forniscono le schermate dei menu ed alcune informazioni sui software particolarmente interessanti.

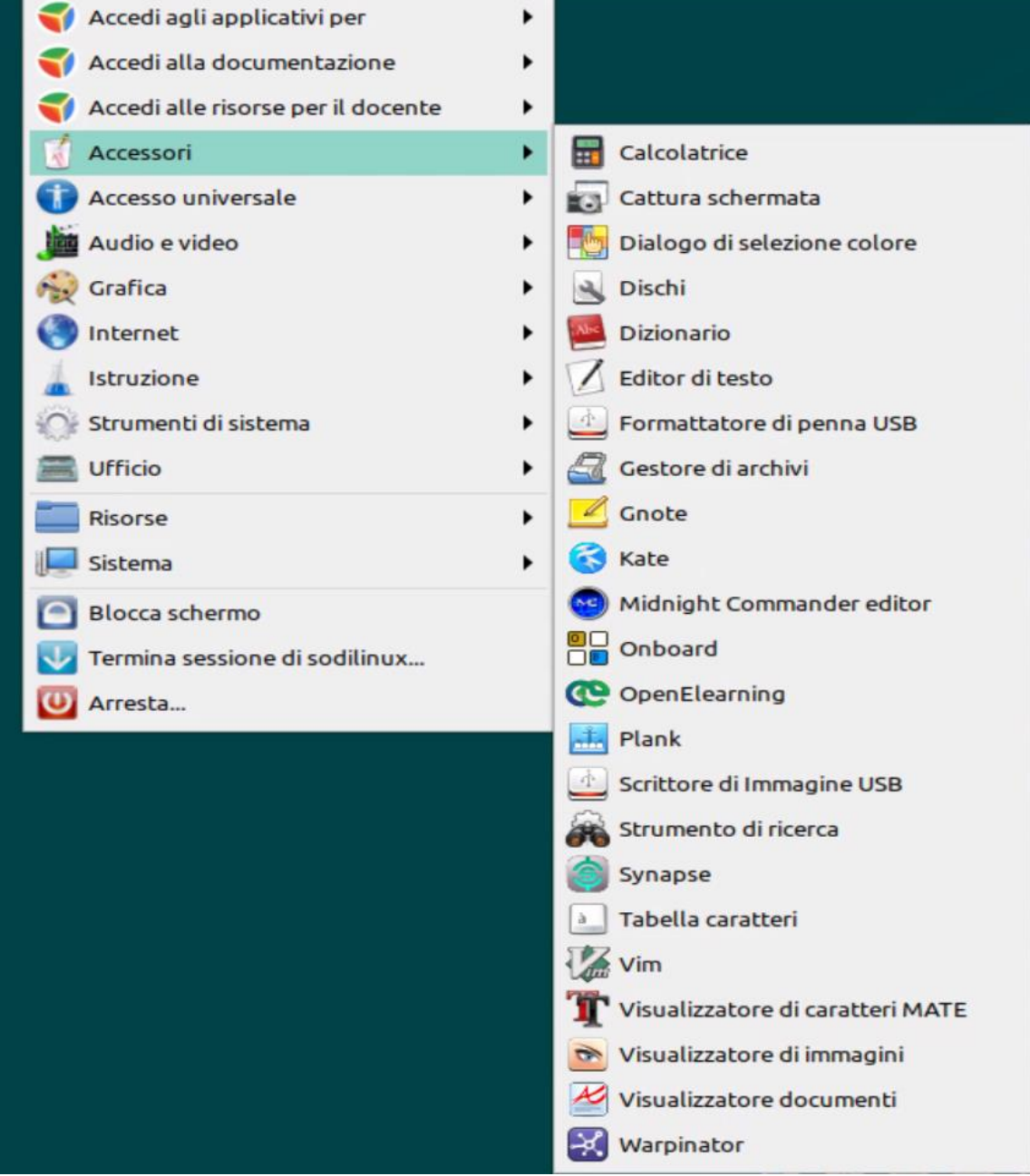

*Menu Accessori*

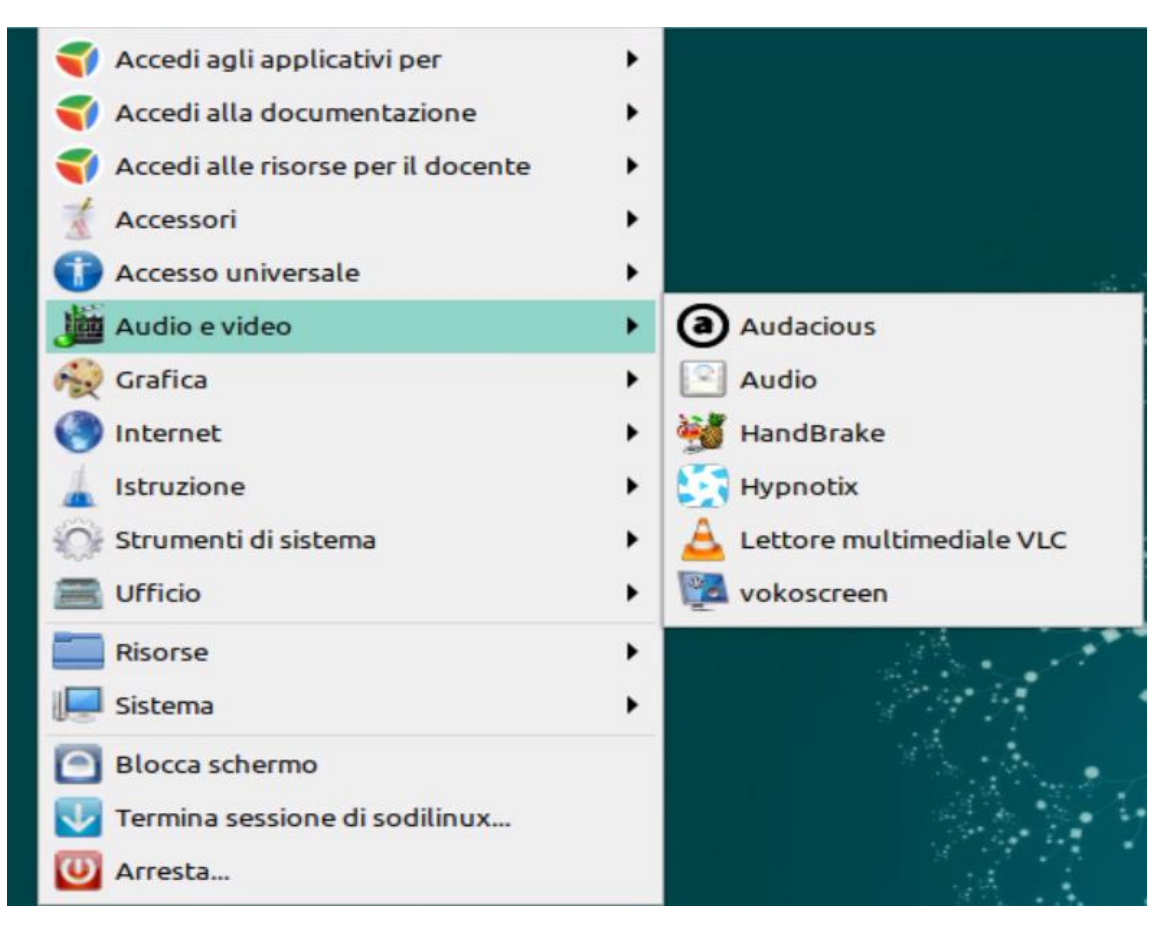

*Menu Audio e video*

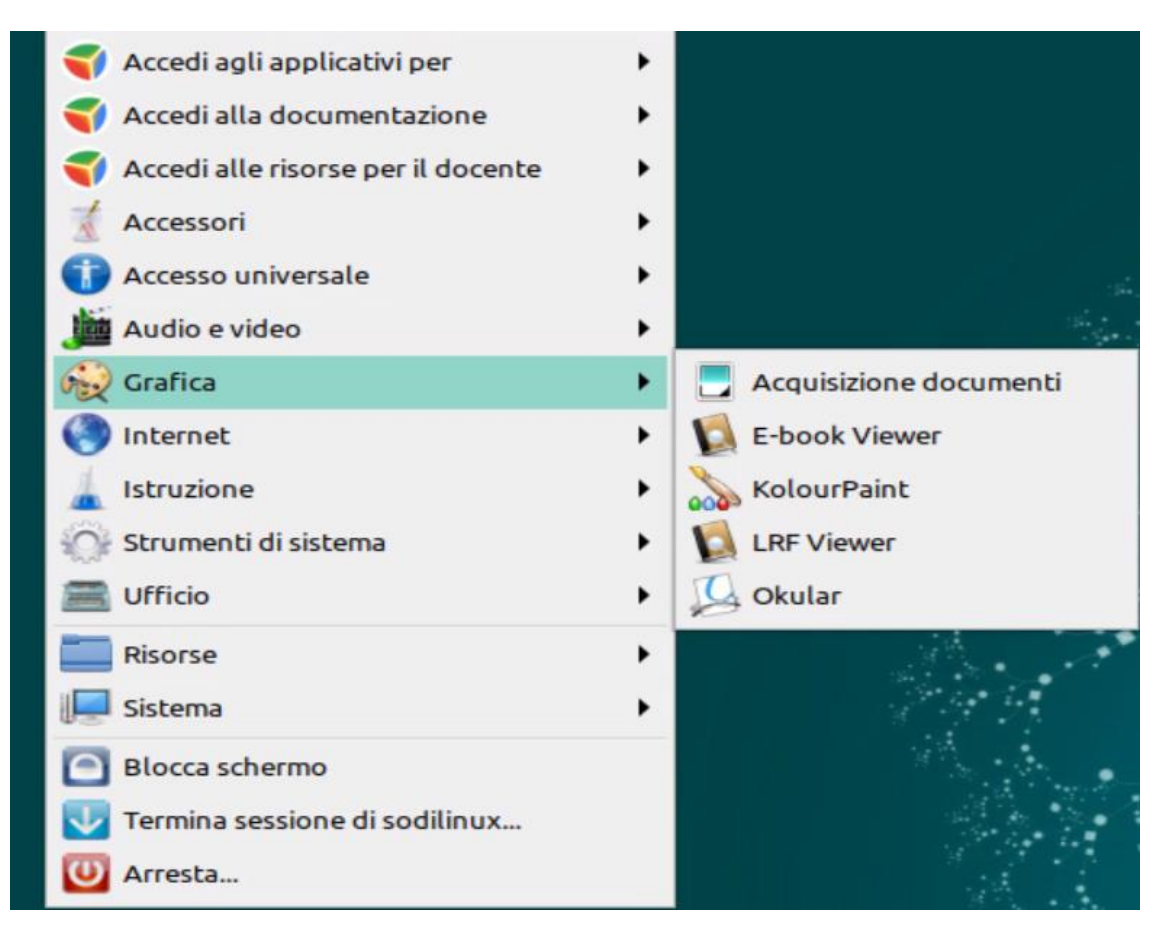

*Menu Grafica*

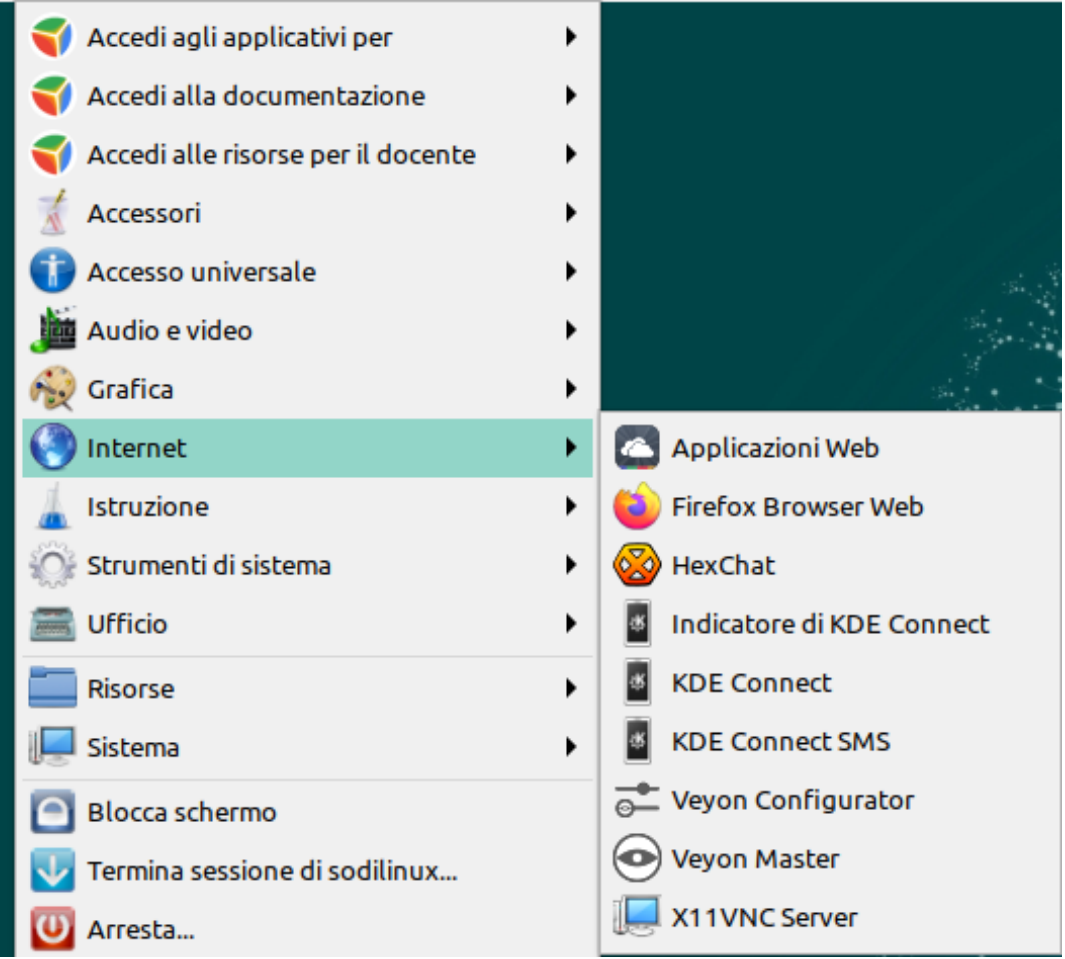

#### *Menu Internet*

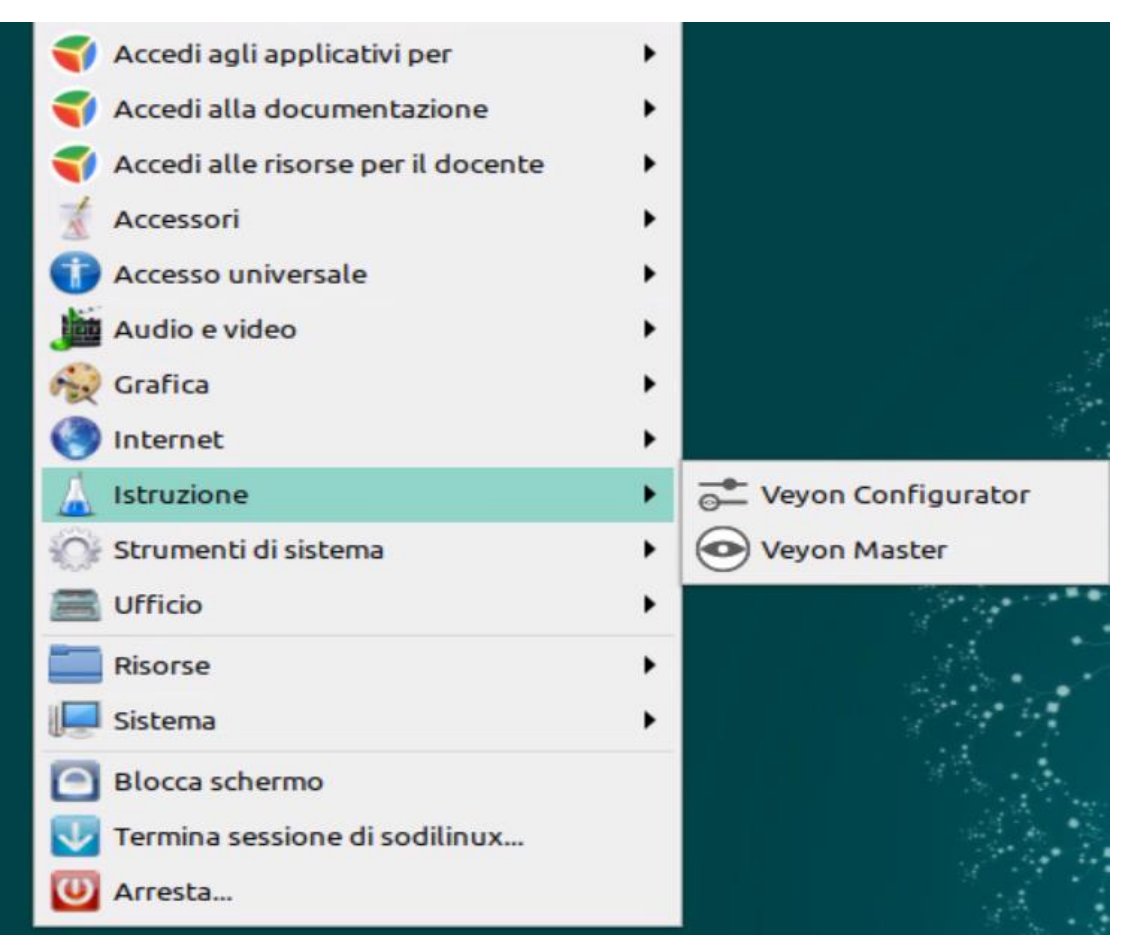

#### *Menu Istruzione*

Si segnala:

- Veyon, un'applicazione che consente di monitorare e controllare un gruppo di computer (ad esempio aule) su un computer centrale (ad esempio il computer di un istruttore) e utilizzare varie funzionalità e modalità.

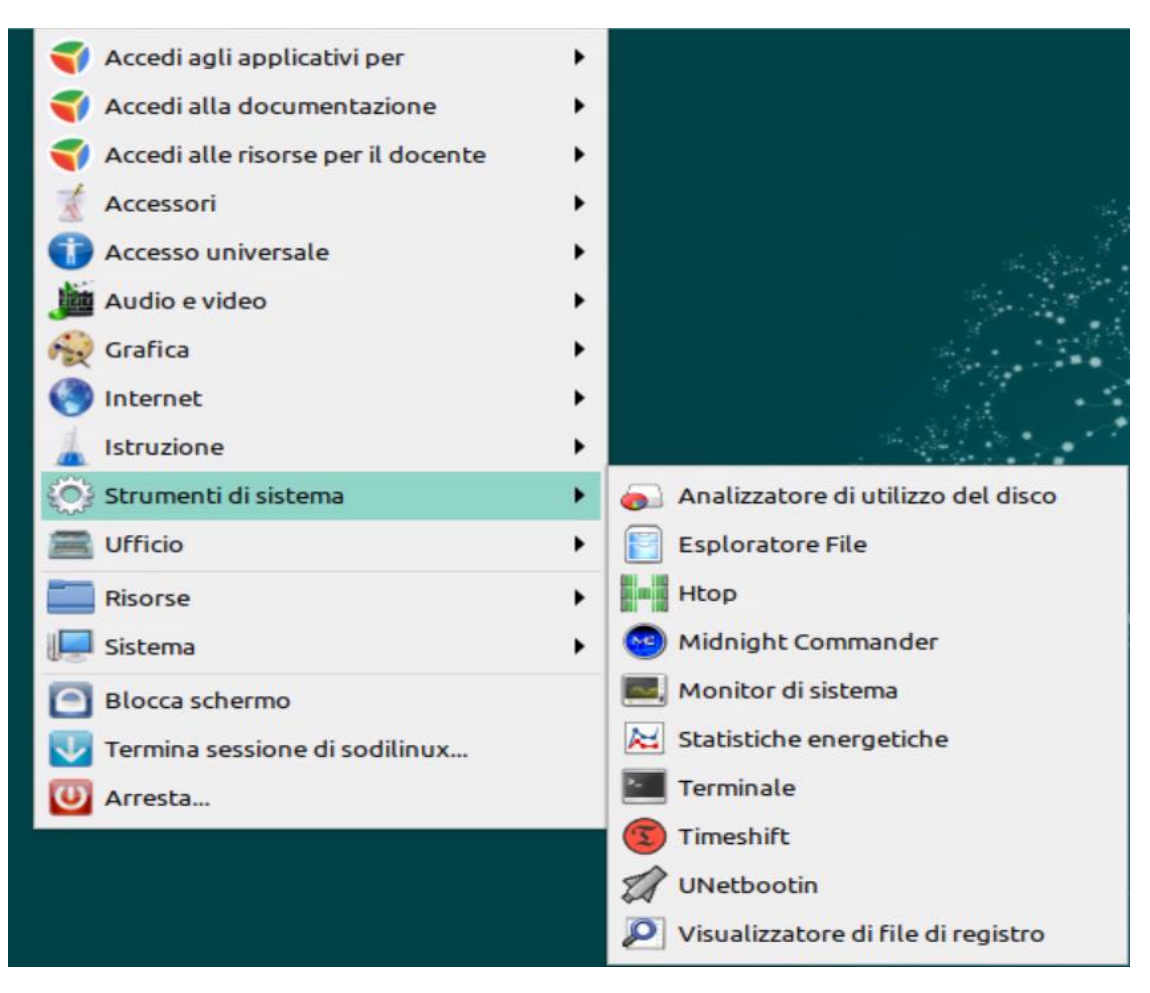

*Menu Strumenti di sistema*

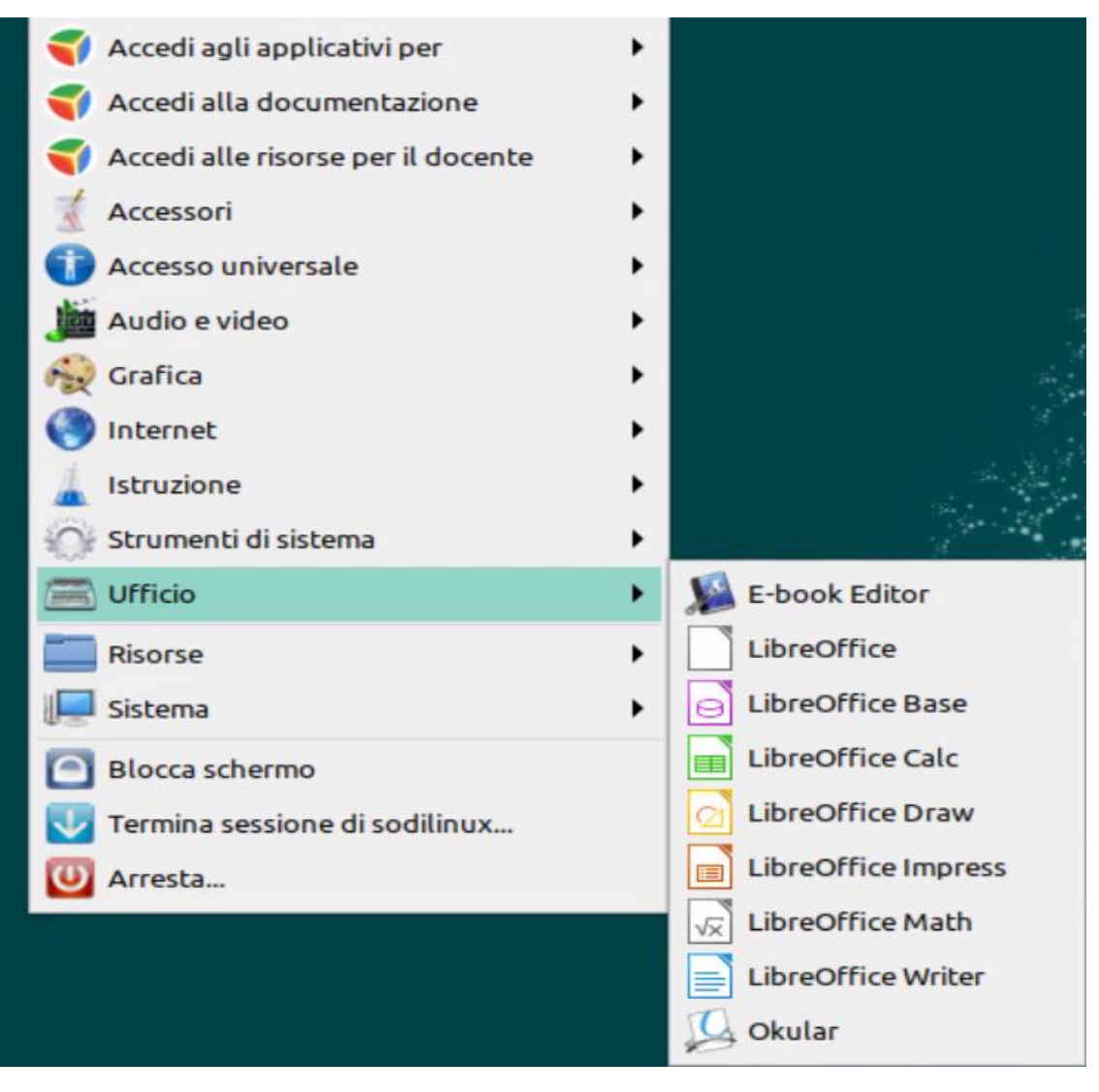

*Menu Ufficio*

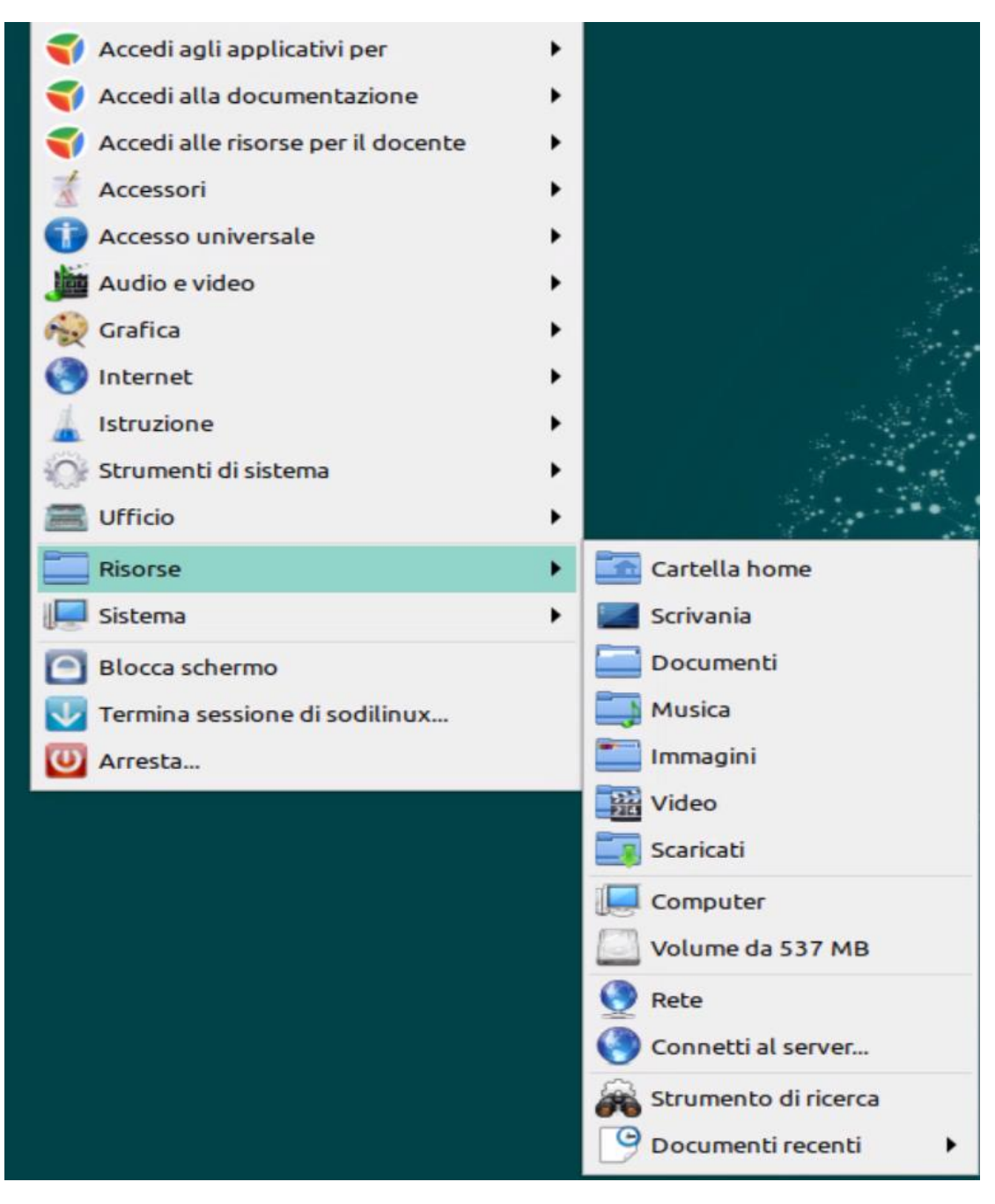

*Menu Risorse*

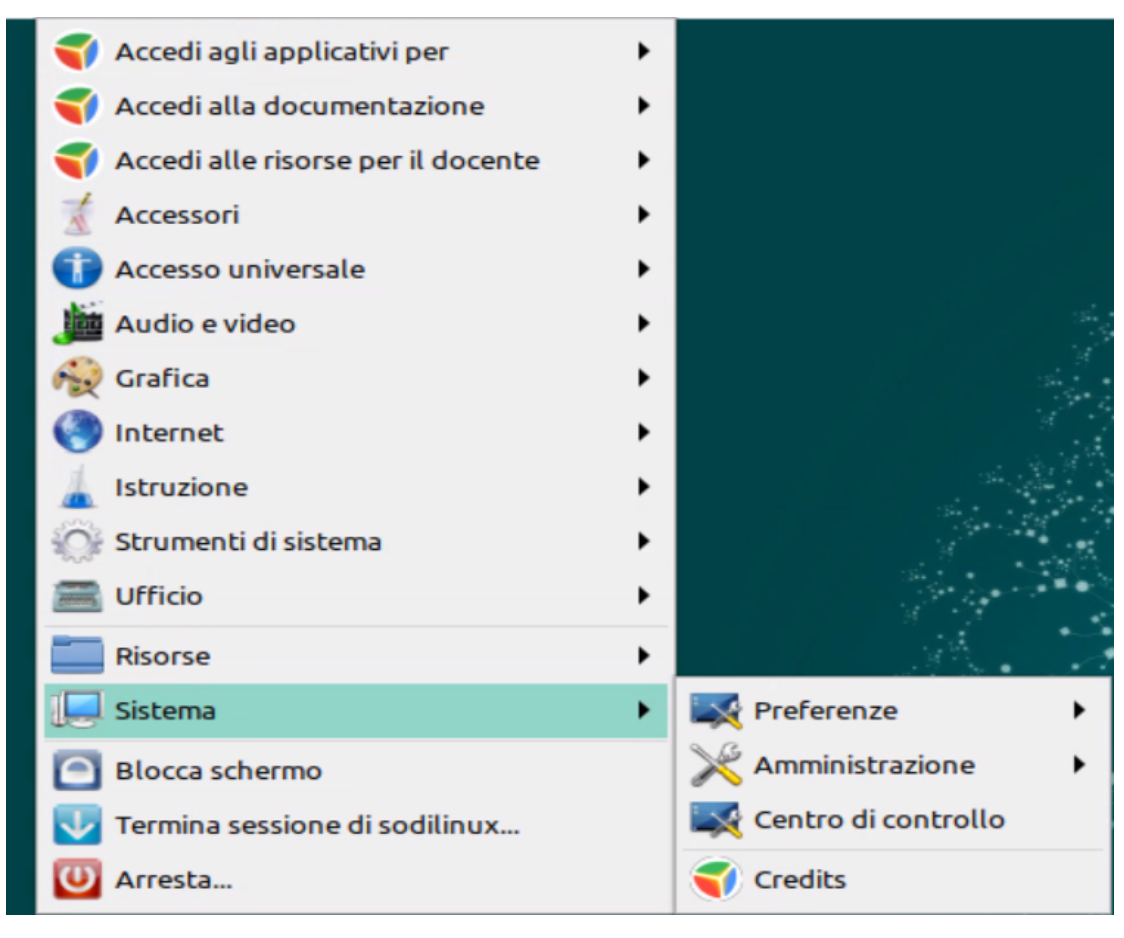

*Menu Sistema*

Oltre a tutti gli strumenti messi a disposizione dal sistema operativo scelto, proponiamo:

- una selezione di applicazioni didattiche libere suggerite dai docenti che collaborano da tempo con il nostro team di ricerca<sup>2</sup>, suddivise per obiettivo/funzione.

Le applicazioni scelte sono multipiattaforma (esistono versioni funzionanti con altri sistemi operativi, almeno al momento del rilascio della distribuzione), offrono informazioni che orientano nell'utilizzo e hanno alle spalle progetti solidi e persone che forniscono supporto.

 $\overline{a}$ 

 $2$ Fanno parte del Team di ricerca:

Giovanni Paolo Caruso e Lucia Ferlino, ricercatori dell'Istituto Tecnologie Didattiche del Consiglio Nazionale delle Ricerche (ITD-CNR), Francesco Fusillo, formatore ed esperto di tecnologie, Verona Collaborano con il Team:

Maurizio Marangoni, insegnante IC Fumane Verona

Lino Giacomoli e Marco Bottassi, volontari del LUGMan (Linux Users Group di Mantova)

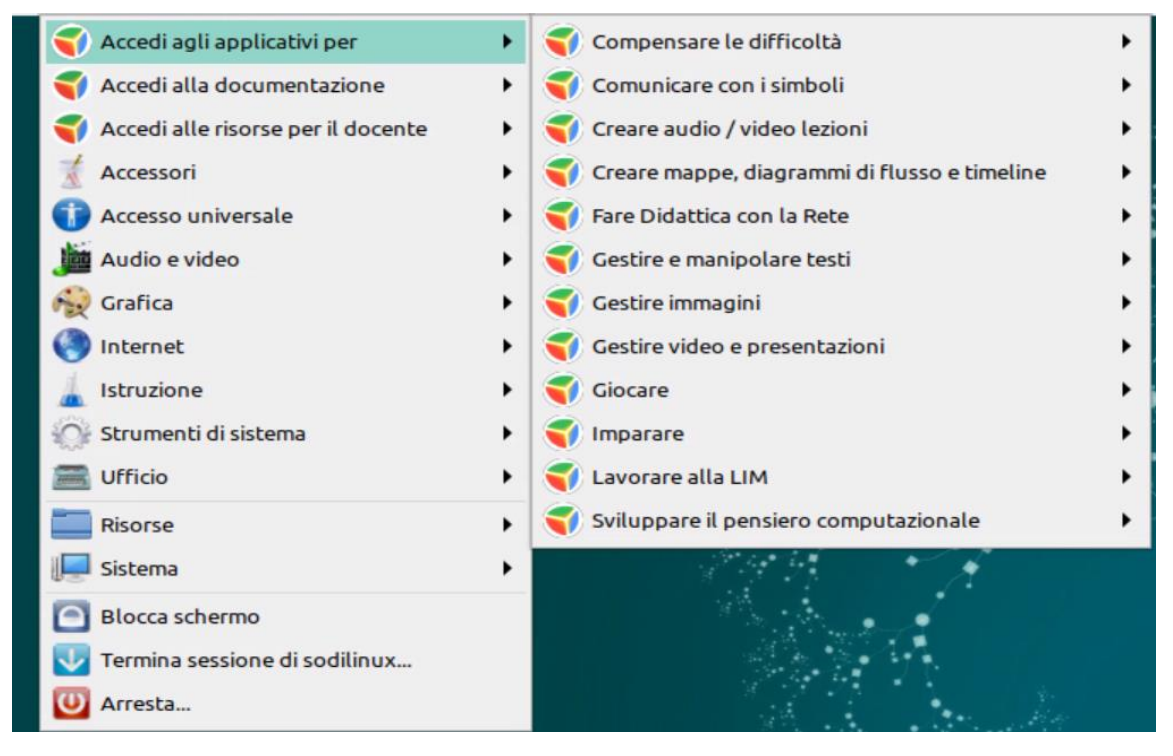

*Menu di accesso alla selezione delle applicazioni didattiche*

- un'ampia documentazione utile a comprendere le funzionalità dei programmi selezionati, ma che fornisce anche indicazioni sull'installazione di ulteriori risorse e alcuni tutorial che guidano l'utente a muovere i suoi primi passi nel mondo So.Di.Linux

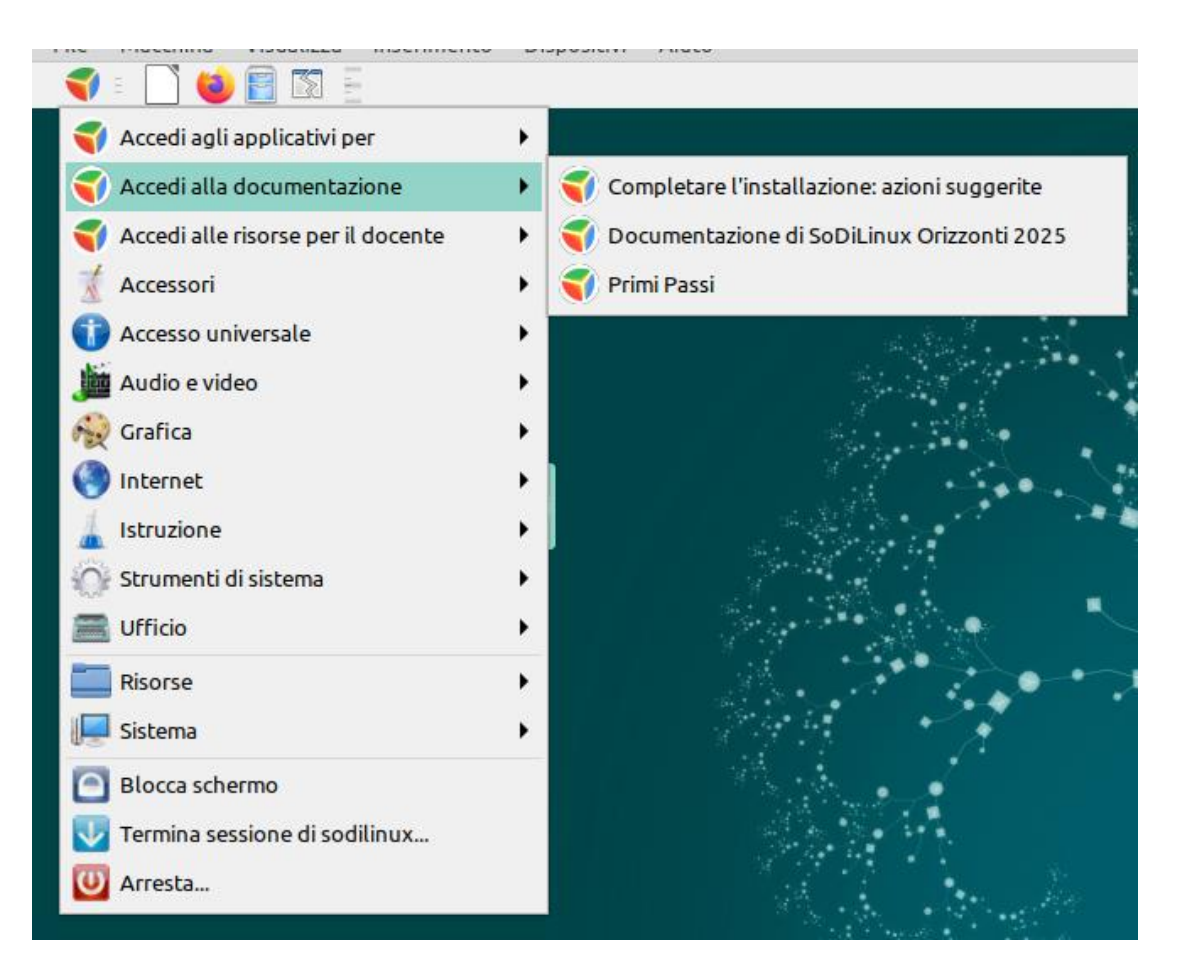

*Menu di accesso alla documentazione*

- una selezione di risorse per il docente, per la sua formazione, per documentarsi e da usare nelle azioni didattiche

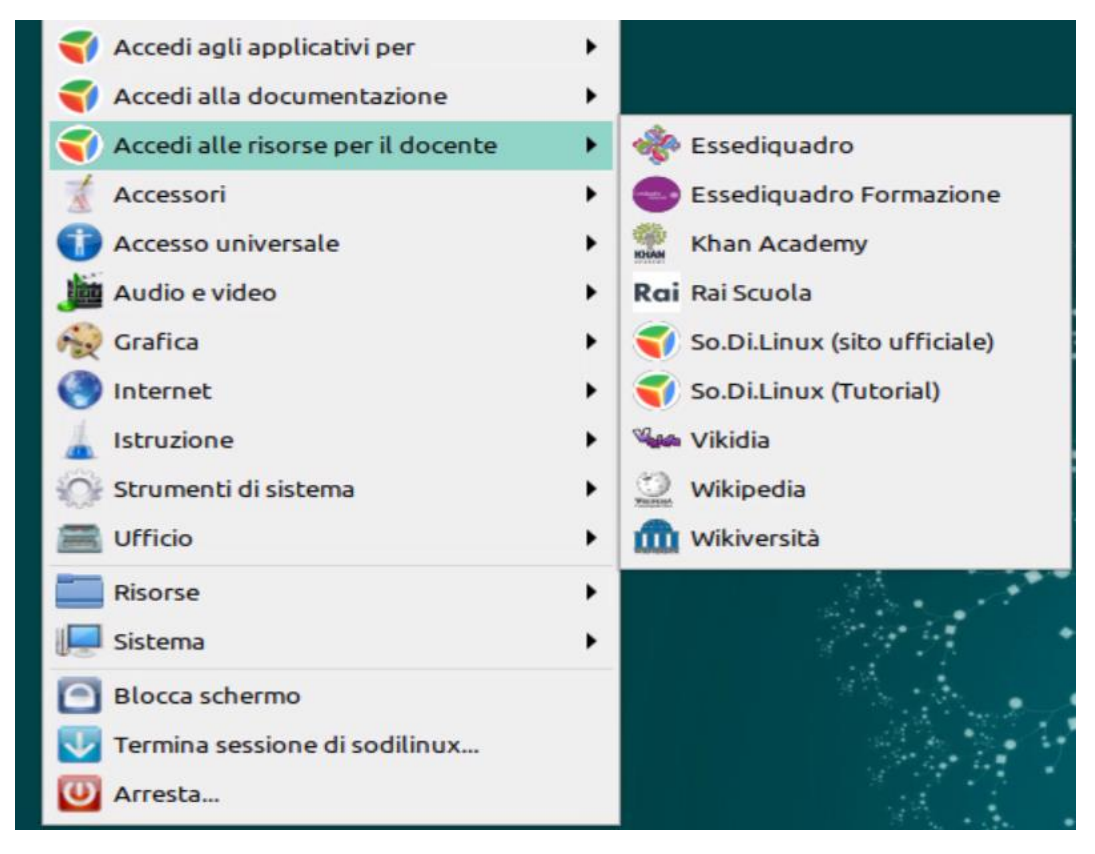

*Menu di accesso alle risorse selezionate per il docente*

Per orientare gli utilizzatori, nelle pagine che seguono vengono presentate, nell'ordine:

- le descrizioni delle applicazioni presenti nella live $3$
- le descrizioni degli strumenti per l'accesso universale
- le indicazioni per perfezionare l'installazione con ulteriori risorse
- le descrizioni di alcune applicazioni consigliate da installare<sup>4</sup>

# Il team di ricerca Istituto per le Tecnologie Didattiche Consiglio Nazionale delle Ricerche

12 Febbraio 2021

 $\overline{a}$ 

 $3$  alcune sono tratte dalle schede di Essediquadro, il Servizio di Documentazione sul Software Didattico [https://www.essediquadro.it](https://www.essediquadro.it/)

# *TABELLA DEGLI APPLICATIVI (DIDATTICI)*

<span id="page-14-0"></span>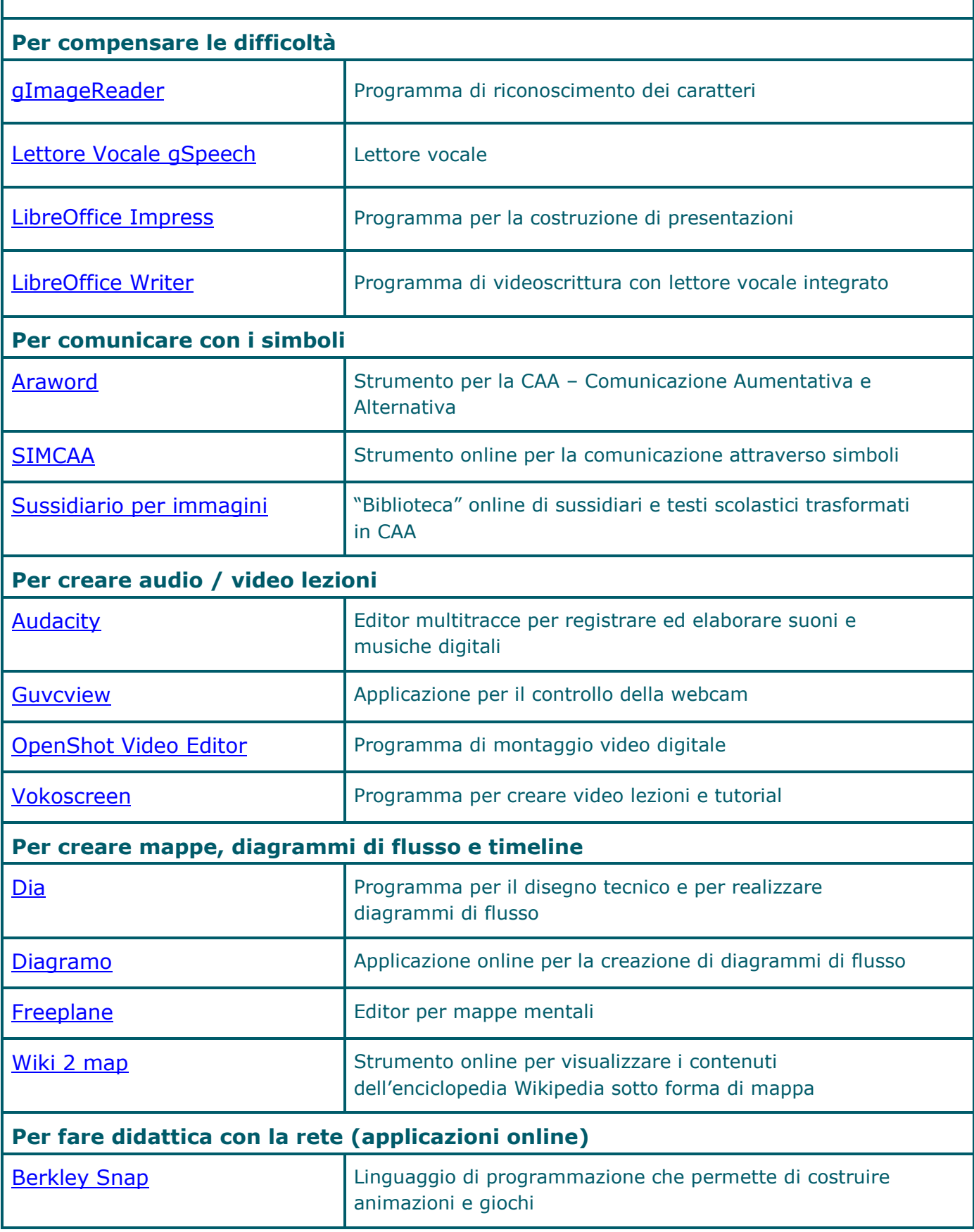

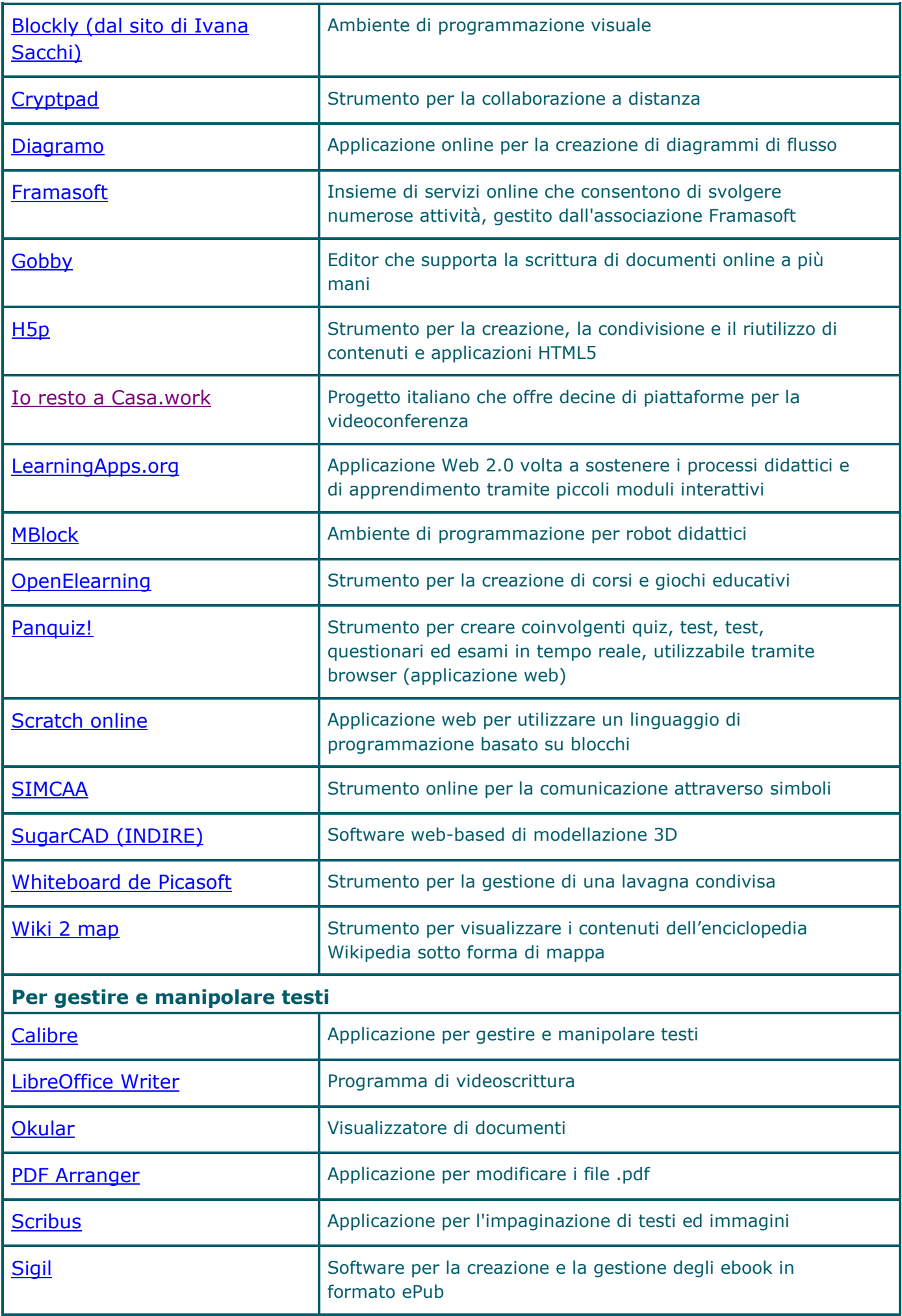

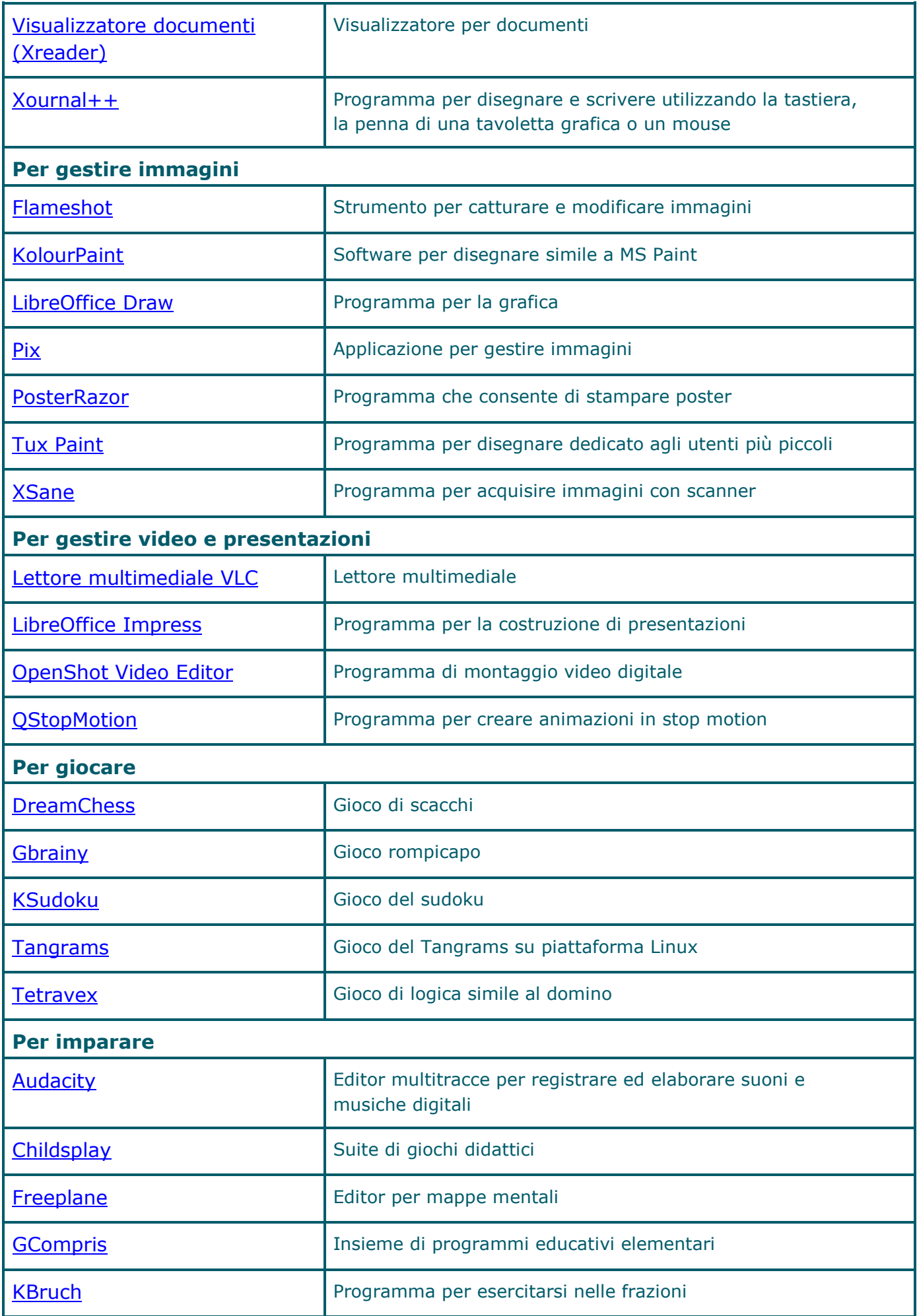

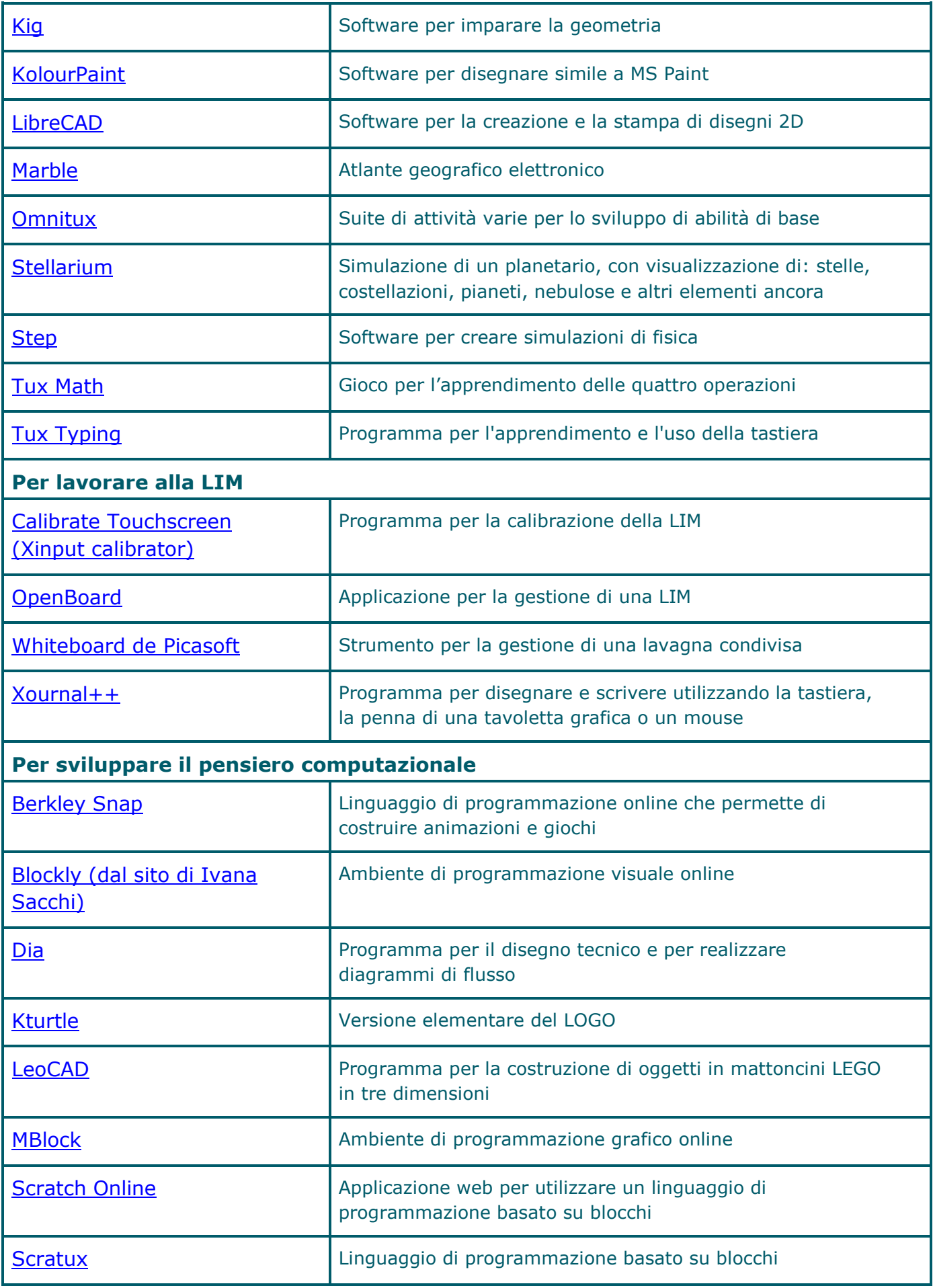

# <span id="page-18-0"></span>*LEGENDA DELLE ICONE UTILIZZATE NELLE DESCRIZIONI*

Nelle pagine che seguono, all'interno delle schede descrittive delle applicazioni presenti nella live o da installare, per evidenziare alcune caratteristiche delle risorse presentate sono state inserite delle icone, di cui si fornisce una legenda.

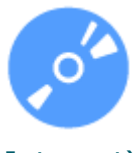

Risorsa software (applicazione utilizzabile anche in assenza di connessione Internet)

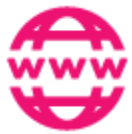

Risorsa in rete (applicazione web/sito utilizzabile se presente connessione Internet)

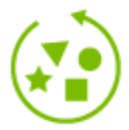

Risorsa per l'inclusione (applicazione pensata per compensare difficoltà o con funzioni aggiuntive che possono facilitare l'esecuzione di un compito)

Risorsa per i docenti (applicazione rivolta principalmente agli insegnanti per costruire o condurre lezioni)

# <span id="page-19-0"></span>*DESCRIZIONI DEGLI APPLICATIVI PRESENTI NELLA LIVE (IN ORDINE ALFABETICO)*

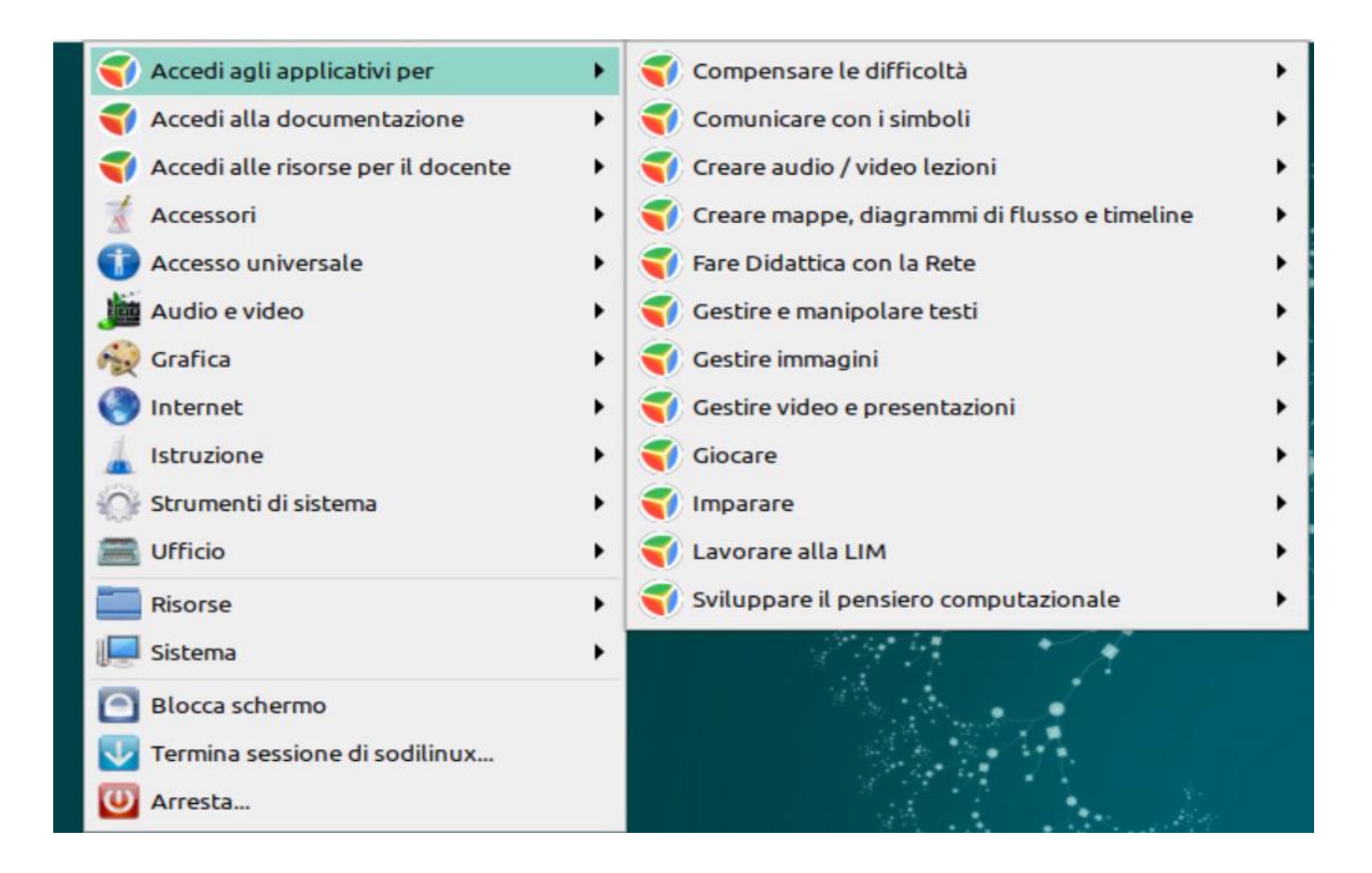

# ARAWORD

<span id="page-20-0"></span>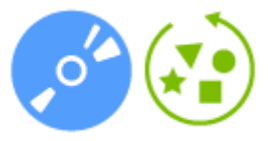

Per comunicare con i simboli

Livello scolare: scuola dell'infanzia, primaria, secondaria di primo grado, secondaria di secondo grado

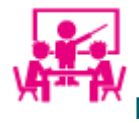

Risorsa per i docenti

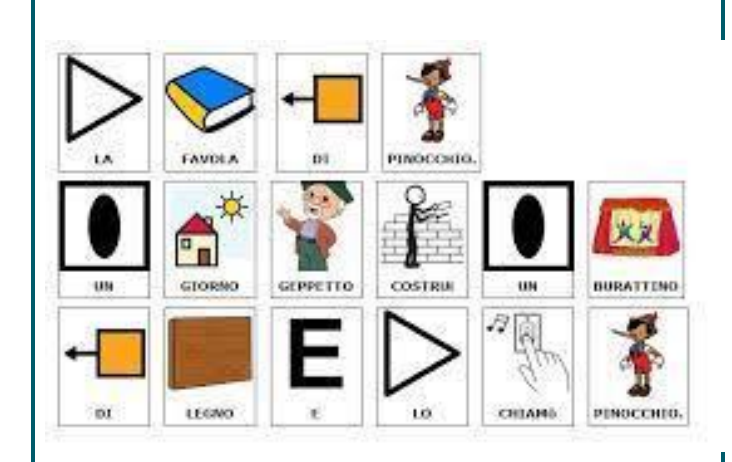

Strumento per la CAA – Comunicazione Aumentativa e Alternativa

#### Sommario

AraWord è un software distribuito gratuitamente, inserito all'interno della suite di strumenti di CAA – Comunicazione Aumentativa e Alternativa http://sourceforge.net/projects/arasuite/, è un word processor che consente la scrittura simultanea di testo e pittogrammi, facilitando lo sviluppo di materiali e l'adattamento di testi per persone che hanno difficoltà nel campo della comunicazione funzionale.

AraWord è un ottimo strumento per essere utilizzato da utenti che stanno acquisendo il processo di lettura e scrittura, in quanto durante la scrittura, lo strumento dalla comparsa dell'icona è un rinforzo molto positivo per riconoscere e valutare la parola scritta o se la frase è corretta.

Nota.

Descrizione tratta dal sito:<https://insegnantiduepuntozero.wordpress.com/2014/11/16/araword/>

## **AUDACITY**

<span id="page-21-0"></span>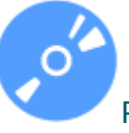

Per creare audio / video lezioni

Livello scolare: scuola primaria, secondaria di primo grado, secondaria di secondo grado

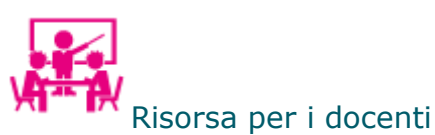

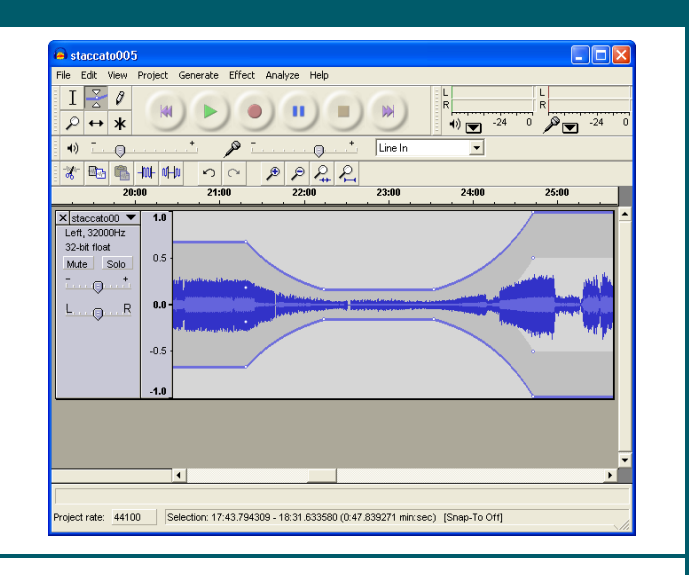

Editor multitracce per registrare ed elaborare suoni e musiche digitali

#### Sommario

Audacity è un software per registrare, editare ed elaborare suoni e musiche digitali.

E' un editor multitracce che permette di registrare audio dal vivo (ad esempio attraverso un microfono o un mixer) o di importare file sonori di vario tipo (MP3, Wave e anche il formato Ogg Vorbis) per modificarli e fonderli con altri file o registrazioni.

Utilizzando le funzioni di Taglia, Copia, e Incolla, si possono miscelare insieme due o più tracce ed applicare moltissimi effetti speciali: cambiare l'intonazione senza alterare la velocità, o viceversa, applicare l'eco o il riverbero, intervenire sul volume con gli effetti di compressione, amplificazione e normalizzazione, rimuovere vari tipi di rumore di fondo, alterare le frequenze con l'equalizzatore e i filtri. Con Plug-Ins aggiuntivi si possono aumentare le possibilità di intervenire sull'elaborazione del suono.

Il programma registra e modifica audio campionato a 16-bit, 24-bit e 32-bit e consente di modificare formati audio e frequenze di campionamento mantenendo un'alta qualità. Sono presenti le modalità "Spettrogramma" e "Disegna lo spettro" per avere la visione della forma d'onda ed un'analisi dettagliata delle frequenze.

Gli elaborati possono poi essere salvati in numerosi formati audio.

Nota.

Rielaborazione della scheda presente in Essediquadro, il Servizio di Documentazione sul software didattico e altre risorse digitali

<https://sd2.itd.cnr.it/index.php?r=site/scheda&id=5204>

## **BERKLEY SNAP**

<span id="page-22-0"></span>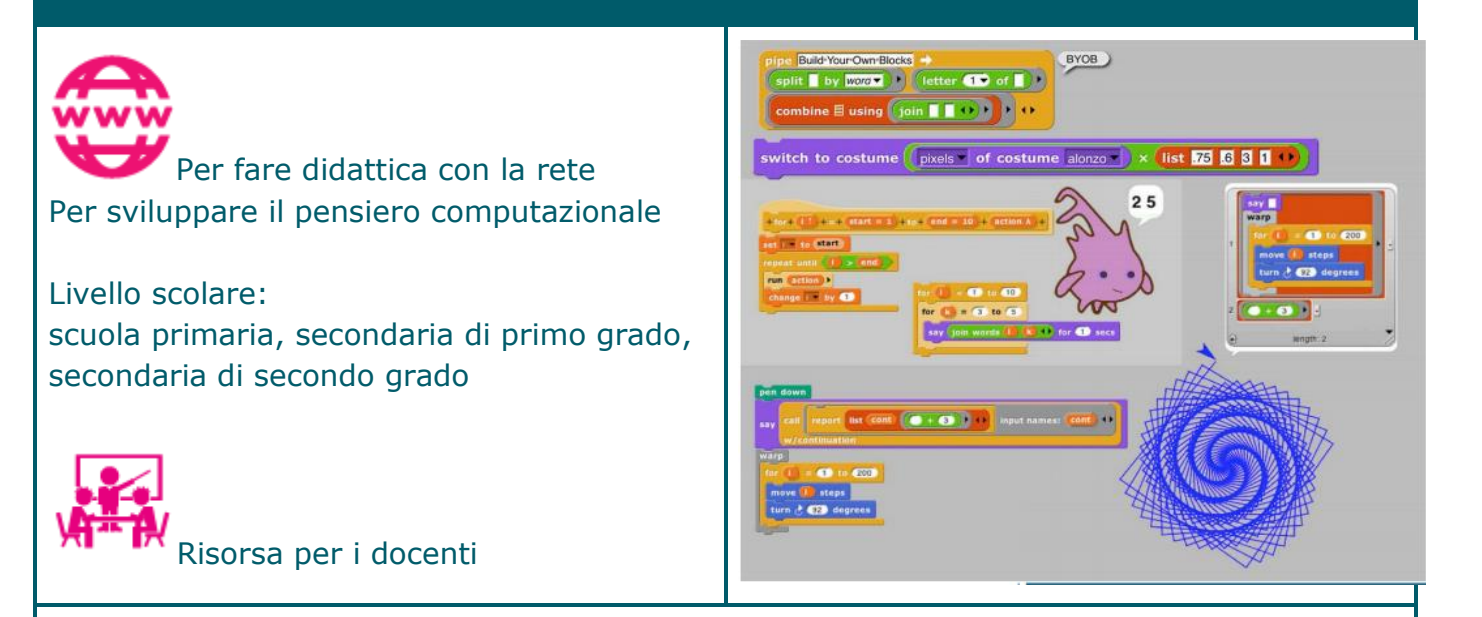

Linguaggio di programmazione che permette di costruire animazioni e giochi

#### Sommario

Snap! (precedentemente BYOB Build Your Own Blocks) è una reimplementazione estesa di Scratch che consente di programmare in blocchi. Presenta anche elenchi di prima classe, procedure di prima classe, sprite di prima classe, costumi di prima classe, suoni di prima classe e continuazioni di prima classe. Queste funzionalità aggiuntive lo rendono adatto anche come introduzione all'informatica per studenti delle scuole secondarie di secondo grado o universitari.

Nota.

Disponibile un manuale d'uso (in inglese): <https://snap.berkeley.edu/snap/help/SnapManual.pdf>

# BLOCKLY (DAL SITO DI IVANA SACCHI)

<span id="page-23-0"></span>Per fare didattica con la rete Per sviluppare il pensiero computazionale

Livello scolare: scuola dell'infanzia, primaria, secondaria di primo grado, secondaria di secondo grado

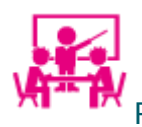

Risorsa per i docenti

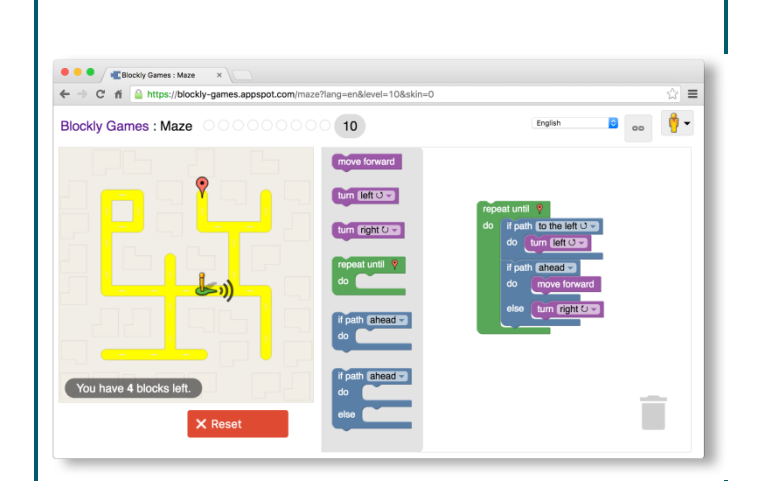

Ambiente di programmazione visuale

#### Sommario

Blockly è un ambiente di programmazione visuale che consente di apprendere le basi della programmazione in modo facile. Un ambiente di programmazione visuale consente di apprendere le basi della programmazione senza scrivere nemmeno una riga di codice informatico. È come se imparassimo una lingua straniera senza conoscere la grammatica di quella lingua. Blockly è un software di Google che consente di fare proprio questo: imparare a programmare senza la necessità di conoscere il codice informatico.

Nota.

Sommario tratto da<https://www.robotiko.it/blockly-cose-come-funziona-come-si-usa/>

# CALIBRATE TOUCHSCREEN XINPUT CALIBRATOR

<span id="page-24-0"></span>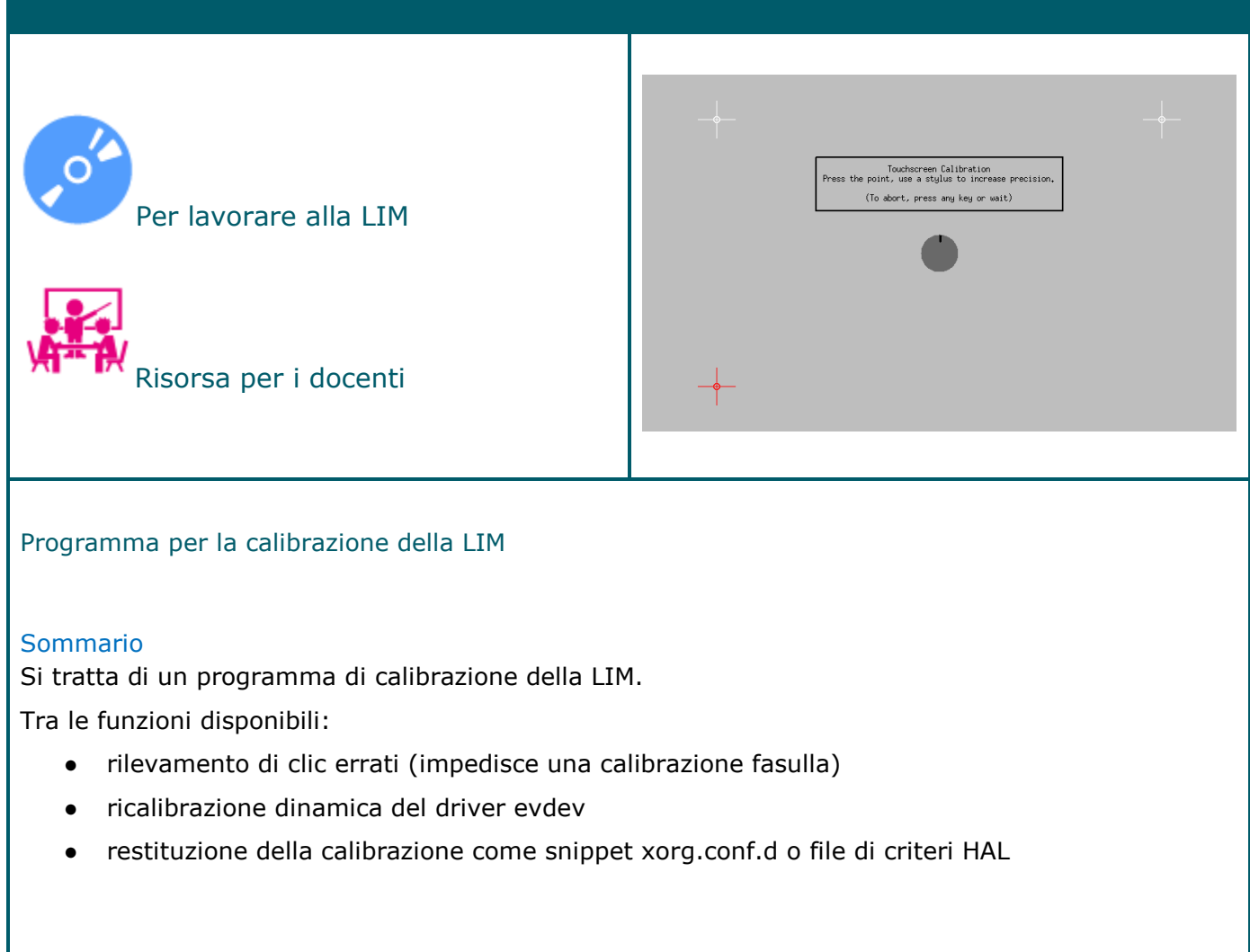

Nota. Sommario tratto dal sito del progetto [https://www.freedesktop.org/wiki/Software/xinput\\_calibrator/](https://www.freedesktop.org/wiki/Software/xinput_calibrator/)

<span id="page-25-0"></span>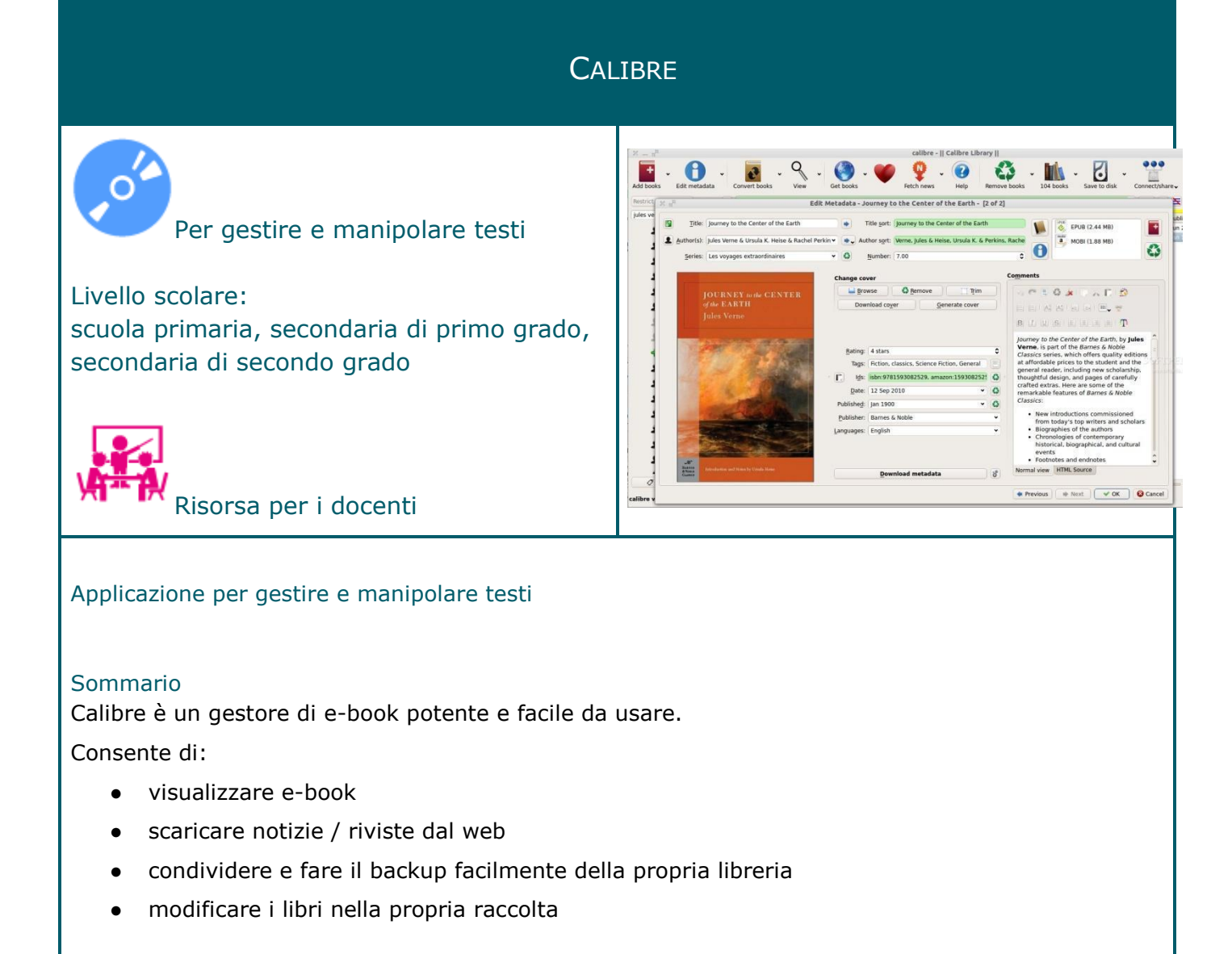

Nota.

Disponibile un manuale d'uso (in inglese): <https://manual.calibre-ebook.com/calibre.pdf>

# **CHILDSPLAY**

<span id="page-26-0"></span>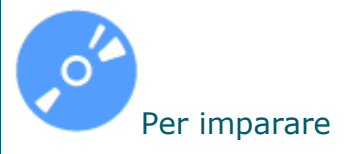

Livello scolare: scuola dell'infanzia, primaria

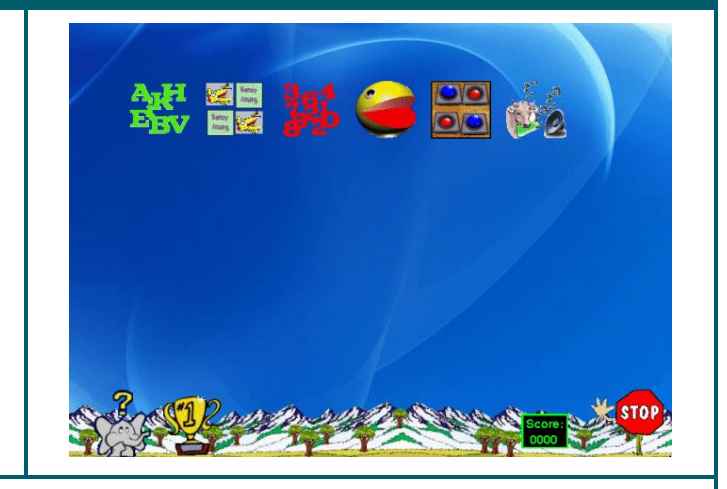

#### Suite di giochi didattici

#### Sommario

Childsplay è una suite di giochi didattici in lingua inglese per piccoli utenti; ne fanno parte sei giochi, che riguardano:

- il riconoscimento e la riproduzione esatta di semplici parole di cinque lettere,

- la ricostruzione di semplici operazioni con numeri di una cifra,

- memoria: giochi tipo memory, uno classico su coppie di figure ed uno sonoro, in cui le carte sono sostituite da pulsanti che emettono versi di animali,

- coordinazione oculo-manuale: un labirinto simile a quello del gioco di PacMan, il cui percorso è

però determinato dalla necessità di ricostruire una parola, le cui lettere sono sparse in vari punti,

- corrispondenza immagine/suono: una serie di bottoni a forma di animali, se premuti emettono il relativo verso.

Nota.

Rielaborazione della scheda presente in Essediquadro, il Servizio di Documentazione sul software didattico e altre risorse digitali <https://sd2.itd.cnr.it/index.php?r=site/scheda&id=4408>

# **CRYPTPAD**

<span id="page-27-0"></span>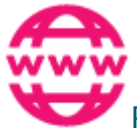

Per fare didattica con la rete

Livello scolare: scuola secondaria di primo grado, secondaria di secondo grado

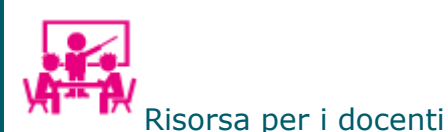

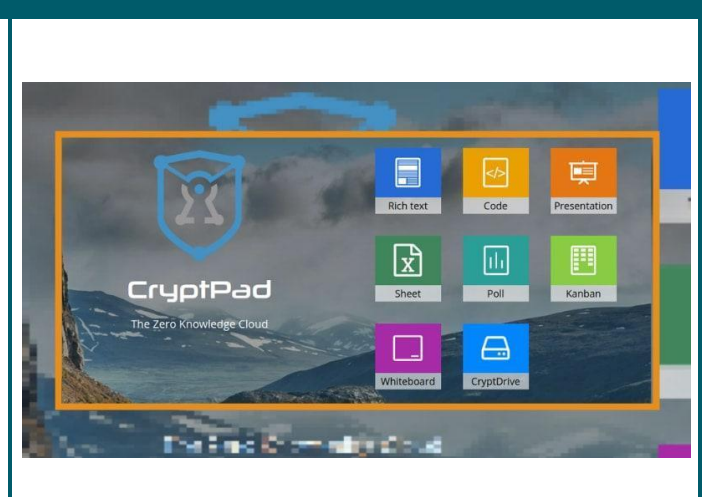

Strumento per la collaborazione a distanza

#### Sommario

CryptPad è progettato per consentire la collaborazione a distanza. Sincronizza le modifiche ai documenti in tempo reale. Poiché tutti i dati sono crittografati, il servizio e gli amministratori non hanno modo di vedere il contenuto modificato e archiviato.

CryptPad fornisce una suite per ufficio a tutti gli effetti con tutti gli strumenti necessari per una collaborazione produttiva. Le applicazioni includono: Rich Text, fogli di calcolo, codice/markdown, Kanban, diapositive, lavagna e sondaggi.

Le applicazioni sono integrate da una serie di funzionalità di collaborazione come chat, contatti, colore per autore (codice/markdown) e commenti con menzioni (rich text).

Archivia e gestisce i documenti con CryptDrive. Crea cartelle, cartelle condivise e tag per organizzare i documenti. Carica e condividi file (PDF, foto, video, audio, ecc.). I Drive del team sono condivisi tra gli utenti e consentono un'organizzazione collaborativa e controlli di accesso dettagliati.

Nota.

Sommario tratto dal sito del progetto<https://cryptpad.fr/what-is-cryptpad.html> Disponibile un manuale d'uso (in inglese) [https://docs.cryptpad.fr/en/user\\_guide/index.html](https://docs.cryptpad.fr/en/user_guide/index.html)

<span id="page-28-0"></span>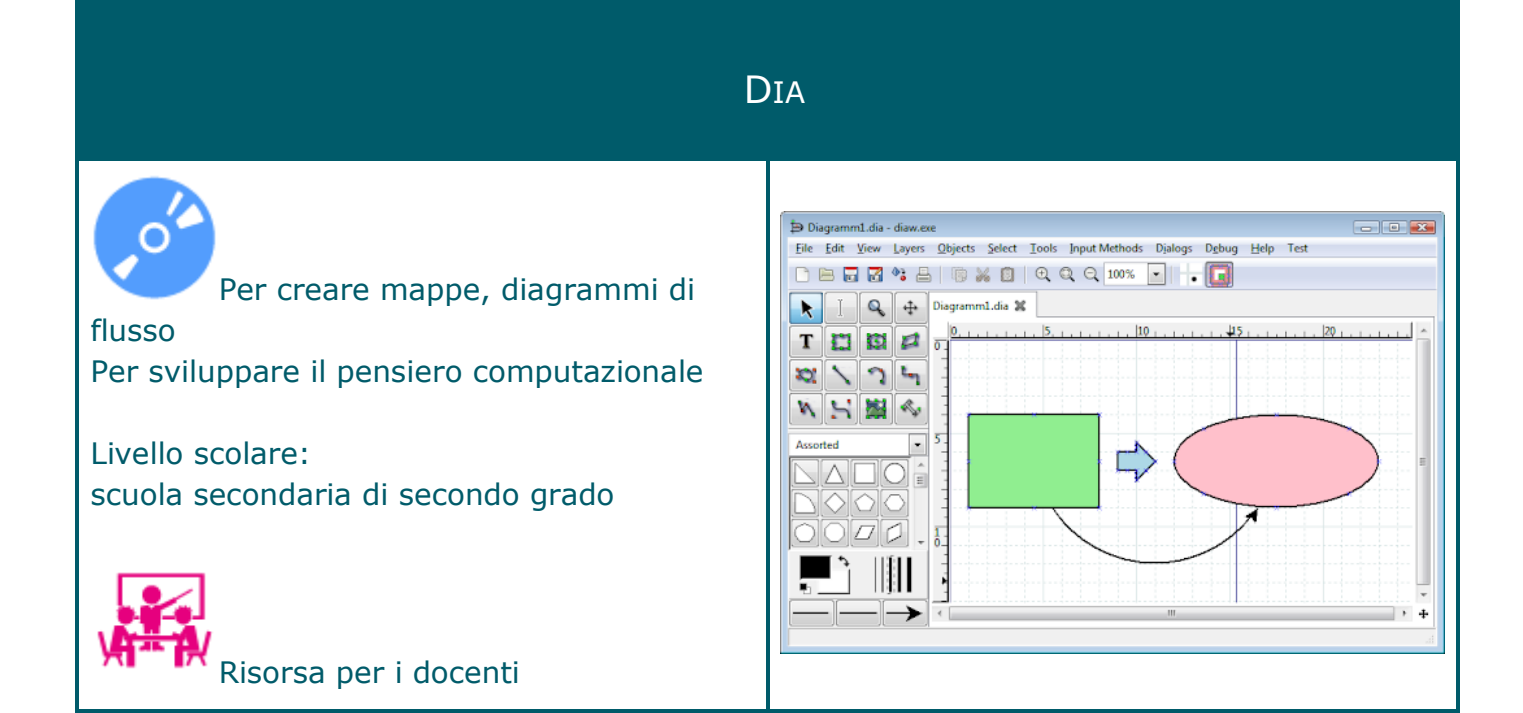

Programma per il disegno tecnico e per realizzare diagrammi di flusso

#### Sommario

DIA è un programma di tipo CAD per creare disegni di diagrammi tecnici. Oltre alle tipiche caratteristiche analoghe a quelle di programmi dello stesso tipo, come ad esempio Visio, consente di stampare pagine multiple, e di esportare i disegni in molti formati (EPS, SVG, CGM, PNG) e di lavorare con i layer.

La finestra di lavoro mostra una griglia quadrettata sulla quale si possono posizionare con il mouse gli oggetti grafici prelevati dal riquadro dei tools; oltre ai poligoni di base e ai diversi tipi di linee e di connettori, l'utente ha a disposizione raccolte di simboli già predisposte per le diverse esigenze: diagrammi di flusso, simboli logici, elettrici, linee temporali, computer e reti ecc. È anche possibile aggiungere nuove figure scrivendo file in linguaggio XML utilizzando un sottoinsieme di elementi grafici SVG per disegnare le forme.

Utile lo strumento di zoom che ingrandisce l'area di disegno fino al 40%.

Il programma si presta ad essere utilizzato in tutte le occasioni di disegno tecnico, come ad esempio per creare circuiti elettrici, ma anche per realizzare diagrammi di flusso nella progettazione dei software, per progettare schemi di realizzazione di reti di computer.

Nota.

Rielaborazione della scheda presente in Essediquadro, il Servizio di Documentazione sul software didattico e altre risorse digitali

<https://sd2.itd.cnr.it/index.php?r=site/scheda&id=5361>

### DIAGRAMO

<span id="page-29-0"></span>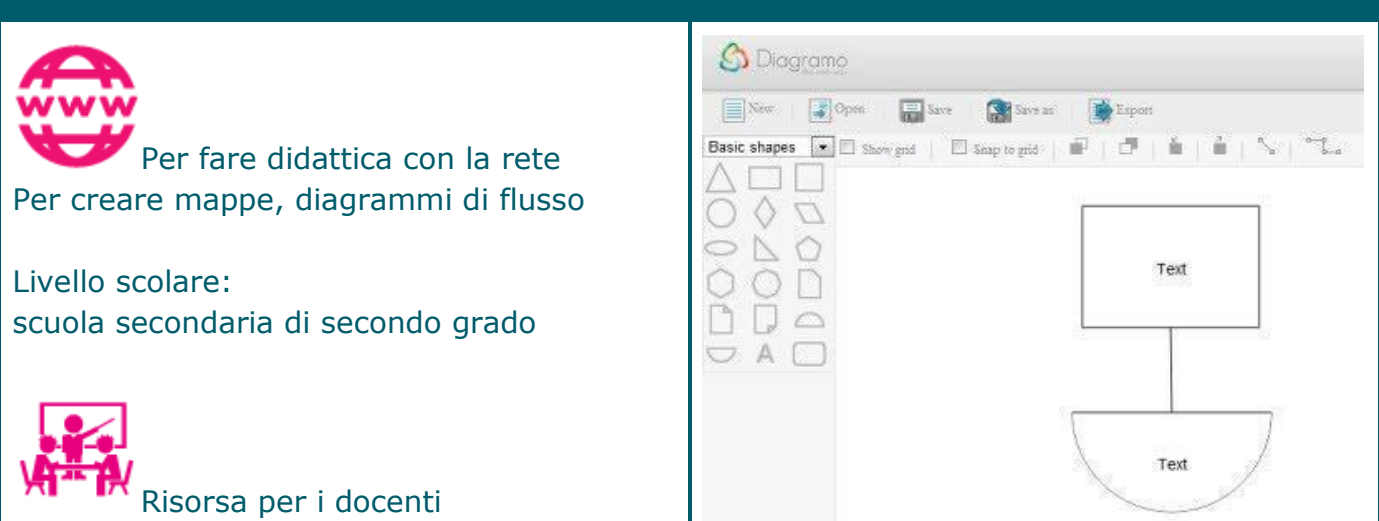

Applicazione online per la creazione di diagrammi di flusso

#### Sommario

Si tratta di un servizio web utilizzabile senza registrazione obbligatoria (necessaria invece per il salvataggio, la condivisione online dei documenti e la modifica delle creazioni precedentemente archiviate) che è stato interamente sviluppato in HTML5, per cui, oltre a risultare estremamente valido nella creazione dei diagrammi d'interesse appare anche come un ottima risorsa alla quale poter attingere per creare schemi in maniera istantanea.

Ciascun utente, a seconda del risultato desiderato, potrà creare i propri diagrammi servendosi di forme e collegamenti di varia tipologia, avendo inoltre l'opportunità di inserire scritte

personalizzate e scegliere dimensione e collocazione degli elementi scelti, il tutto semplicemente servendosi di un semplice editor.

Nota. Sommario tratto dal sito:<https://geekissimo.com/tag/diagramo/>

# **DREAMCHESS**

<span id="page-30-0"></span>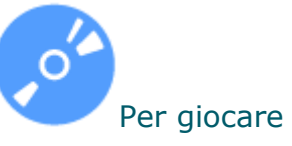

Livello scolare: scuola primaria, secondaria di primo grado, secondaria di secondo grado

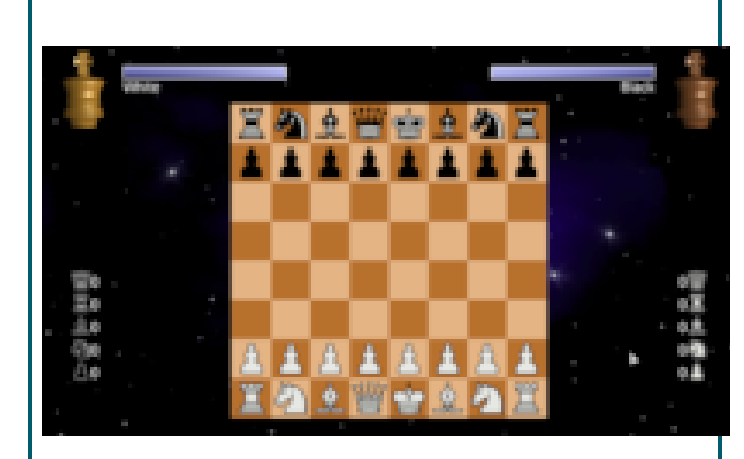

Gioco di scacchi

#### Sommario

DreamChess è un gioco di scacchi che presenta una grafica 3D OpenGL e fornisce vari set di scacchiere, dalle classiche statuette in legno a quelle piatte.

<span id="page-31-0"></span>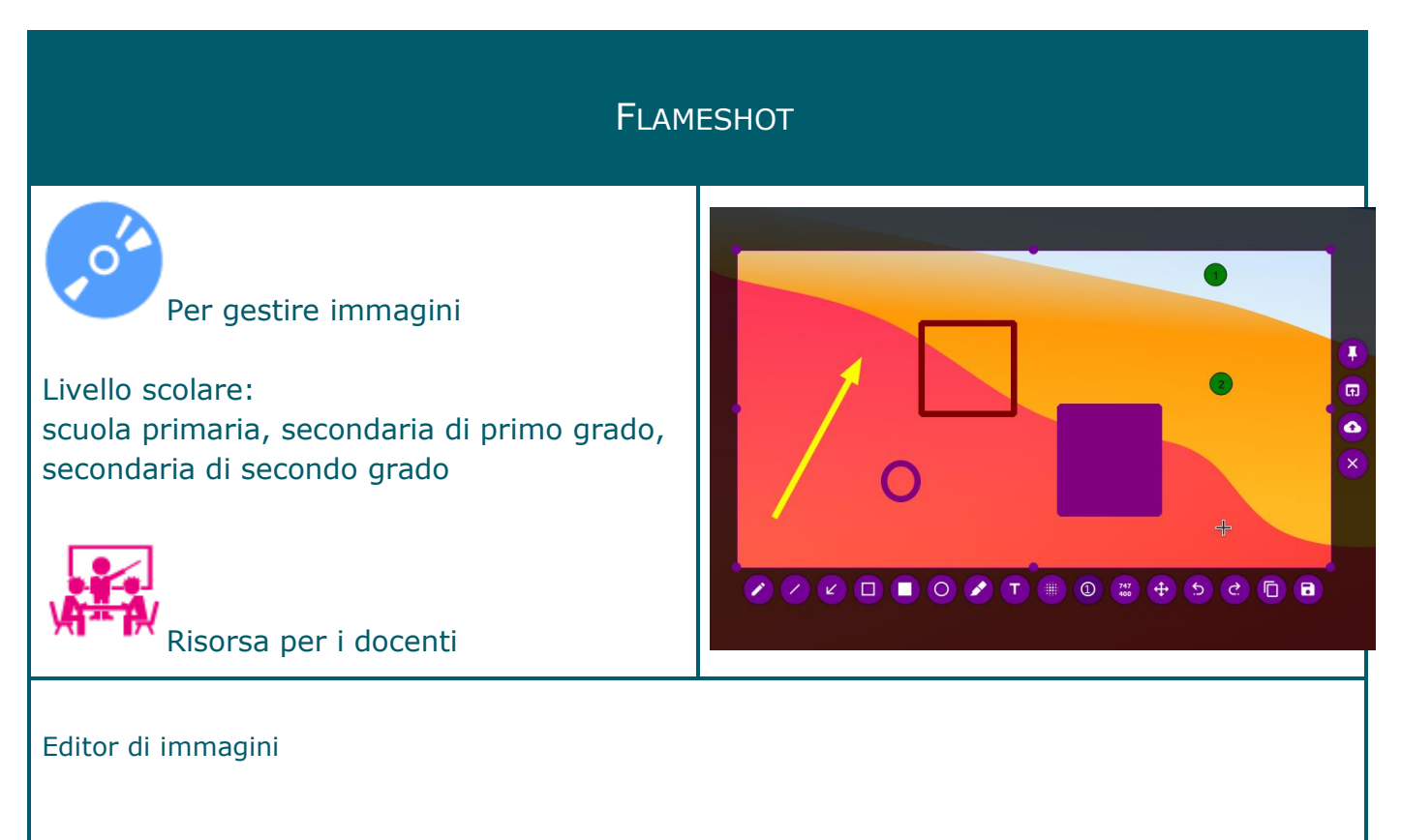

#### Sommario

E' uno strumento per catturare immagini e modificarle. Si possono disegnare linee, cerchi, rettangoli, frecce, contrassegnare il testo ... E inoltre si può usare lo strumento sfocatura per nascondere qualcosa dalla cattura.

<span id="page-32-0"></span>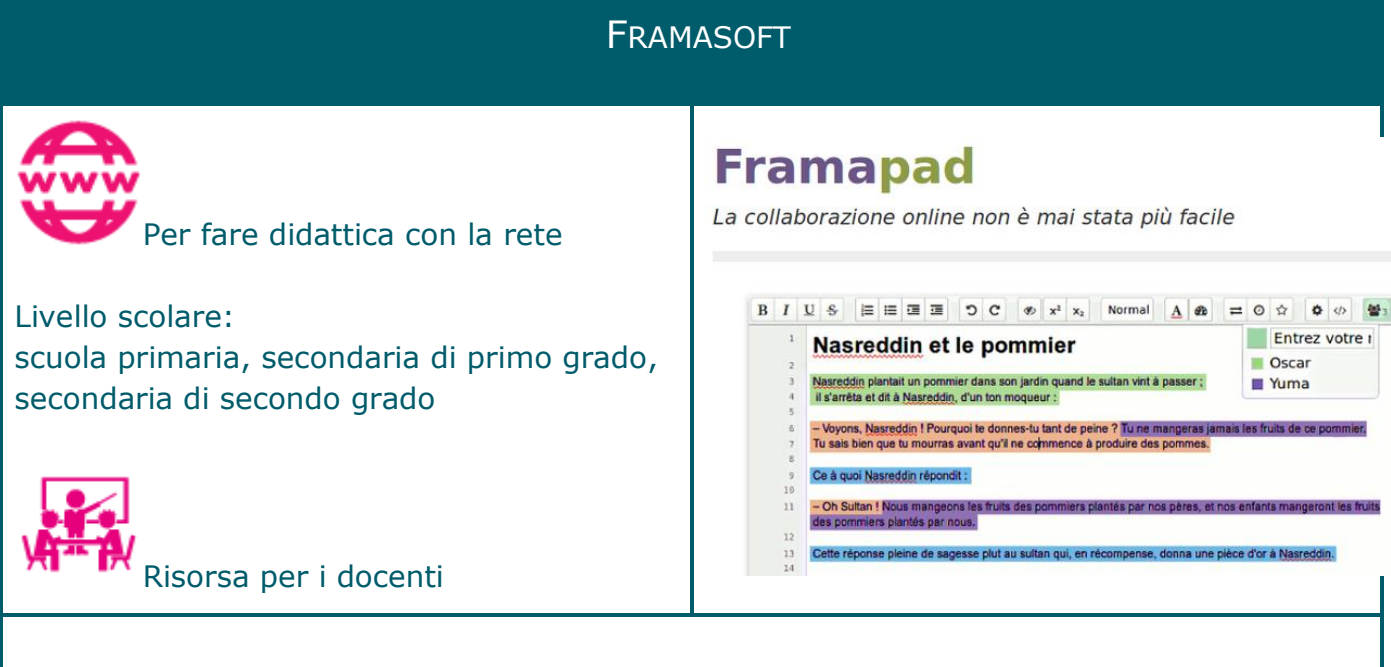

#### Portale per la didattica di risorse gestito dall'associazione Framasoft

#### Sommario

Si tratta di un insieme di servizi online che consentono di svolgere numerose attività. Framapad è un editor di testo online usabile in maniera collaborativa. Framacalc è un foglio di calcolo collaborativo online. Framaforms è uno strumento per la creazione di questionari online. Framagenda, Framadate e Framaboard sono servizi per la gestione dell'agenda. Framindmap consente di creare mappe. Framavectoriel per la costruzione di immagini vettoriali. Framaslides per la costruzione di presentazioni in linea. Framaestro per pubblicare sulla stessa pagina diversi siti Web o strumenti di collaborazione. Framabee è un metamotore di ricerca. Framasphère e Framapiaf sono servizi di blog. Framateam, Framalistes e Framatalk sono servizi per la comunicazione. Framavox consente di discutere e prendere decisioni collaborative. Framemo è un servizio che consente di appuntare, organizzare e condividere note. Framanotes per accedere online alle proprie note in qualunque momento. Framabag e Framanews sono servizi per classificare ed archiviare articoli di interesse. Framacarte consente di creare delle cartine personalizzate in linea. Framagames e Framinetest sono una serie di giochi di logica Framadrop, Framabin, Framapic e Framalink sono servizi per condividere file riservati. Framadrive e MyFrama sono servizi di archiviazione online di documenti. Framagit per condivisione di progetti. Framasite e Framawiki per la costruzione di siti. Nota.

Rielaborazione della scheda presente in Essediquadro, il Servizio di Documentazione sul software didattico e altre risorse digitali<https://sd2.itd.cnr.it/index.php?r=site/scheda&id=6296>

<span id="page-33-0"></span>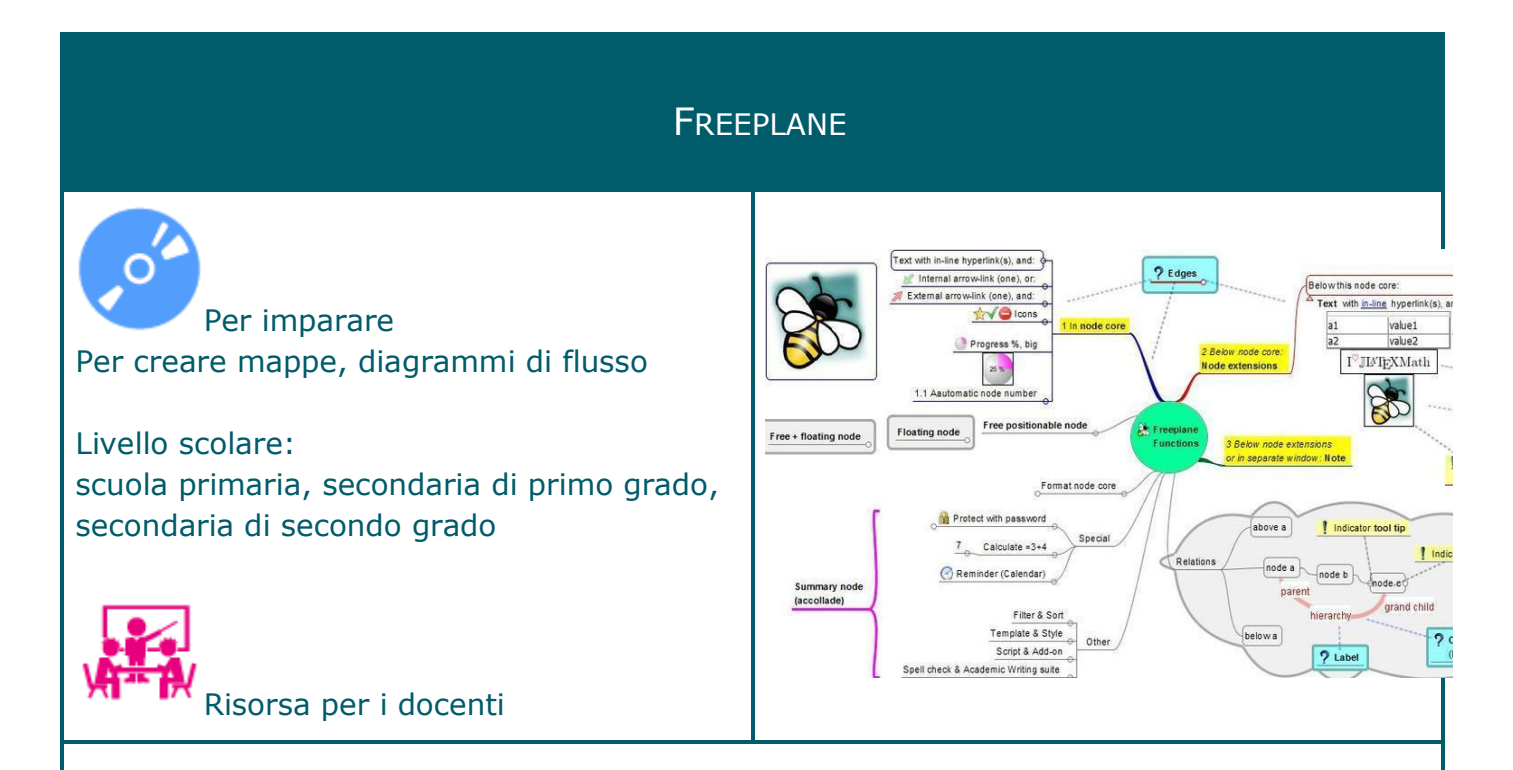

#### Editor per mappe mentali

#### Sommario

Freeplane è un programma per la creazione di mappe mentali, interpretate però in maniera non del tutto aderente alla versione comunemente accettata per il termine "mappe mentali" (dovuta a Tony Buzan).

Il programma consente di:

- \* utilizzare link HTML inseriti nei vari nodi, con accesso diretto al sito web corrispondente
- \* copiare il contenuto o il formato di un nodo
- \* selezionare più nodi contemporaneamente
- \* incollare indirizzi web o parti di testo prelevate da file di testo o RTF
- \* esportare la mappa in formato HTML, mantenendo la suddivisione in sotto cartelle
- \* cercare informazioni all'interno della mappa, inclusi i nodi interni
- \* modificare l'aspetto dei nodi, con icone, colori e font
- \* visualizzare la struttura della mappa sotto forma di file/cartelle.

Nota.

Rielaborazione della scheda presente in Essediquadro, il Servizio di Documentazione sul software didattico e altre risorse digitali [https://sd2.itd.cnr.it/index.php?r=site/scheda&id=6218](https://sd2.itd.cnr.it/index.php?r=site/scheda&id=4343)

<span id="page-34-0"></span>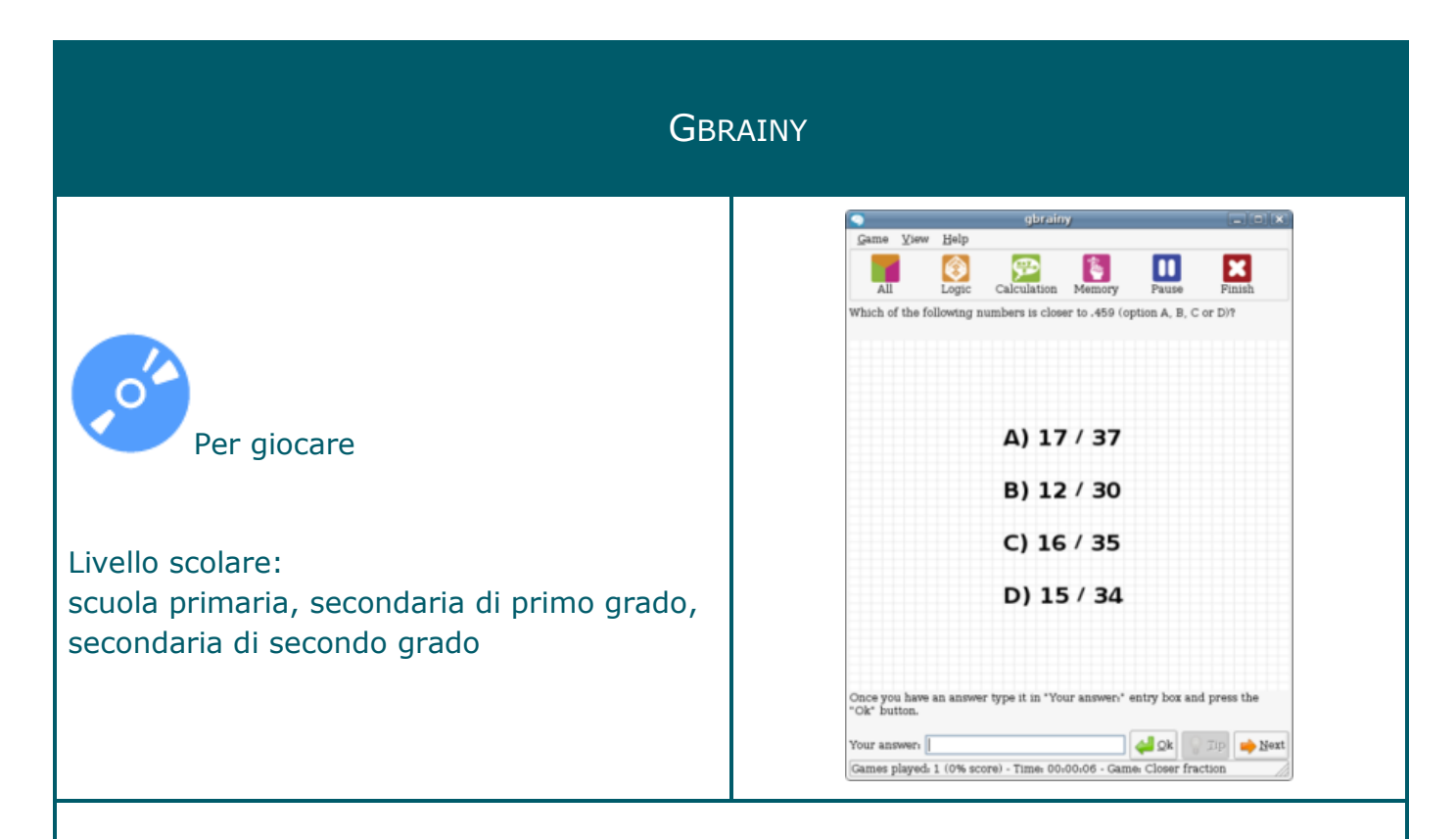

#### Gioco rompicapo

#### Sommario

Gbrainy è un gioco rompicapo che contiene:

- puzzle logici: giochi progettati per mettere alla prova le capacità di ragionamento e di pensiero
- calcolo mentale giochi basati su operazioni aritmetiche progettati per migliorare le capacità di calcolo mentale
- allenatori di memoria: giochi progettati per sfidare la memoria a breve termine
- analogie verbali: giochi che mettono alla prova la tua attitudine verbale

Nota Sommario tratto da<https://en.wikipedia.org/wiki/Gbrainy>

## GUVCVIEW

<span id="page-35-0"></span>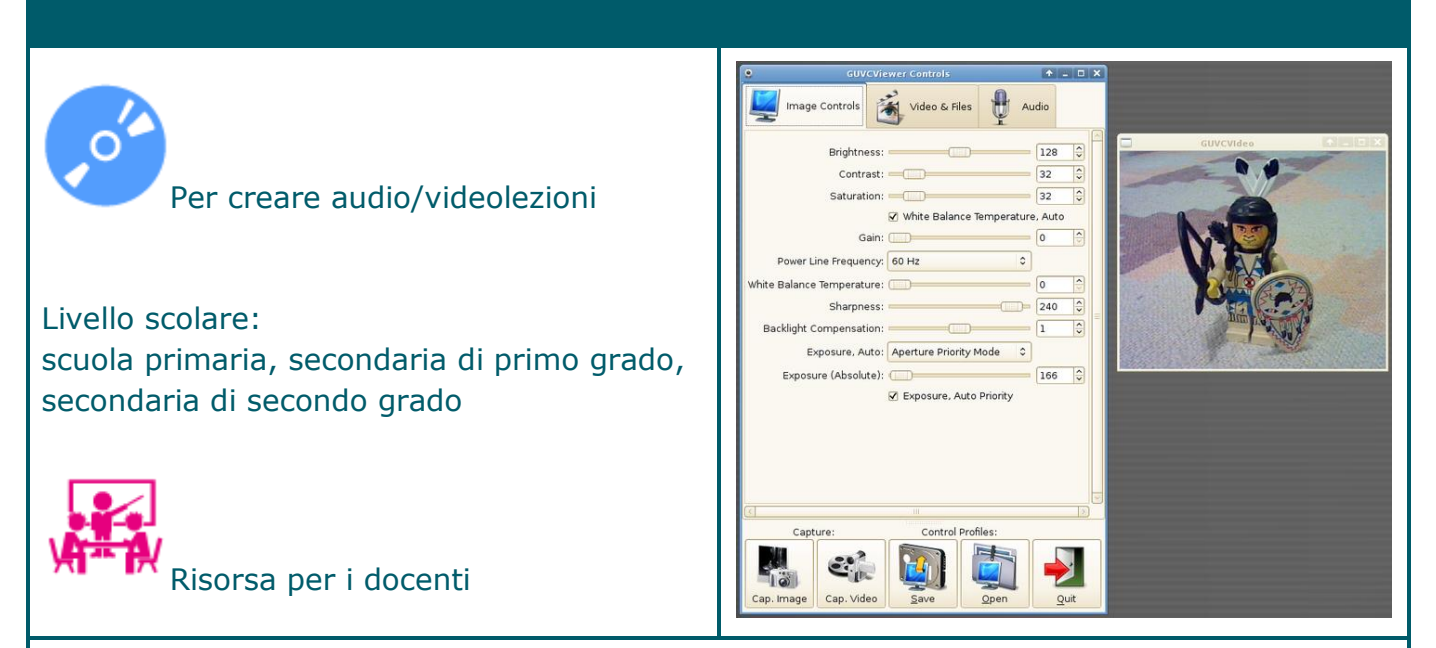

Applicazione per il controllo della webcam

#### Sommario

Si tratta di un'applicazione, con una semplice interfaccia GTK+, per la cattura e la visualizzazione di video da dispositivi supportati dal driver Linux UVC; inoltre permette di catturare anche le foto. Grazie ad una semplice interfaccia grafica Guvcview consente di impostare correttamente la webcam / scheda di acquisizione, impostando anche l'ingresso audio; dal menu si può impostare anche il codec video e audio da utilizzare, tra le varie opzioni anche la possibilità di importare i frame rate e la risoluzione.
## **GCOMPRIS**

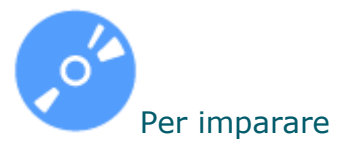

Livello scolare: scuola dell'infanzia, primaria

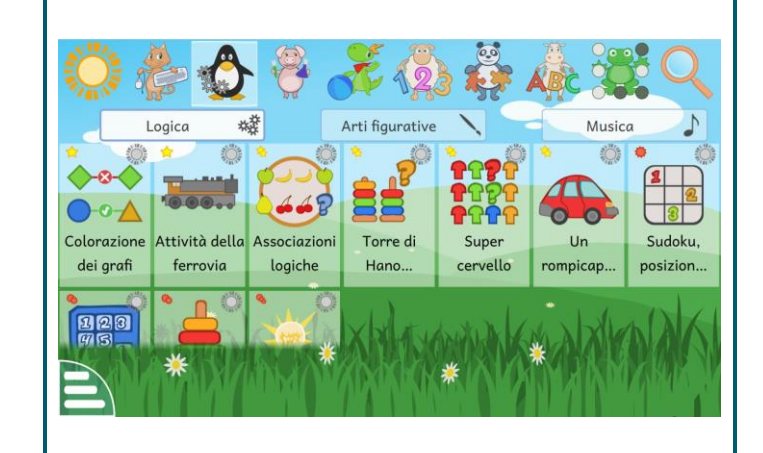

Insieme di programmi educativi elementari

#### Sommario

Si tratta di una suite di programmi educativi per i bambini in età prescolare o che frequentano i primi anni della Scuola Primaria.

I vari programmi sono organizzati in otto sezioni secondo area disciplinare o attività da svolgere: esercizi matematici, giochi di logica e strategia, attività per la familiarizzazione con la tastiera e il mouse, quesiti di scienze, esercizi di educazione linguistica e due sezioni dedicate a giochi ed attività varie. Il programma offre anche la possibilità di personalizzare il percorso di fruizione eliminando le attività a cui uno specifico utente non è interessato, o a cui non deve accedere. Help integrato nel programma.

#### Nota

Rielaborazione della scheda presente in Essediquadro, il Servizio di Documentazione sul software didattico e altre risorse digitali<https://sd2.itd.cnr.it/index.php?r=site/scheda&id=5458>

## GIMAGE READER (OCR)

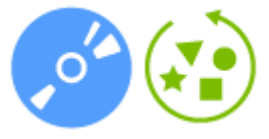

Per compensare le difficoltà

Livello scolare: scuola primaria, secondaria di primo grado, secondaria di secondo grado

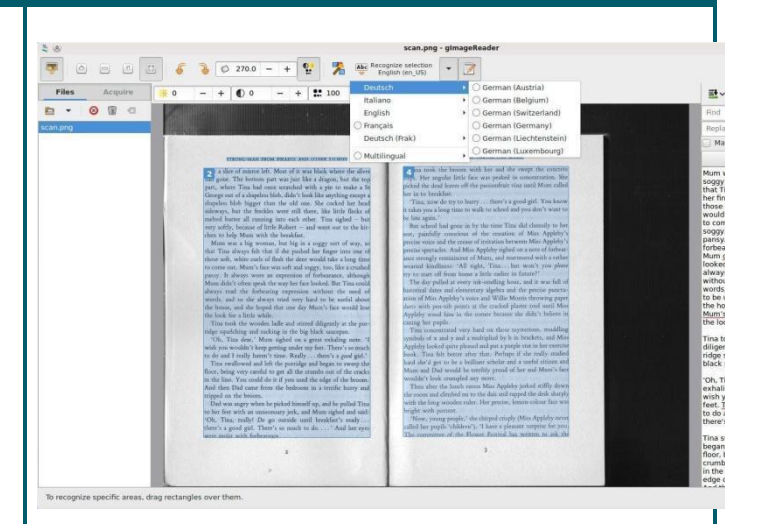

Risorsa per i docenti

## Programma di riconoscimento dei caratteri

## Sommario

gImageReader è un programma di riconoscimento dei caratteri di testo.

Consente di:

- importare documenti PDF e immagini da disco, dispositivi di scansione, appunti e screenshot
- elaborare più immagini e documenti in una volta
- definire dell'area di riconoscimento manuale o automatico
- effettuare riconoscimento in testo normale o in documenti OCR
- presentare il testo riconosciuto visualizzato direttamente accanto all'immagine
- effettuare una post-elaborazione del testo riconosciuto, compreso il controllo ortografico
- generare documenti PDF da documenti OCR.

## **GOBBY**  $\frac{E}{2}$  $rac{1}{2}$ M<br>M<br>M<br>README X Per fare didattica con la rete Livello scolare: scuola primaria, secondaria di primo grado, secondaria di secondo grado Risorsa per i docenti

Editor che supporta la scrittura di documenti online a più mani

## Sommario

Si tratta di un programma che consente di lavorare in gruppo, online, sullo stesso documento. Durante l'utilizzo, il testo scritto ha colori diversi per ogni partecipante, e questo consente di identificare facilmente chi ha scritto cosa.

## H5P 省 H5P in WP! ■ 0 + New ♪ Edit Post H5P in WP! Per fare didattica con la rete POST WITH H5P CONTENT Livello scolare: scuola primaria, secondaria di primo grado, secondaria di secondo grado Time spent:  $0:1$ Card turns: Risorsa per i docenti Strumento per la creazione, la condivisione e il riutilizzo di contenuti e applicazioni HTML5

## Sommario

H5P consente di creare esperienze Web ricche e interattive in modo più efficiente: tutto ciò di cui si ha bisogno è un browser Web e un sito Web con un plug-in H5P.

Il contenuto di H5P è reattivo e mobile friendly, il che significa che gli utenti sperimenteranno lo stesso contenuto ricco e interattivo su computer, smartphone e tablet allo stesso modo. H5P consente ai CMS e agli LMS esistenti di creare contenuti più ricchi. Con H5P, gli autori possono creare e modificare video interattivi, presentazioni, giochi, pubblicità e altro ancora.

Il contenuto può essere importato ed esportato. Tutto ciò che serve per visualizzare o modificare il contenuto H5P è un browser web. I tipi di contenuto e le applicazioni H5P sono condivisi qui su H5P.org. Il contenuto H5P può essere creato su qualsiasi sito Web abilitato H5P come H5P.com o il sito Drupal o WordPress con il plug-in H5P installato.

Nota. Disponibile un manuale d'uso (in inglese): https://h5p.org/documentation

## IO RESTO A CASA.WORK

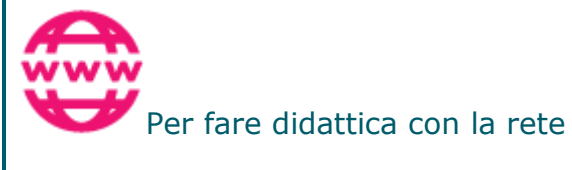

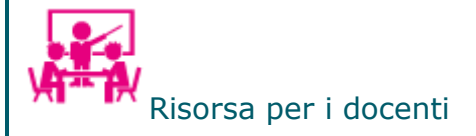

iorestoacasa.work **257** Utenti connessi · **49** Server disponibili П Videochiamate di gruppo, libere, private e gratuite, messe a disposizione da volontari per continuare a studiare, lavorare, socializzare in questo periodo di emergenzal INIZIA m

Progetto italiano che offre decine di piattaforme per la videoconferenza

## Sommario

Il #covid19 ci ha obbligati a rimanere dentro casa. Non abbiamo smesso di lavorare, studiare, socializzare.

A marzo 2020 è stato avviato IoRestoACasa.work, un progetto open per rendere disponibili videoconferenze

Sono stati così resi disponibili Jitsi Meet e EduMEET, che permettono di effettuare videochiamate, semplicemente aprendo un URL tramite browser, senza installare programmi, senza registrarsi.

## **KBRUCH**  $\overline{\frac{6}{3}+2}$   $\overline{\smash{\bigstar}}$ File Settings Help **KBruch modes:** Per imparare Livello scolare: scuola primaria, secondaria di primo grado, secondaria di secondo grado **Exercise** Learning

## Programma per esercitarsi nelle frazioni

## Sommario

KBruch è un programma per esercitarsi a calcolare con frazioni e percentuali. Per questo scopo vi sono differenti esercizi e si può usare la modalità di apprendimento per esercitarsi con le frazioni. Il programma controlla che i dati inseriti siano corretti e risponde di conseguenza.

Funzionalità:

- Esercizio aritmetico in questo esercizio si deve risolvere un esercizio con frazioni date. Bisogna inserire il numeratore e il denominatore. Questo è l'esercizio principale.
- Esercizio di confronto in questo esercizio si deve confrontare la dimensione di 2 frazioni date, usando i simboli  $>$ ,  $<$  o =.
- Esercizio di conversione in questo esercizio si deve convertire un numero dato in frazione.
- Esercizio di fattorizzazione in questo esercizio si deve ridurre un numero dato nei suoi fattori primi.
- Esercizio sulle percentuali in questo esercizio si devono calcolare percentuali..

Nota. Sommario tratto dal sito del software<https://apps.kde.org/it/kbruch>

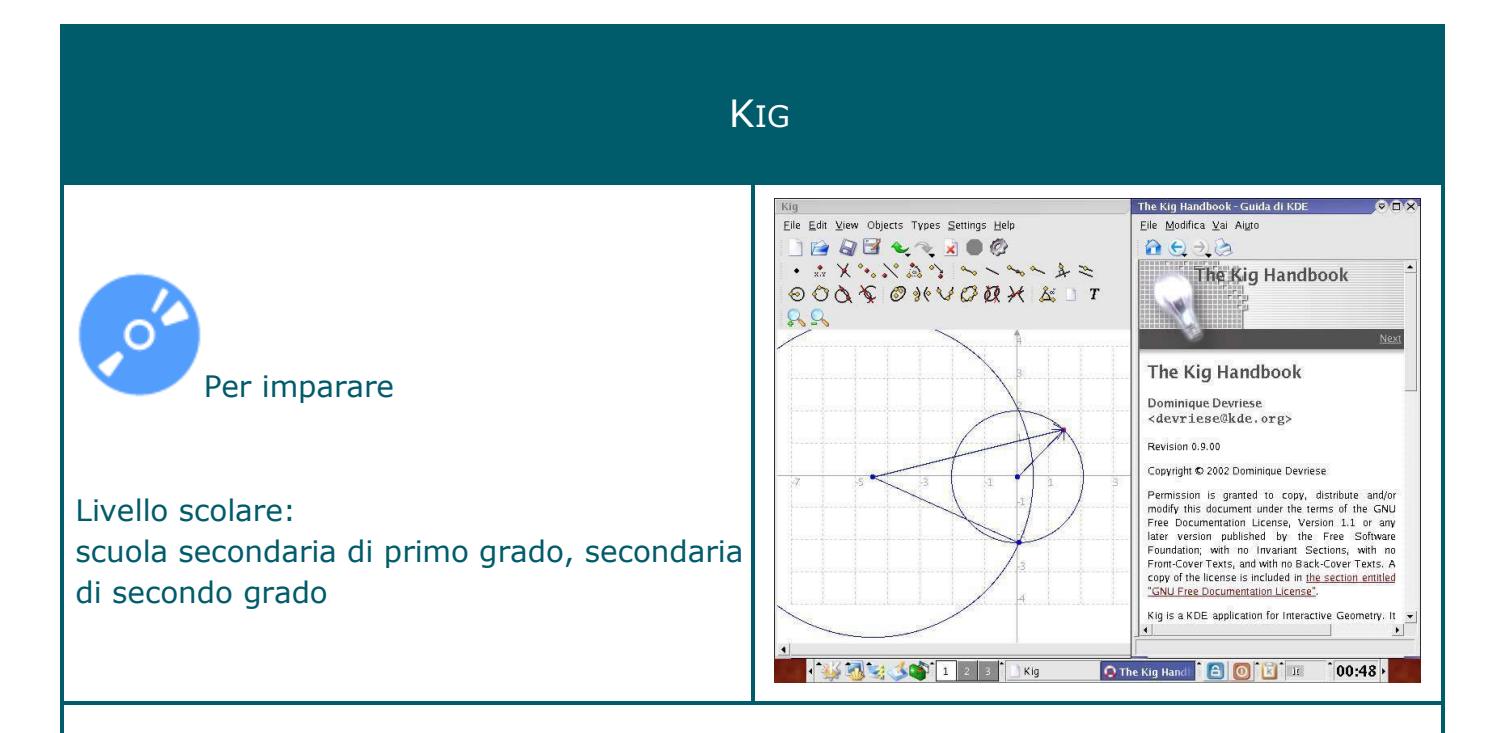

## Software per imparare la geometria

#### Sommario

Kig è un programma per le costruzioni geometriche; rispetto ad altri software open source possiede routine per disegnare funzioni coniche in maniera semplificata. Inoltre, come altri programmi analoghi, permette di costruire relazioni tra le forme geometriche e di studiarne le deformazioni in maniera interattiva.

Il programma permette la realizzazione di macro (per la generazione di nuovi oggetti geometrici) e l'esportazione come immagine del disegno realizzato in diversi formati (png, jpeg, ecc.). Help integrato nel programma.

Nota

Rielaborazione della scheda presente in Essediquadro, il Servizio di Documentazione sul software didattico e altre risorse digitali<https://sd2.itd.cnr.it/index.php?r=site/scheda&id=4120>

## **KOLOURPAINT**

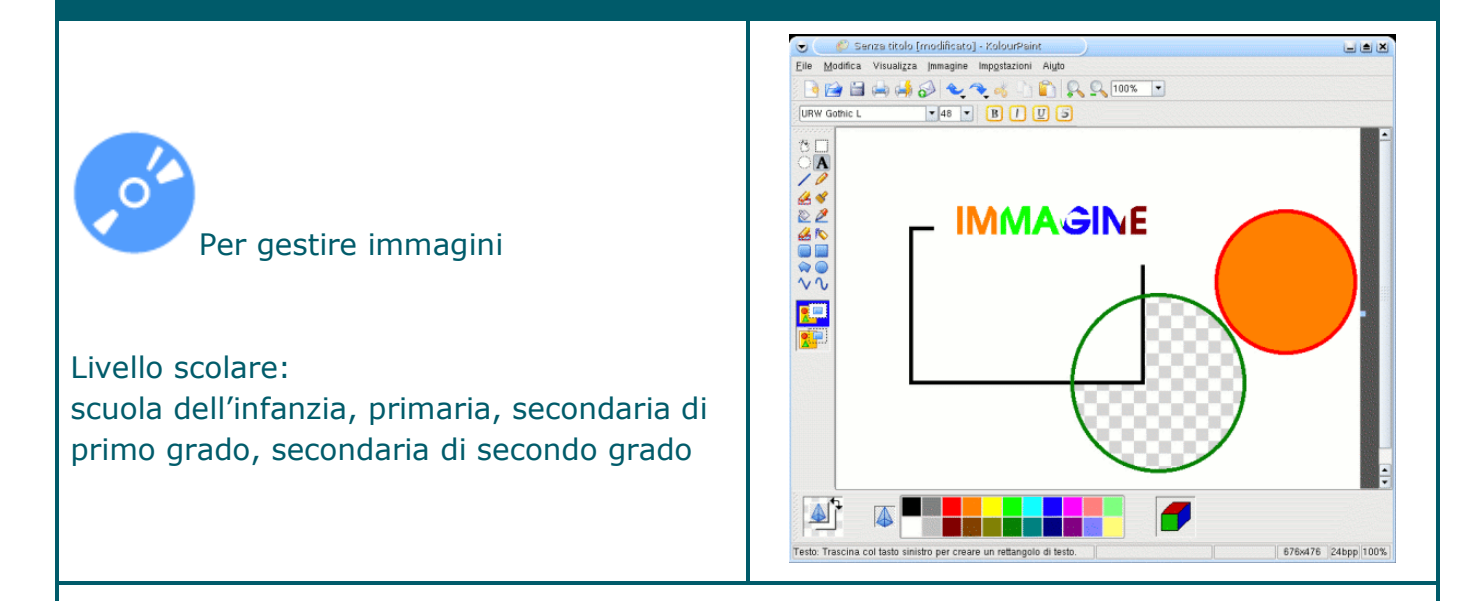

Software per disegnare simile a MS Paint

#### Sommario

Questo software presenta un'interfaccia praticamente identica al classico Paint di Microsoft. Sono diversamente organizzate o hanno lievi modifiche le voci dei menu a tendina, ad esempio la trasformazione di un'immagine da colorata a monocromatica o in scala dei grigi può essere decisa durante l'elaborazione del disegno e non solo all'atto del salvataggio. Un'opzione interessante consentita da questo software, è la possibilità di ottenere delle "zone chiuse" o degli sfondi trasparenti, che vengono conservate nel file se salvato in formato .png. Un'immagine così costruita può essere inserita in uno qualsiasi dei lavori fatti con le applicazioni di OpenOffice o di MS Office conservando le trasparenze senza la necessità di altri interventi.

#### Nota

Rielaborazione della scheda presente in Essediquadro, il Servizio di Documentazione sul software didattico e altre risorse digitali<https://sd2.itd.cnr.it/index.php?r=site/scheda&id=5227>

## **KSUDOKU**

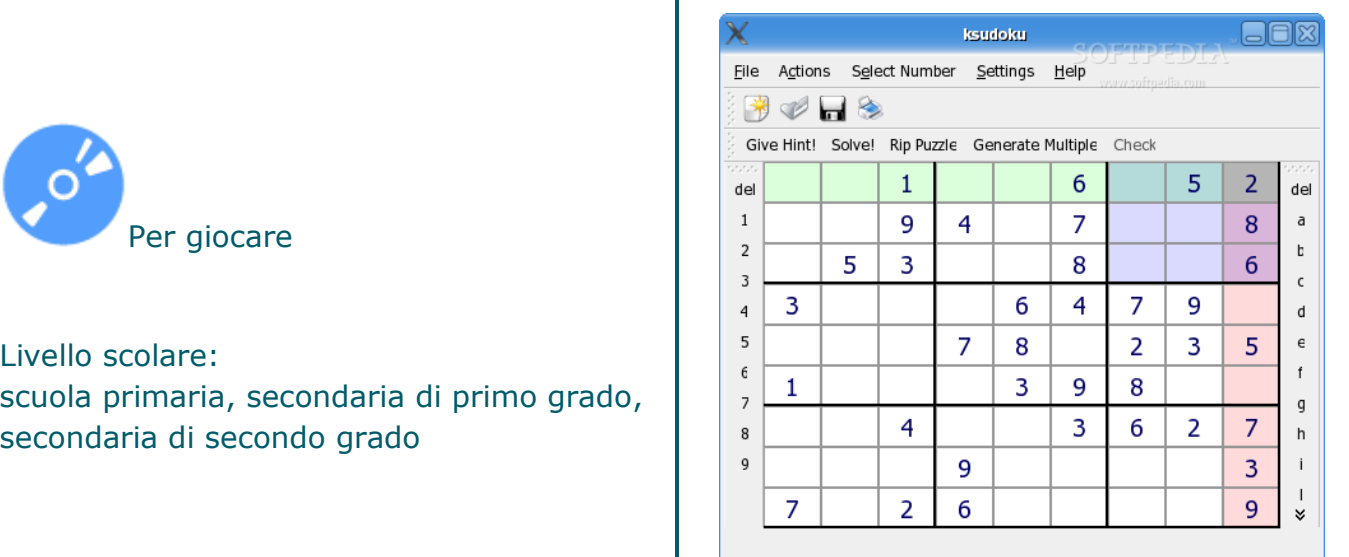

Gioco del sudoku

#### Sommario

Si tratta del tradizionale gioco del sudoku. Si può scegliere di esercitarsi con la versione tridimensionale (consistente in un cubo) o quella classica bi-dimensionale (righe-colonne): la difficoltà è molto diversa, non tanto dal punto di vista teorico (rispetto alla strategia di soluzione) quanto, piuttosto, dal punto di vista visuo-spaziale; nella versione 3d non è facile orientarsi visivamente ed è richiesto anche di operare in maniera non banale con il mouse per "muovere" il cubo contenente i numeri su tutte le facce. Si può scegliere anche fra quattro diversi livelli di difficoltà, si può decidere se lavorare in base 9 (ogni "quadrato, ogni riga ed ogni colonna contiene 9 caselle) o 16 o, ancora, 25 e si possono anche definire alcune caratteristiche della configurazione iniziale. Il software può fornire suggerimenti, di fatto in questo caso il software inserisce nella scacchiera un numero in posizione casuale, senza tenere conto della posizione che si sta analizzando.

#### Nota

Rielaborazione della scheda presente in Essediquadro, il Servizio di Documentazione sul software didattico e altre risorse digitali<https://sd2.itd.cnr.it/index.php?r=site/scheda&id=5232>

## **KTURTLE**

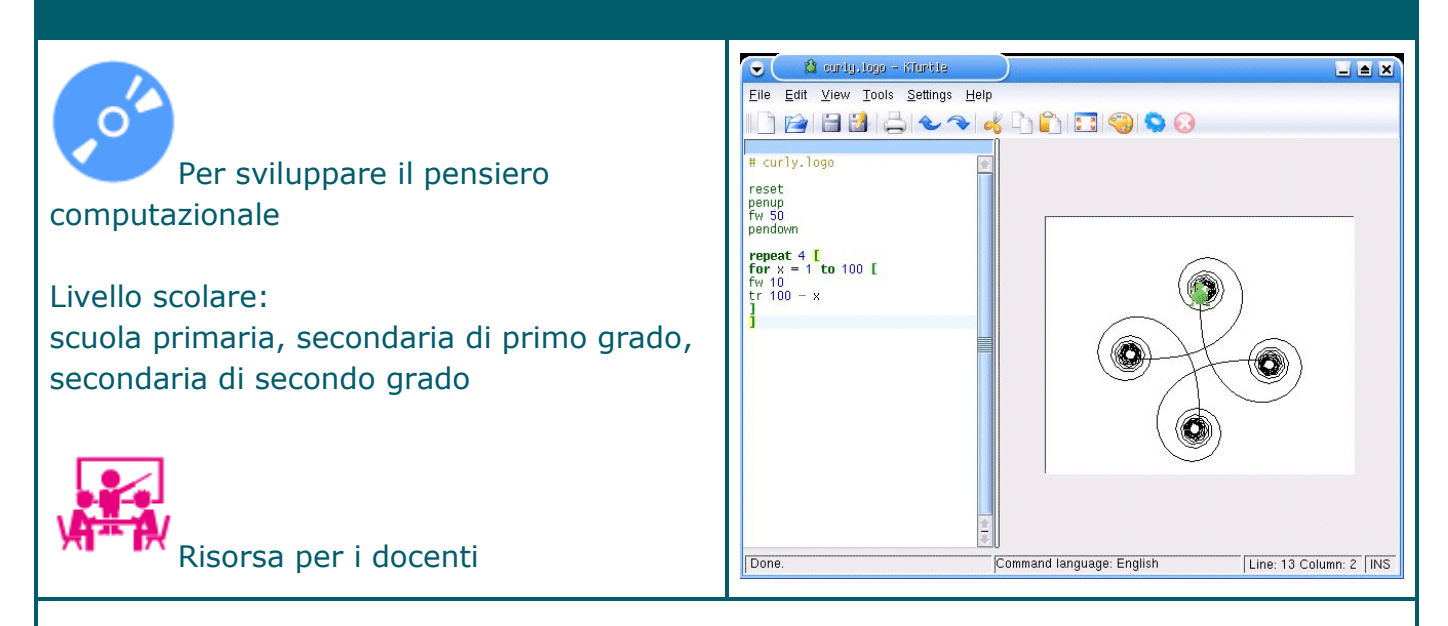

Versione elementare del LOGO

## Sommario

Kturtle è una versione di Logo per l'interfaccia grafica KDE, rivolta essenzialmente all'aspetto grafico del linguaggio e permette di introdurre i giovani utenti ai linguaggi di programmazione anche se privi di conoscenze matematiche o informatiche specifiche. L'interfaccia del programma è divisa in due sezioni: in una vengono scritti i comandi necessari per muovere la penna scrivente, la "tartaruga", nella seconda a lato viene eseguito il disegno previsto dal programma scritto.

Questa versione del linguaggio LOGO non prevede tutti i comandi possibili, ma privilegia quelli relativi al calcolo, alla grafica, come la modifica dello spessore o del colore della penna, la grandezza del foglio, il colore dello sfondo, e quelli che permettono di eseguire in sequenza operazioni ripetitive, tipiche della programmazione, come i comandi "ripeti", i cicli "per..... fino a..." o i salti condizionali "se........ altrimenti.......".

Un comando del menu File permette l'esecuzione per intero del programma scritto, ciò rende necessario un lavoro di pianificazione nella scrittura, tale da facilitare gli eventuali interventi di correzione e modifica.

Nota.

Rielaborazione Rielaborazione della scheda presente in Essediquadro, il Servizio di Documentazione sul software didattico e altre risorse digitali <https://sd2.itd.cnr.it/index.php?r=site/scheda&id=5154>

## LEARNINGAPPS.ORG

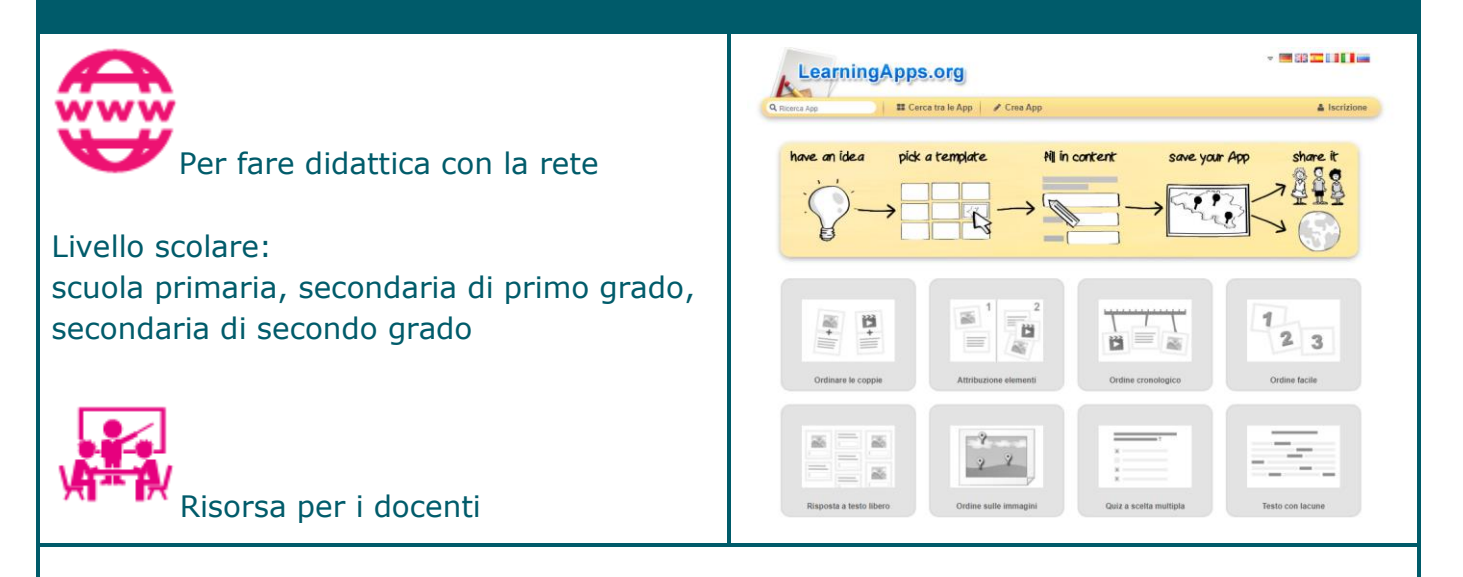

Applicazione Web 2.0 volta a sostenere i processi didattici e di apprendimento tramite piccoli moduli interattivi

#### Sommario

LearningApps.org è un'applicazione Web 2.0 volta a sostenere i processi didattici e di apprendimento tramite piccoli moduli interattivi.

I moduli esistenti possono essere inseriti direttamente nei contenuti didattici, ma anche creati o modificati dagli utenti stessi online.

L'obiettivo è raccogliere moduli riutilizzabili e metterli a disposizione di tutti.

I moduli (chiamati App) non comprendono perciò un quadro specifico o uno scenario didattico concreto, ma si limitano esclusivamente alla parte interattiva.

I moduli in sé non rappresentano quindi un'unità didattica completa, ma devono essere applicati a un corrispondente scenario di insegnamento.

Nota.

Rielaborazione della scheda presente in Essediquadro, il Servizio di Documentazione sul software didattico e altre risorse digitali<https://sd2.itd.cnr.it/index.php?r=site/scheda&id=5924>

## **LEOCAD**

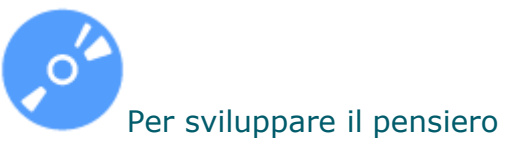

computazionale

Livello scolare: scuola primaria, secondaria di primo grado, secondaria di secondo grado

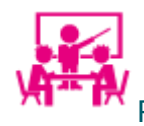

Risorsa per i docenti

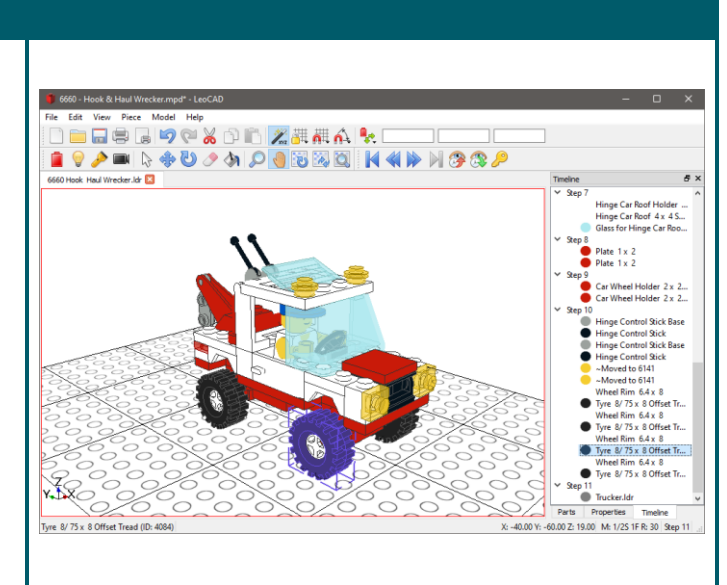

Programma per la costruzione di oggetti in mattoncini LEGO in tre dimensioni

## Sommario

LeoCAD è uno dei diversi programmi esistenti per la costruzione di oggetti in mattoncini LEGO in tre dimensioni. Le sue caratteristiche grafiche e interfacciali lo rendono molto simile a LDraw. Il programma è stato sviluppato da diversi membri della LEGO Community virtuale.

LeoCAD offre un archivio virtuale che comprende oltre 6000 diversi tipi di mattoncini LEGO, la maggioranza dei quali sono stati progettati su modello di quelli ideati da James Jessiman, l'autore di LDraw.

Il colore dei pezzi può essere scelto fra 28 diverse possibilità, che spaziano dal rosso al grigio argento. Inoltre, è possibile salvare le immagini di ogni fase di costruzione di un determinato oggetto, sulla cui base si potranno poi compilare le relative "istruzioni".

Nota. Sommario tratto da:<https://it.wikipedia.org/wiki/LeoCAD>

## LETTORE MULTIMEDIALE VLC

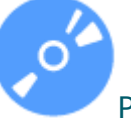

Per gestire video e presentazioni

Livello scolare: scuola primaria, secondaria di primo grado, secondaria di secondo grado

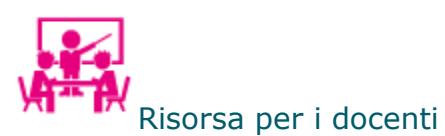

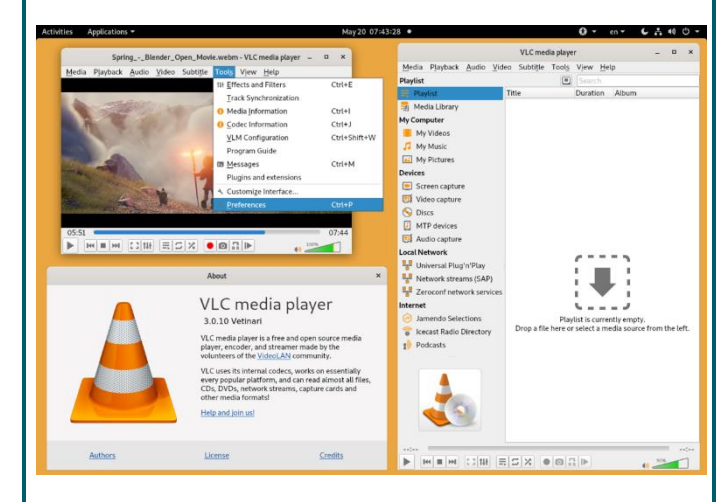

Lettore multimediale

## Sommario

VLC è un lettore multimediale multi-piattaforma che riproduce moltissimi tipi di file multimediali così come DVD, CD audio, VCD e diversi protocolli di trasmissione. Riproduce file, dischi, webcam, periferiche e flussi.

Riproduce la maggior parte dei codificatori senza bisogno di codec pack - MPEG-2, MPEG-4, H.264, MKV, WebM, WMV, MP3...

## LETTORE VOCALE GSPEECH

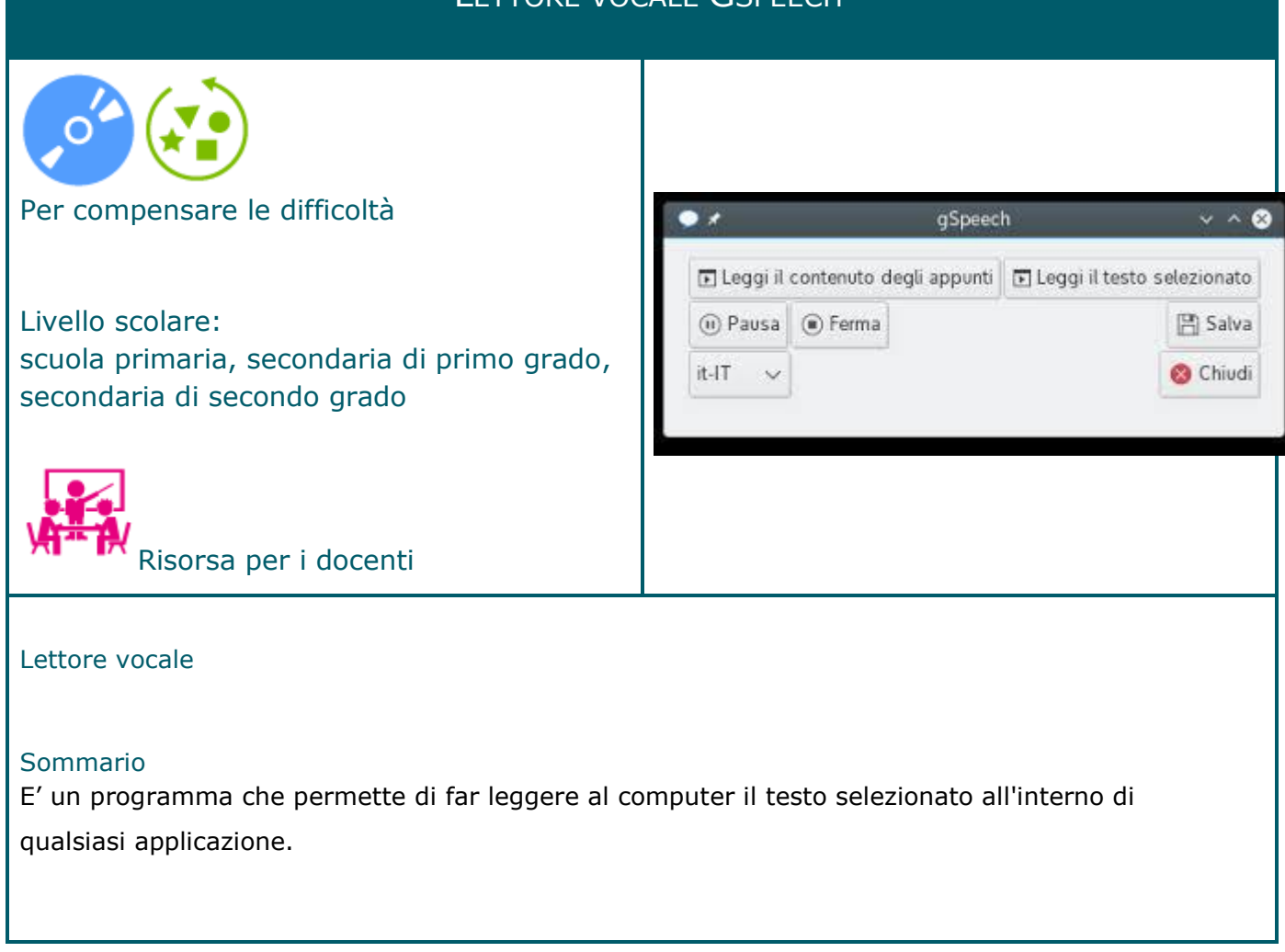

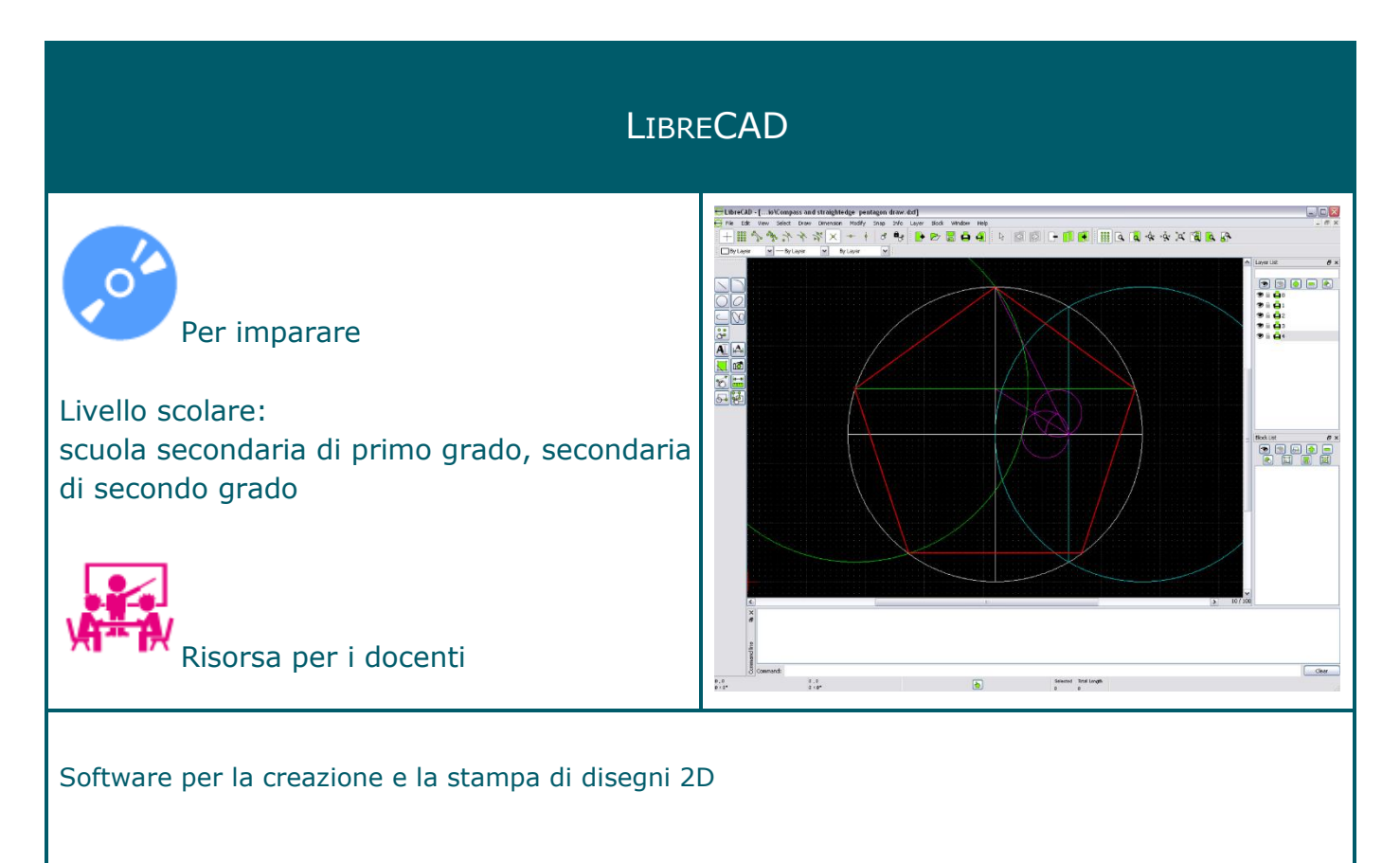

## Sommario

LibreCAD è adatto al disegno tecnico in 2D, e permette di lavorare su livelli, salva i file come DXF ma anche come DXF, CXF, BMP, JPG, PNG, PPM, TIF, XBM, XPM.

Nota. Disponibile un manuale d'uso (in inglese) <https://librecad.readthedocs.io/en/latest/guides/index.html>

## LIBREOFFICE WRITER (LETTORE INTEGRATO)

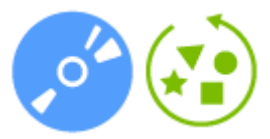

Per gestire e manipolare testi Per compensare le difficoltà

Livello scolare: scuola primaria, secondaria di primo grado, secondaria di secondo grado

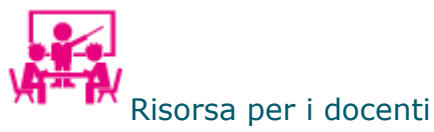

## $\begin{tabular}{l|ccccccccccccccccccc|} \hline $0$ & 0.014 & 0.005 & 0.001 & 0.001 & 0.002 & 0.003 & 0.004 & 0.004 & 0.004 & 0.004 & 0.004 & 0.004 & 0.004 & 0.004 & 0.004 & 0.004 & 0.004 & 0.004 & 0.004 & 0.004 & 0.004 & 0.004 & 0.004 & 0.004 & 0.004 & 0.004 & 0.004 & 0.004 & 0$ I want to see drive of what come .<br>Implicious (les pas pot, discer syn els et », heorient d'eupe Absen »<br>viutent aliente strentelle la explanation de discer Supervisor Salan, disturbation with another problem to the interface of the dealers are compared to are use or only football during and of sociolate marks there is adopt sugar after senleadh Marraim. Neach factair atá a bhí an, ad poistig den vi, atá<br>Criagar ar an Criota, scluiche a bhí air annó bheatair agus <sub>a</sub> than high-science and confidence langer staatchilden was a char-<br>conditions in Project Institution and paint print in Rudolph and June at antique posure subits turns. Phontics (galaxies), femantum situatement as convention conventioning to the motival developmental entertainments. In this channel theme, the transtion of a wall of any office charge them diamonds refundament, digesting<br>Not Chinaman result at hands adjusting somes Phantics convoced digest *USA-ANN* Ginale putche du Municínicturi, a natre una tratitual denis the distribution can be collected to the prior accounting to them a triang and balls in a treaty of the collection of the second to the collection of the collection of the collection of

## Programma di videoscrittura con lettore integrato

#### Sommario

Writer possiede tutte le caratteristiche necessarie per uno strumento di elaborazione di testi e desktop publishing. È in grado di aprire e salvare i documenti in diversi formati. Possiede inoltre un lettore integrato, che consente di ascoltare il testo scritto.

LibreOffice Writer include nativamente anche un creatore di file PDF: permette di creare documenti apribili e leggibili con qualsiasi dispositivo informatico o sistema operativo. Writer fornisce una serie di caratteristiche, come il completamento automatico durante la digitazione, la formattazione automatica e il controllo ortografico automatico.

In questa distribuzione sono state installate le estensioni "Vox", sintetizzatore vocale che permette la lettura dei testi, e "PortaittoLandscape" per gestire in modo semplice l'orientamento delle pagine.

Nota. Sommario tratto da Wikipedia: [https://it.wikipedia.org/wiki/LibreOffice\\_Writer](https://it.wikipedia.org/wiki/LibreOffice_Writer)

## LIBREOFFICE DRAW

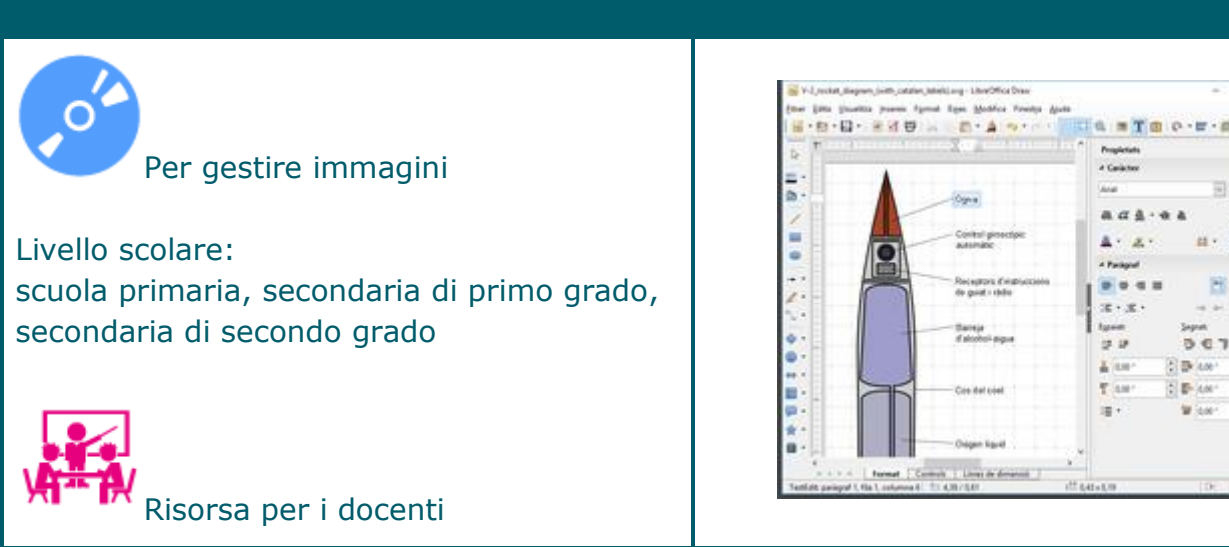

## Programma per la grafica

#### Sommario

Un programma di grafica vettoriale e uno strumento di diagrammi simile a Microsoft Visio e paragonabile per caratteristiche alle prime versioni di Corel Draw. Fornisce connettori tra le forme, che sono disponibili in una gamma di stili di linea per facilitare il disegno di diagrammi di flusso. Include anche caratteristiche simili al software di desktop publishing come Microsoft Publisher e Scribus.

Draw ha inoltre un creatore di PDF incorporato e uno strumento di importazione di file PDF.

Nota. Sommario tratto da<https://it.wikipedia.org/wiki/LibreOffice> Ŧ.

w  $\alpha$ **H**  $\overline{c}$ 

## LIBREOFFICE IMPRESS

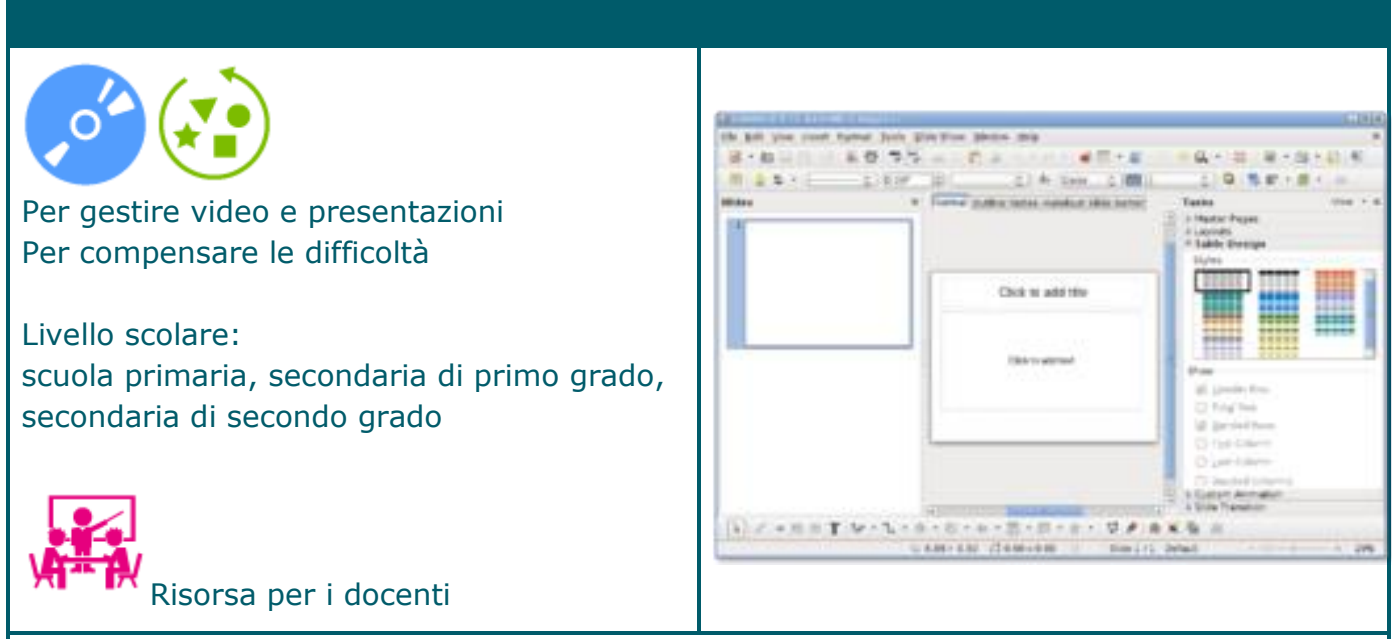

Programma per la costruzione di presentazioni

#### Sommario

Un programma per la creazione di presentazioni multimediali simile a Microsoft Powerpoint. Le presentazioni possono essere esportate come file SWF, in modo da poter essere visualizzati su qualsiasi computer che abbia installato Adobe Flash.

Nota. Sommario tratto da<https://it.wikipedia.org/wiki/LibreOffice>

## **MARBLE**

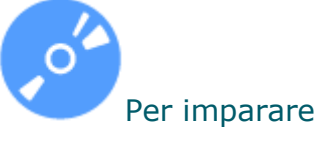

Livello scolare: scuola primaria, secondaria di primo grado, secondaria di secondo grado

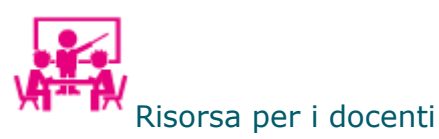

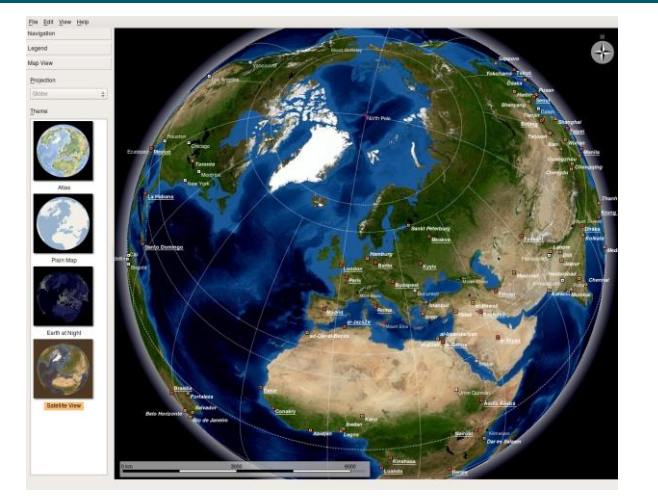

## Atlante geografico elettronico

#### Sommario

Si tratta di uno strumento utilizzabile nell'ambito dello studio della geografia (globo virtuale e atlante).

Il programma propone più modalità di fruizione/lettura, mettendo a disposizione diverse mappe tematiche: un atlante, una mappa topografica, la visione dal satellite, il mondo di notte, una mappa delle temperature e delle precipitazioni. Tutte le mappe possono essere personalizzate, così da poter essere usate anche come strumento didattico in classe.

Marble consente, tra l'altro, di ottenere immagini di tutto il pianeta; fare uno zoom; corredare le immagini con dati geografici (latitudine, longitudine, altitudine, ecc.); accedere agli articoli presenti in Wikipedia relativi alle città selezionate; misurare le distanze tra località; cambiare data e ora per vedere come il cielo stellato e la zona crepuscolare cambiano.

#### Nota

Rielaborazione della scheda presente in Essediquadro, il Servizio di Documentazione sul software didattico e altre risorse digitali<https://sd2.itd.cnr.it/index.php?r=site/scheda&id=5540>

## **MBLOCK**

 $\bullet$ 

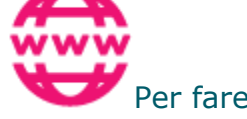

Per fare didattica con la rete Per sviluppare il pensiero computazionale

Livello scolare: scuola dell'infanzia, primaria, secondaria di primo grado, secondaria di secondo grado

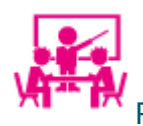

Risorsa per i docenti

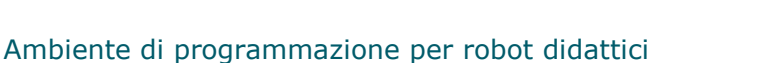

## Sommario

Si tratta di un ambiente di programmazione grafico basato sull'editor Scratch 2.0, con cui condivide l'immediatezza e la semplicità d'uso, ed è pensato per introdurre la robotica e insegnare come programmare robot basati su Arduino.

L'interfaccia è molto amichevole e intuitiva.

Usa blocchi definiti in precedenza per dare ordini al robot e se si sa programmare si può sfruttarlo al meglio anche con l'ambiente Arduino.

 $m, m$ 

Ō

## **OKULAR**

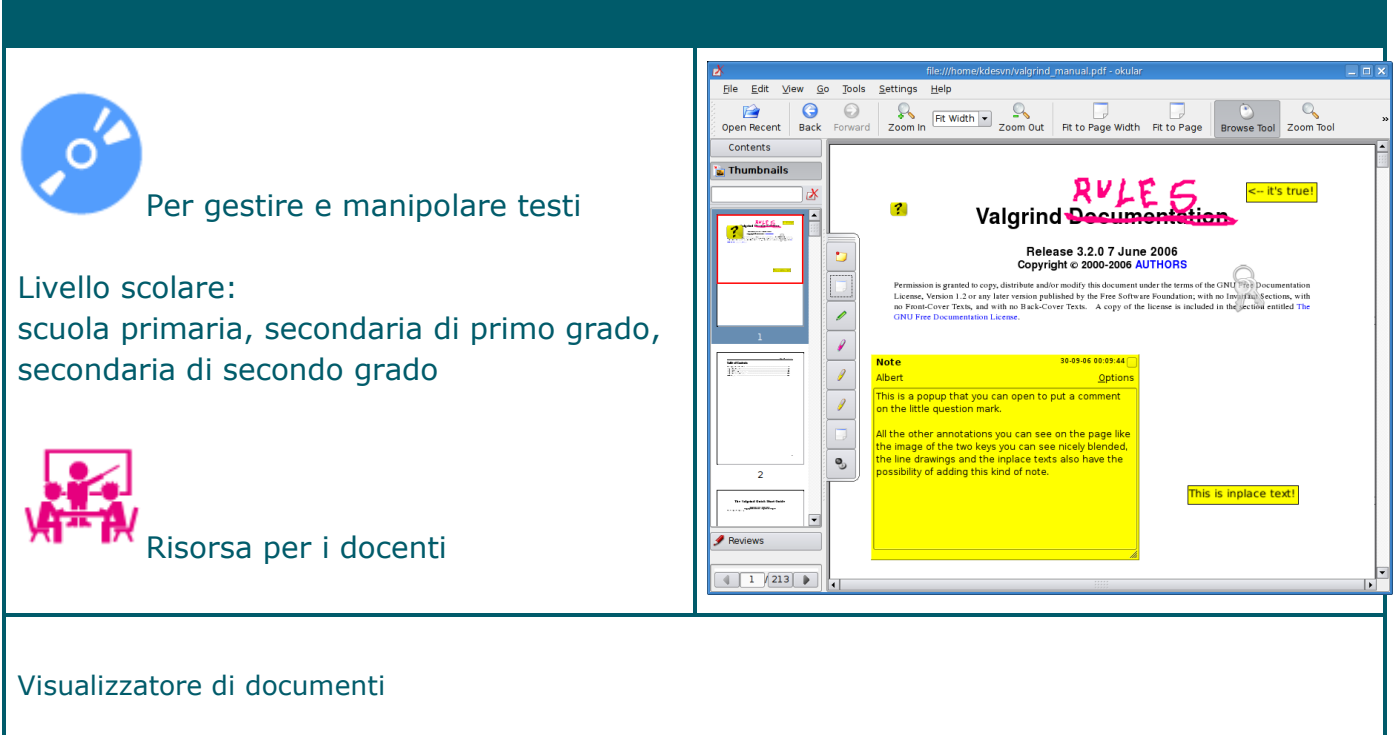

#### Sommario

Okular è un visualizzatore di documenti universale sviluppato da KDE.

Combina le eccellenti funzionalità con la versatilità di supportare diversi tipi di documenti, come PDF, Postscript, DjVu, CHM, XPS, ePub e altri.

Nota. Disponibile un manuale d'uso (in italiano): <https://docs.kde.org/trunk5/it/kdegraphics/okular/okular.pdf>

## **OMNITUX**

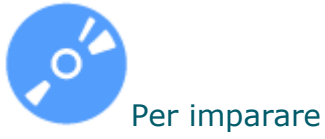

Livello scolare: scuola dell'infanzia, primaria, secondaria di primo grado

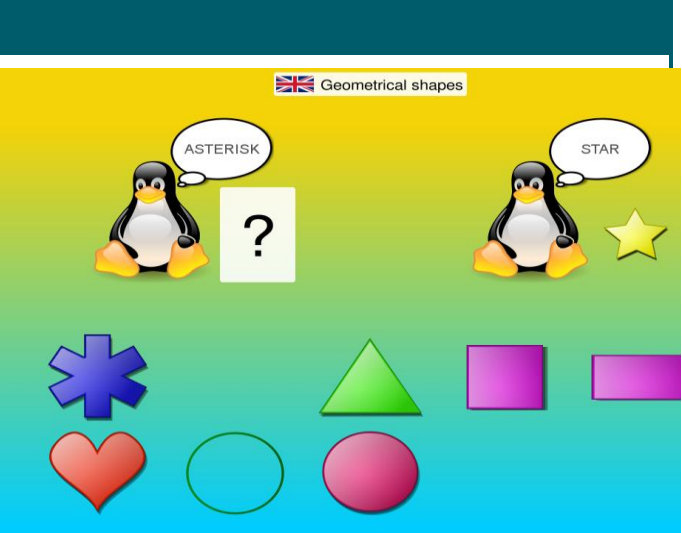

Suite di attività varie per lo sviluppo di abilità di base

## Sommario

Omnitux propone una serie di attività educative utilizzando elementi multimediali (immagini, suoni, testi):

- associazioni,
- elementi da posizionare su mappe o schemi,
- attività con i numeri,
- puzzle,
- giochi di memoria con le carte.

Nota Rielaborazione della scheda presente in Essediquadro, il Servizio di Documentazione sul software didattico e altre risorse digitali <https://sd2.itd.cnr.it/index.php?r=site/scheda&id=6237>

# **OPENBOARD** BOARD, Per lavorare alla LIM Risorsa per i docenti

## Applicazione per la gestione di una LIM

#### Sommario

OpenBoard unisce la semplicità di strumenti didattici tradizionali con i vantaggi offerti dalle TIC. Offre la possibilità di realizzare contenuti con commenti, disegni, ed evidenziazioni che si possono ulteriormente arricchire importando animazioni flash, immagini, audio, video, o includendo documenti esistenti in formato .pdf o presentazioni in formato .ppt. Si possono integrare widget, Wikipedia, Google Maps.

OpenBoard consente di gestire le diverse fasi di una lezione; ad esempio è possibile visualizzare solo la parte essenziale, usando con strumenti come lo schermo dinamico o zoom, etc. Infine, le risorse si possono pubblicare in forma di documento PDF o come podcast, o sul web.

Nota.

Rielaborazione della scheda presente in Essediquadro, il Servizio di Documentazione sul software didattico e altre risorse digitali<https://sd2.itd.cnr.it/index.php?r=site/scheda&id=6220>

Disponibile un manuale d'uso (in italiano): [https://openboard.ch/download/Manuel\\_OpenBoard1.4IT.pdf](https://openboard.ch/download/Manuel_OpenBoard1.4IT.pdf)

## **OPENELEARNING**

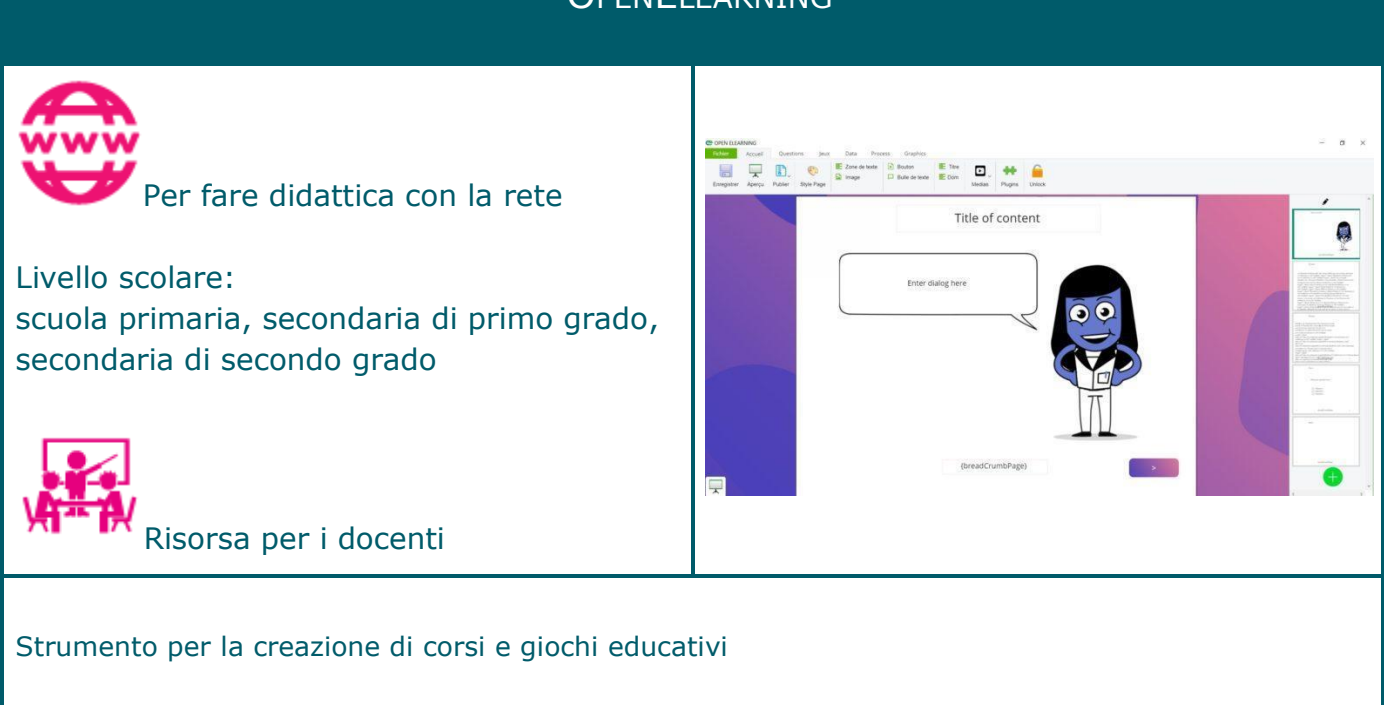

## Sommario

E' un prodotto che consente di creare corsi ricchi e coinvolgenti con video, immagini, testo, attività.

Non richiede codifica, il che consente di dedicare più tempo alla creazione e alla condivisione delle conoscenze utilizzando l'e-learning.

Il software non richiede la connessione a Internet e si installa direttamente sul computer; non prevede abbonamento.

## **OPENSHOT**

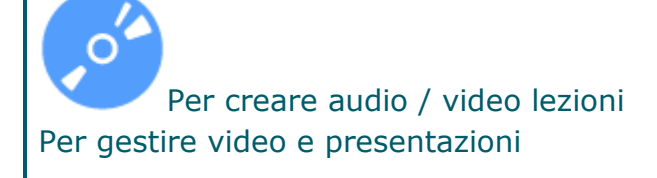

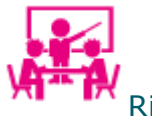

Risorsa per i docenti

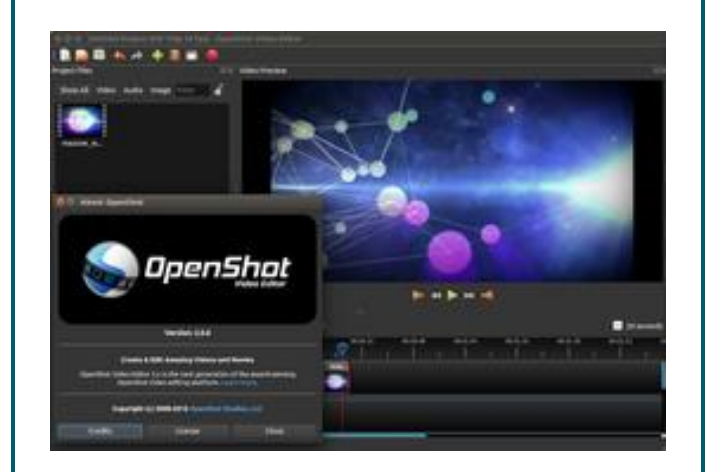

## Programma di montaggio video digitale

## Sommario

OpenShot è un editor video multipiattaforma che consente l'editing video. Consente:

- supporto per molti formati video e di immagini (basato su FFmpeg)
- multi traccia
- transizioni video con anteprime in tempo reale
- composizione e sovrapposizione di immagini
- creazione titoli con animazioni 3D (con l'ausilio di Blender)
- cambiamento di velocità nei singoli spezzoni di video (slow motion ecc)
- effetti video come regolazione della luminosità, del colore e il chroma key
- esportazione in molti formati (se supportati da FFmpeg)
- compatibilità con standard video ad alta definizione come HDV e AVCHD

Nota.

Sommario tratto da<https://it.wikipedia.org/wiki/OpenShot> Disponibile un manuale d'uso (in inglese): [https://cdn.openshot.org/static/files/user](https://cdn.openshot.org/static/files/user-guide/index.html)[guide/index.html](https://cdn.openshot.org/static/files/user-guide/index.html)

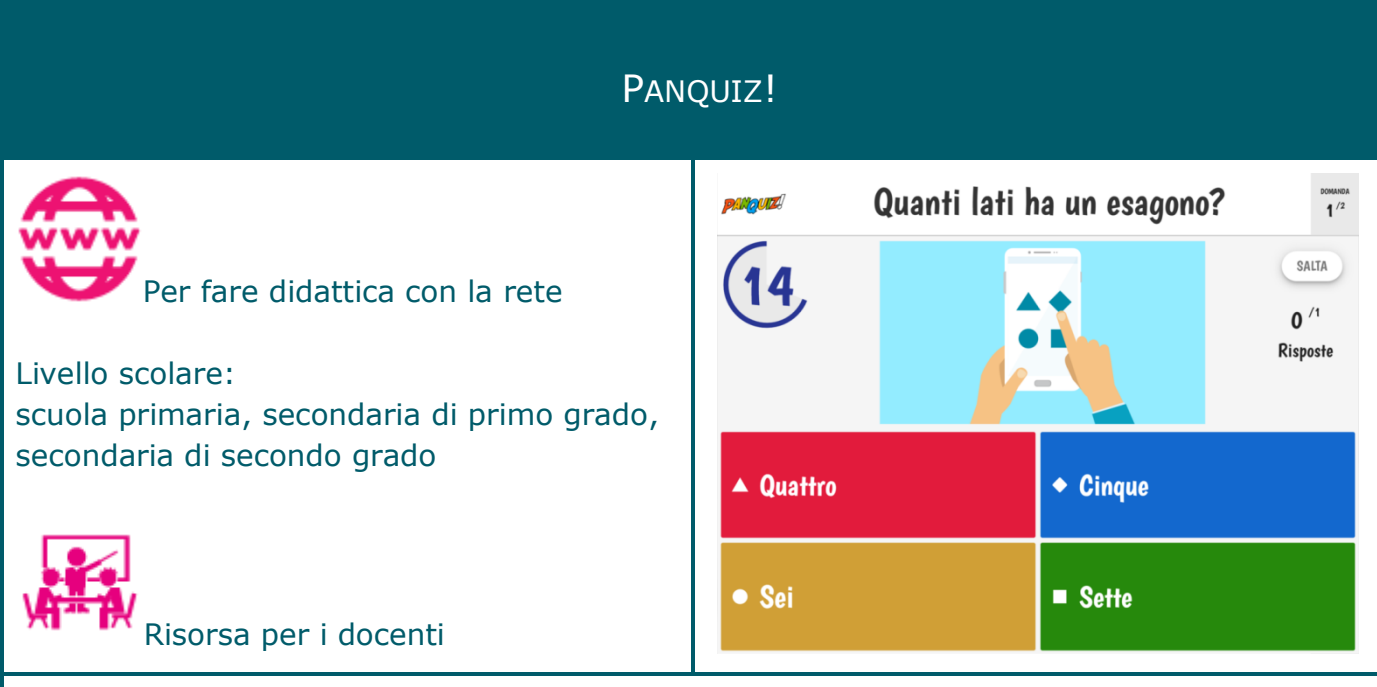

Strumento per creare coinvolgenti quiz, test, test, questionari ed esami in tempo reale, utilizzabile tramite browser (applicazione web)

## Sommario

PanQuiz! permette di creare facilmente questionari on-line da svolgere in tempo reale. Per rispondere alle domande non è necessario un computer ma è sufficiente un normale smartphone o tablet.

Previo accesso gratuito (anche con account Google o Facebook), si possono creare questionari didattici, quiz, test e verifiche formative in modo semplice e veloce; proiettando le domande su grande schermo (ad esempio un videoproiettore, una LIM oppure una TV), gli studenti rispondono facilmente con un qualsiasi device.

Si possono creare le domande in pochi semplici passaggi, definendo le risposte errate ed esatte. E' possibile cercare tra migliaia di domande già create dagli altri utenti su vari argomenti e materie, ed usarle subito.

I quiz si possono adattare alle proprie esigenze, aggiungendo immagini o formule, impostando il tempo massimo, mostrando in ordine casuale le domande e le risposte, facendole leggere dal computer a voce alta, e molto altro ancora.

Gli studenti possono rispondere alle domande da soli oppure in gruppo; guadagnano punti per ogni risposta esatta, gareggiano tra di loro per scalare la classifica della classe.

## Nota

Rielaborazione della scheda presente in Essediquadro, il Servizio di Documentazione sul software didattico e altre risorse digitali

https://sd2.itd.cnr.it/index.php?r=site/scheda&id= 6424

## PDF ARRANGER

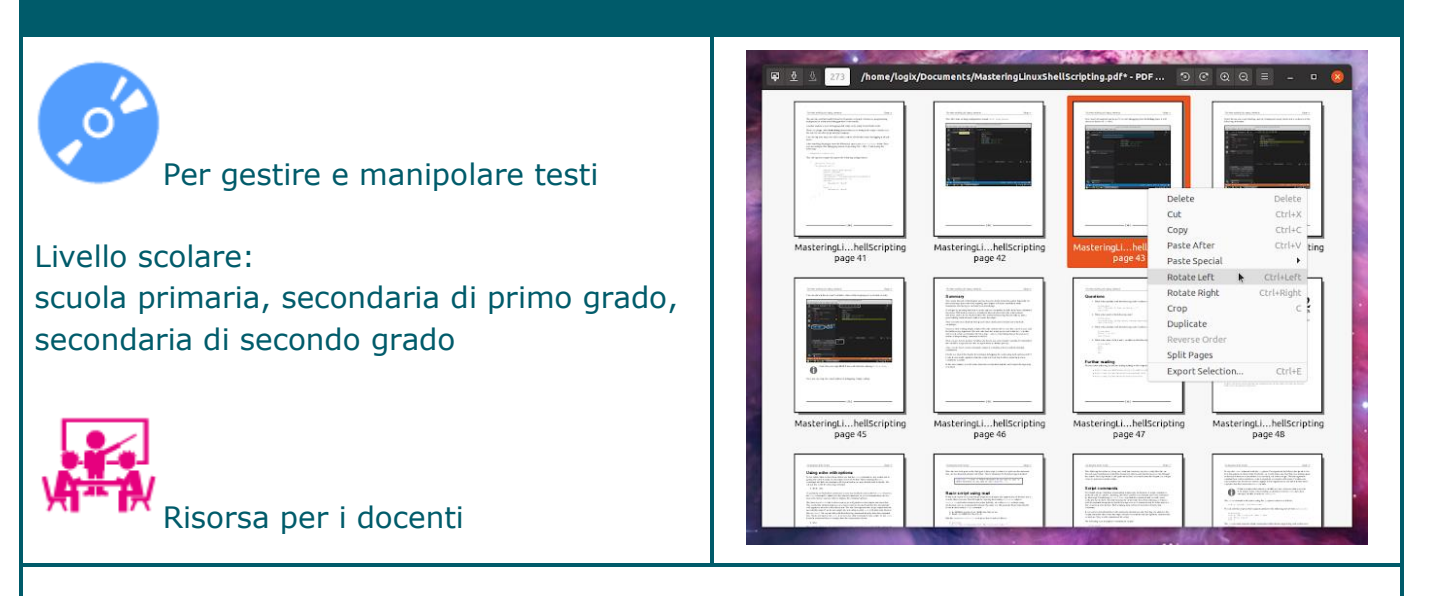

## Applicazione per modificare i file .pdf

#### Sommario

PDF Arranger è un'applicazione per unire o dividere file PDF, nonché per ruotare, ritagliare e riorganizzare le pagine dei documenti PDF, utilizzando una semplice interfaccia utente grafica. Caratteristiche di PDF Arranger:

- Riorganizza le pagine in un file PDF
- Unisci più documenti PDF
- Esporta le pagine selezionate da un PDF
- Elimina pagine da un file PDF
- Ritaglia le pagine PDF
- Ruota le pagine in un file PDF
- Zoom avanti / indietro

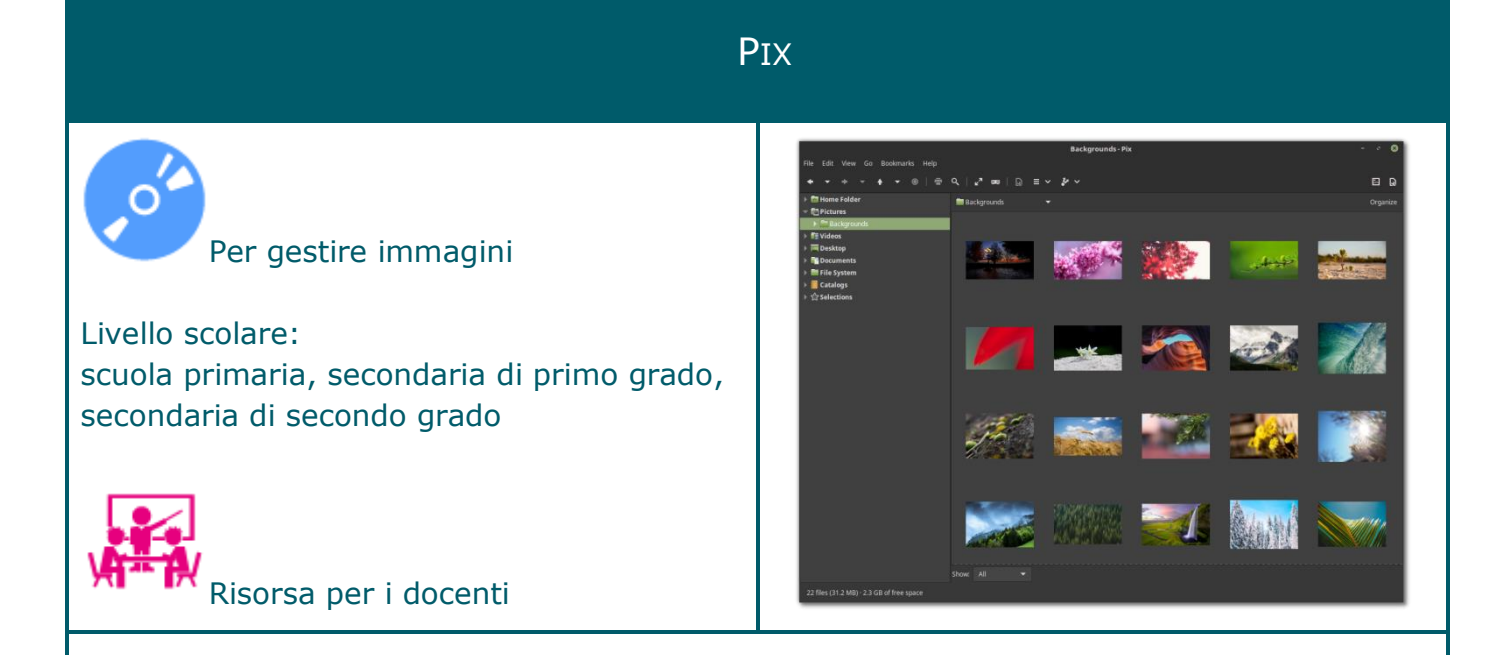

## Applicazione per gestire immagini

#### Sommario

Pix è un'applicazione per la gestione delle immagini con funzionalità di visualizzazione, navigazione, organizzazione e modifica delle immagini.

Pix supporta numerosi tipi di immagini tra cui: BMP, JPEG, GIF, PNG, TIFF, TGA, ICO e XPM; con supporto opzionale per immagini RAW e HDR (high dynamic range). È anche in grado di visualizzare i dati EXIF allegati alle immagini JPEG.

Pix ha il proprio set di strumenti di modifica delle immagini che consentono di effettuare regolazioni di colore, tonalità, saturazione, luminosità e contrasto, nonché una serie di strumenti avanzati come presentazioni, conversione del formato immagine e altro.

Dispone di una serie di funzionalità avanzate (presentazione, importazione di immagini,

creazione di un'immagine indice, conversione del formato immagine, ecc.)

## **POSTERAZOR**

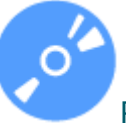

Per gestire immagini

Livello scolare: scuola primaria, secondaria di primo grado, secondaria di secondo grado

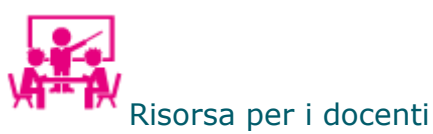

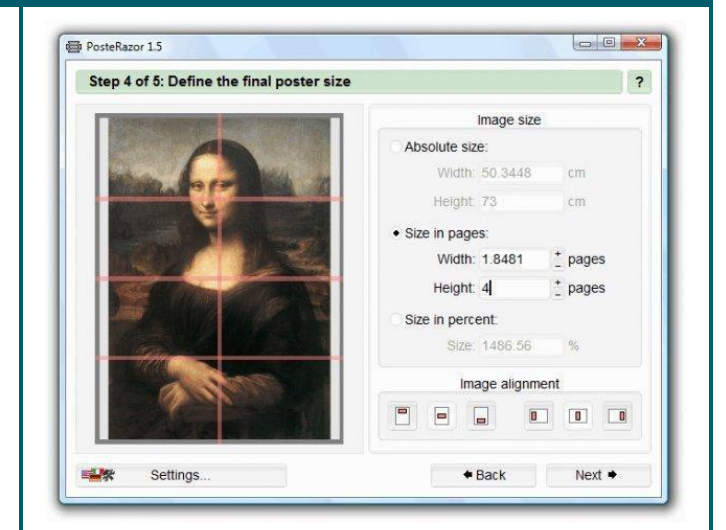

## Programma che consente di stampare poster

#### Sommario

PosteRazor è un programma che consente di stampare poster di grandi dimensioni, stampando tante immagini A4 con una qualsiasi stampante da affiancare e incollare successivamente. Questo software, attraverso una procedura guidata, consente di scegliere l'immagine da far diventare manifesto, scegliere le dimensioni della carta da stampare, i lati da sovrapporre durante l'incollaggio delle parti, ed infine le dimensioni del poster finale. In soli 5 passaggi si arriva alla creazione di un file PDF multipagina che contiene tutte le parti da

## stampare.

## **QSTOPMOTION**

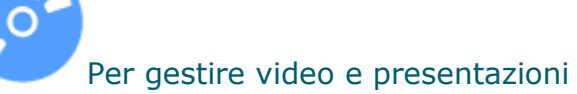

Livello scolare: scuola dell'infanzia, primaria, secondaria di primo grado, secondaria di secondo grado

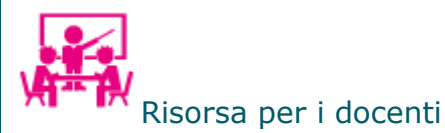

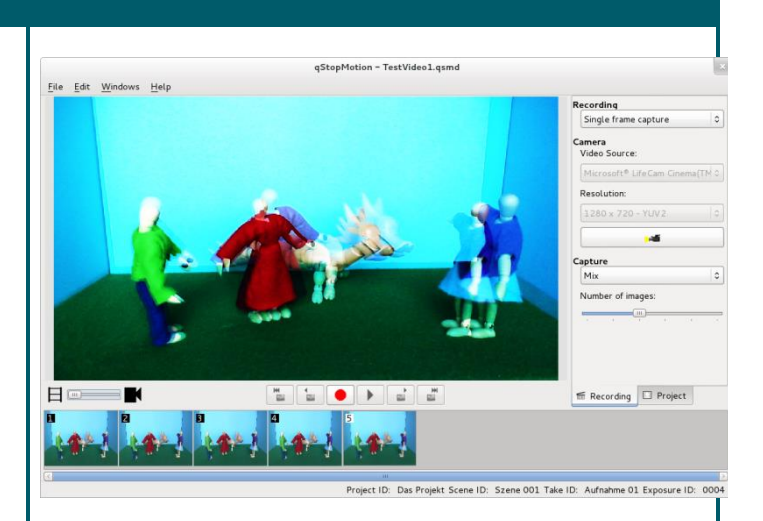

## Programma per creare animazioni in stop motion

#### Sommario

Un'animazione in stop motion è un'animazione che viene creata scattando molte immagini di alcuni oggetti spostandole leggermente tra ogni immagine. Quando queste immagini vengono eseguite si ottiene un'animazione.

Consente di creare film di animazione da immagini o/ video, importate da una fotocamera o da hard disk, ed esportare l'animazione in diversi formati video come MPEG, AVI o video clip.

Nota. Disponibile un manuale d'uso (in inglese): [https://www.qstopmotion.org/manual/manual\\_en.html](https://www.qstopmotion.org/manual/manual_en.html)

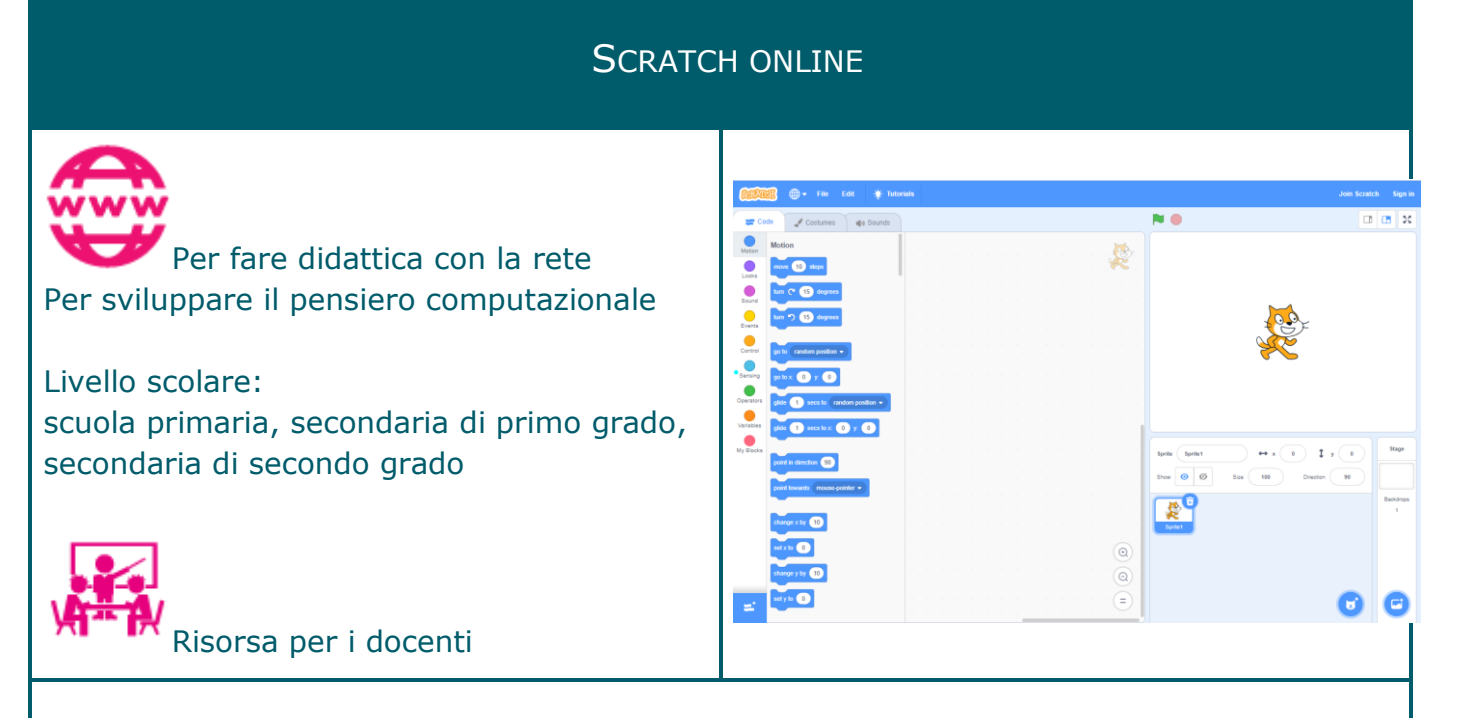

Applicazione web per utilizzare un linguaggio di programmazione basato su blocchi

## Sommario

Scratch è un linguaggio di programmazione che permette di costruire animazioni e giochi usando una struttura visiva per compilare il programma, direttamente online [\(https://scratch.mit.edu\)](https://scratch.mit.edu/). Le istruzioni, l'inserimento delle variabili, le espressioni che combinano variabili e costanti con operatori logici e matematici, le strutture di controllo usate per governare l'esecuzione del programma si presentano con l'aspetto di "mattoncini" colorati da assemblare fra di loro in modo da comporre il programma da eseguire.

L'interfaccia è divisa in tre parti, a sinistra sono riportati i "mattoncini", suddivisi per categorie (movimento, controllo, aspetto, sensori, suono, numeri, penna e variabili) riconoscibili anche per il diverso colore degli item. La parte centrale è anch'essa divisa in tre schede, sulla prima si scrive il programma trascinando i mattoncini che lo compongono, modificando i valori e inserendo le varie costanti, la seconda permette di costruire e determinare l'aspetto dei vari personaggi (sprite), la terza è rivolta alla creazione dei suoni. L'interfaccia consente un'anteprima del programma creato e implementa anche una raccolta di personaggi e uno strumento per disegnare liberamente.

## Nota.

Rielaborazione della scheda presente in Essediquadro, il Servizio di Documentazione sul software didattico e altre risorse digitali:<https://sd2.itd.cnr.it/index.php?r=site/scheda&id=5442>

## **SCRATUX** Per sviluppare il pensiero computazionale Livello scolare: scuola dell'infanzia, primaria, secondaria di primo grado, secondaria di secondo grado Risorsa per i docenti

## Linguaggio di programmazione basato su blocchi

## Sommario

Scratux è la versione GNU/Linux di Scratch, un linguaggio di programmazione visuale basato su blocchi rivolto principalmente ai bambini. Gli utenti possono creare progetti utilizzando un'interfaccia simile a un blocco. Con Scratux, si possono programmare storie interattive, giochi e animazioni e condividere creazioni con altri nella comunità online.

Nota. Sommario tratto dal sito del progetto<https://scratux.org/>

## **SCRIBUS**

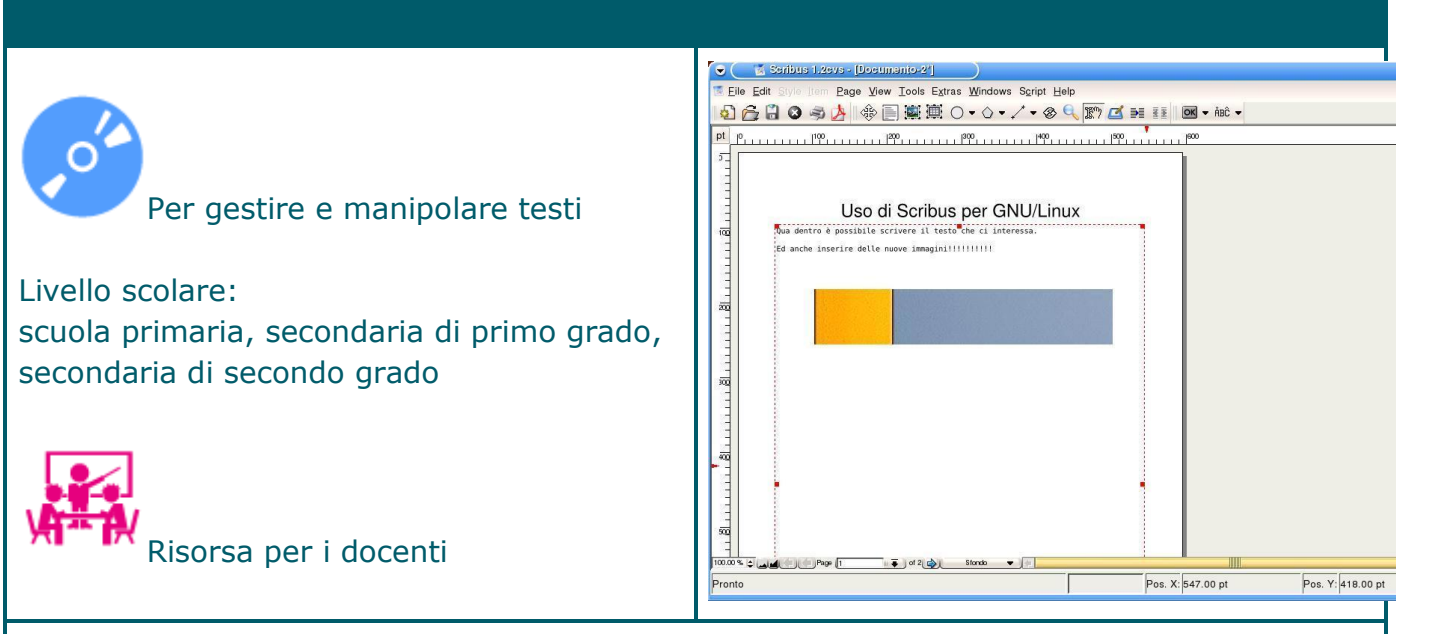

## Applicazione per l'impaginazione di testi ed immagini

#### Sommario

Scribus è un programma d'impaginazione generale con cui si possono costruire documenti dove l'aspetto grafico ha una rilevanza pari a quella del contenuto, quindi progetti di pagine come manifesti, brochure informative, depliant o giornalini scolastici, ecc. I testi possono essere inseriti in diversi modi: digitando direttamente nella casella di testo, anche di forma non rettangolare, o caricando file già costruiti con un altro editore di testi, salvati in formato .txt. Stessa possibilità per le immagini e le fotografie, che possono essere inserite anche in spazi di forma poligonale. I testi e le immagini sono gestite dal software come oggetti tra loro indipendenti quindi ciascuno viene gestito come un singolo elemento con caratteristiche e attributi specifici: possono quindi essere modificati o spostati sul foglio secondo il proprio progetto. Gli elementi possono anche essere uniti o disuniti fra di loro, in modo da rendere omogenee, quando necessario, le proprietà. Si può lavorare a più livelli, quindi organizzare la pagina con elementi sovrapposti, di cui si deciderà la visibilità a seconda del risultato che si vuole ottenere sia in visione che in stampa. I documenti creati possono essere salvati in formato pdf.

Nota.

Rielaborazione della scheda presente in Essediquadro, il Servizio di Documentazione sul software didattico e altre risorse digitali: <https://sd2.itd.cnr.it/index.php?r=site/scheda&id=4604>

## **SIGIL**

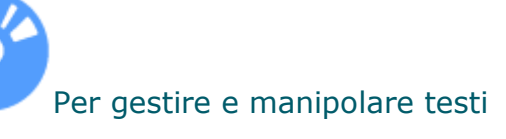

Livello scolare: scuola primaria, secondaria di primo grado, secondaria di secondo grado

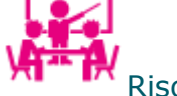

Risorsa per i docenti

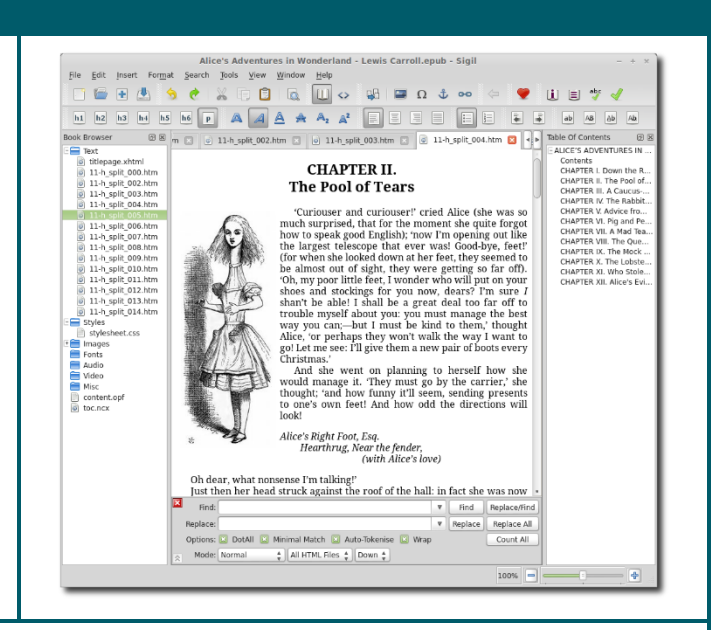

Software per la creazione e la gestione degli ebook in formato ePub

## Sommario

Si tratta di un editor nato appositamente per gli ebook in formato EPUB.

È uno strumento molto avanzato che richiede una conoscenza base del codice HTML ma che permette la creazione di ebook professionali.

È focalizzato sulla modifica e sull'impaginazione di un epub già convertito ma si può anche creare un epub da zero, scrivendo il proprio libro direttamente su Sigil ed esportandolo poi in epub. Sigil ha una doppia anima:

- il programma principale che consente la creazione e la modifica di tutte le parti interne dell'epub agendo sul codice HTML, la cosiddetta "vista codice"
- un editor esterno che consente di vedere l'anteprima di ciò che si sta realizzando e di agire direttamente sul testo, la cosiddetta "vista libro".

Nota. Sommario tratto da<https://blogs.youcanprint.it/la-guida-completa-a-sigil-parte-1>

## **SIMCAA**

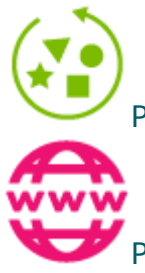

Per comunicare con i simboli

Per fare didattica con la rete

Livello scolare: scuola dell'infanzia, primaria, secondaria di primo grado, secondaria di secondo grado

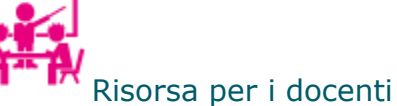

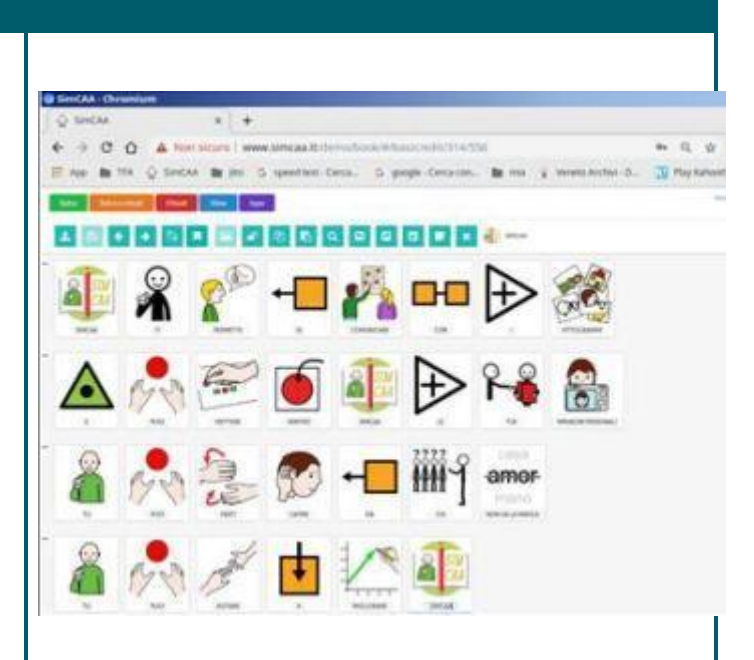

Strumento online per la comunicazione attraverso simboli

## Sommario

E' un servizio web (https://www.simcaa.it/)che permette di scrivere documenti in CAA ed impaginarli graficamente.

Il sistema è indipendente dalle piattaforme, si possono produrre testi dal browser, dallo smartphone o dal tablet. SimCAA è basato sul Software Libero ed è collaborativo e condiviso, ciò significa che i progetti possono essere scritti a più mani e condivisi.

Gli obiettivi di SimCAA sono:

- comunicare e far comunicare in modo libero con qualsiasi device connesso a internet
- implementare con immagini personali il proprio corredo di pittogrammi
- leggere con sintesi vocale i testi trasformati in CAA
- impaginare e rendere fruibile in fascicoli o dispense gli argomenti o le tavole create
- creare community fra utenti e gruppi.

## **STELLARIUM**

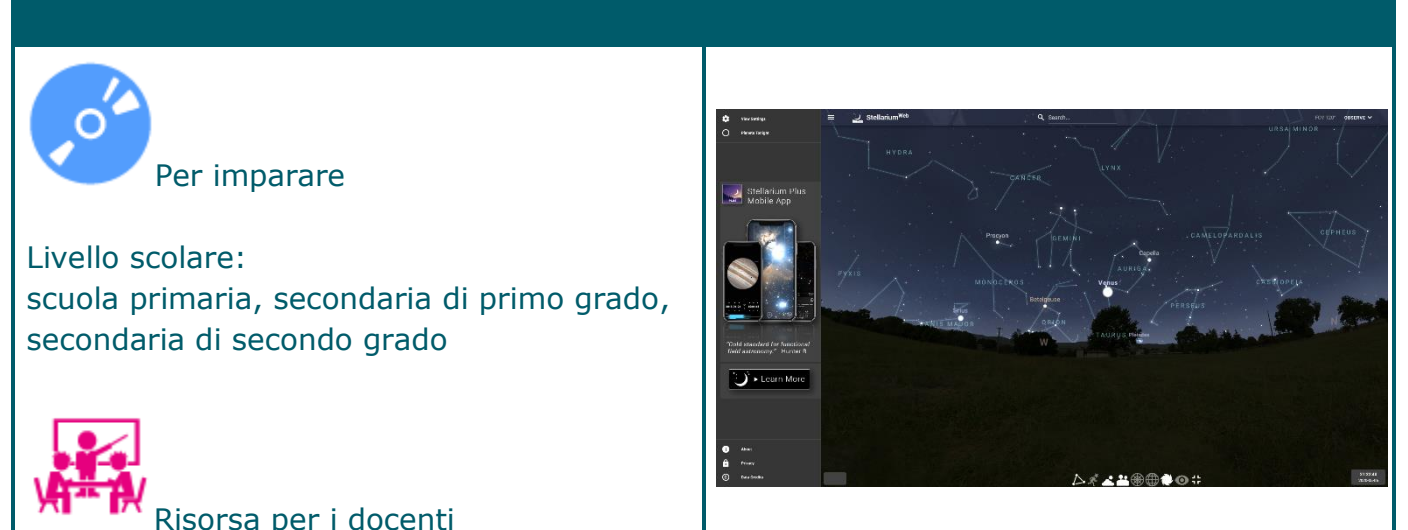

Simulazione di un planetario, con visualizzazione di: stelle, costellazioni, pianeti, nebulose e altri elementi ancora

## Sommario

E' un programma che consente di trasformare un computer in un planetario, arricchito da molte funzionalità tipiche di un sistema di elaborazione dati quali: calcolo della posizione del Sole, della Luna, dei pianeti e di molte stelle; cambiamento del punto di vista dell'osservatore; disegno delle costellazioni; simulazione di fenomeni astronomici (pioggia di meteoriti, eclissi solari o lunari, ...).

Le varie funzionalità sono accessibili tramite una barra degli strumenti. Tra le altre si segnalano la possibilità di rappresentare:

- \* oltre 120.000 stelle tratte dal Catalogo Hipparcos con alcune informazioni
- \* pianeti e principali satelliti
- \* la disposizione e il nome di 88 costellazioni
- \* le figure mitologiche associate alle 88 costellazioni
- \* immagini di oltre 70 nebulose (Orione, M31, ecc.)
- \* descrizione foto-realistica della Via Lattea
- \* stelle lucenti e stelle cadenti.
- Oltre alla rappresentazione del cielo, Stellarium offre:
- a. informazioni e rappresentazioni del suolo terrestre e della sua atmosfera
- b. una raccolta di strumenti per arricchire e ottimizzare la visualizzazione del cielo.

## Nota.

Rielaborazione della scheda presente in Essediquadro, il Servizio di Documentazione sul software didattico e altre risorse digitali:<https://sd2.itd.cnr.it/index.php?r=site/scheda&id=5225>
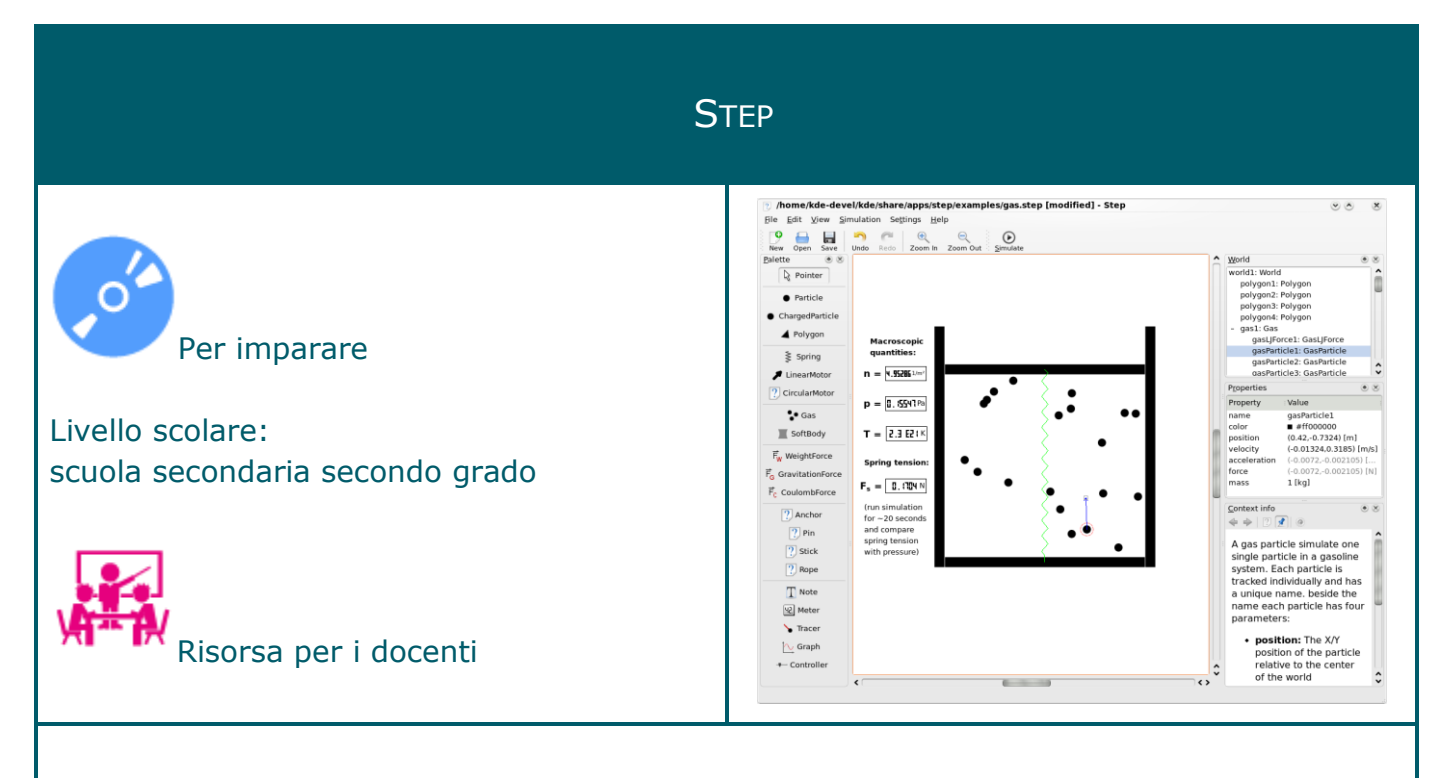

### Software per creare simulazioni di fisica

### Sommario

Step è un simulatore interattivo di fisica.

Consente di inserire in una scena corpi e forze (come ad esempio la gravità) e di vedere come la scena si evolve in base alle leggi della fisica. Si possono modificare tutte le proprietà dei corpi e delle forze dell'esperimento (anche durante la simulazione) e vedere come questo cambierà il risultato.

Il software mette a disposizione strumenti per:

- fare simulazioni in due dimensioni di meccanica classica
- analizzare particelle, molle, forze gravitazionali e di Coulomb, corpi rigidi, onde
- rilevare e manipolare collisioni

- studiare la dinamica molecolare (potenziale di Lennard-Jones): il gas e i liquidi, la condensazione e l'evaporazione, il calcolo della quantità macroscopiche e loro variazioni

- utilizzare unità di conversione e di espressione di calcolo
- per visualizzare i risultati: grafico, metro, tracciante
- accedere ad informazioni per tutti gli oggetti
- accedere ad una collezione di esempi di esperimenti.

# Nota

# SUGARCAD (3D INDIRE)

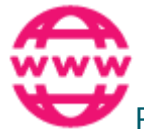

Per fare didattica con la rete

Livello scolare: scuola dell'infanzia, primaria, secondaria di primo grado, secondaria di secondo grado

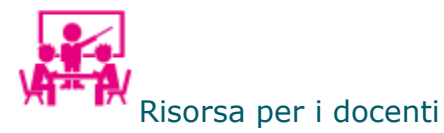

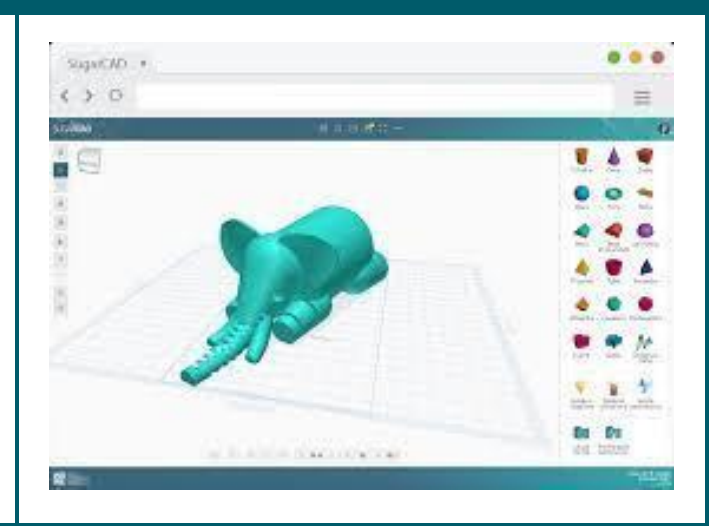

Software web-based di modellazione 3D

### Sommario

SugarCAD è un software di modellazione 3d realizzato da INDIRE, pensato e sviluppato prevalentemente per essere utilizzato online [\(http://3d.indire.it/sugarcad/\)](http://3d.indire.it/sugarcad/) in ambito didattico / scolastico.

E' possibile scegliere l'interfaccia di utilizzo, in base al livello di esperienza e si avranno a disposizione diverse funzionalità; grazie alla semplicità di utilizzo dell'interfaccia, è possibile creare una gran varietà di creare un'infinità di forme con pochi click (molti progetti sono già pronti e già a disposizione dell'utente).

Nota.

Disponibile un manuale d'uso (in italiano): <http://3d.indire.it/sugarcad/docs/>

# SUSSIDIARIO PER IMMAGINI

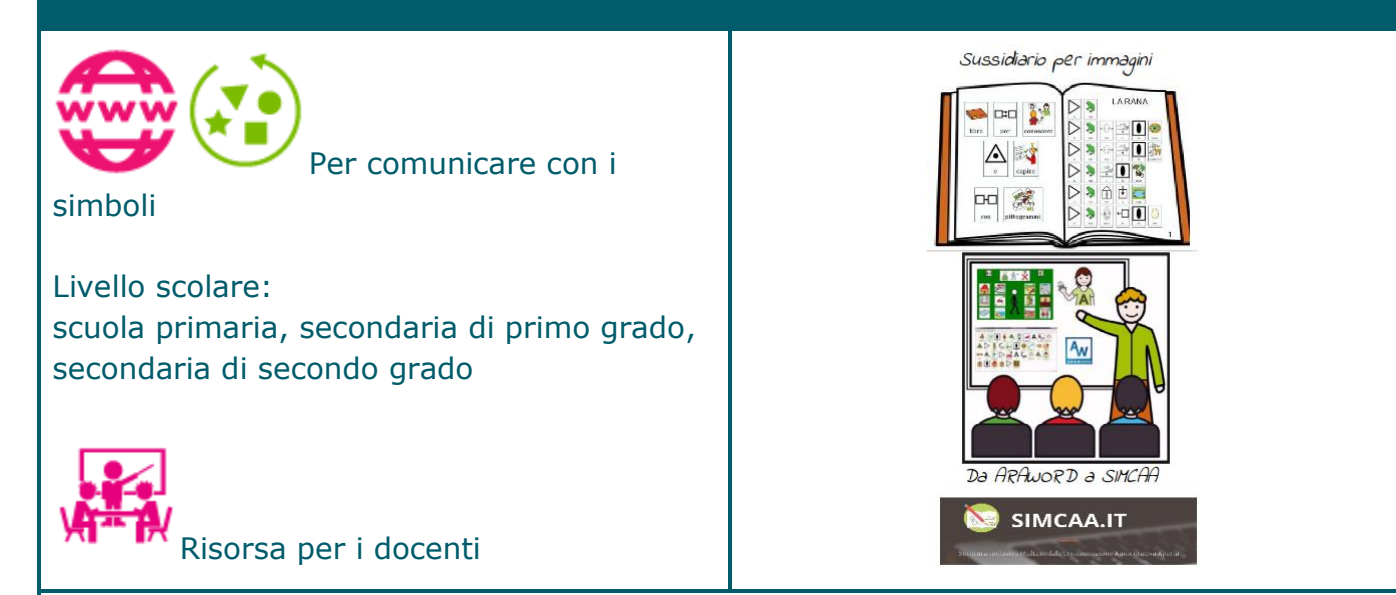

"Biblioteca" online di sussidiari e testi scolastici trasformati in CAA

#### Sommario

Il progetto viene concepito per diffondere l'utilizzo di strumenti nati nel mondo della CAA e che si sono rivelati, oltre che possibilità per nuove opportunità comunicative per i soggetti che non hanno raggiunto o hanno perso l'efficacia della comunicazione verbale, anche un ottimo supporto per la didattica. Offrire un supporto visivo a soggetti che hanno bisogni speciali (difficoltà comunicativa, fragilità o deficit cognitivo, stranieri,…) permette un'occasione facilitata di accesso al mondo della conoscenza anche quando la letto-scrittura non è presente o non è sufficiente a supportare gli apprendimenti.

Il progetto non intende proporre progetti comunicativi per i quali è indispensabile un'equipe riabilitativa ed educativa competente, ma vuole essere un'occasione di supporto alla tradizionale didattica in un'ottica di maggiore possibilità d'inclusione ed opportunità di conoscenza. Obiettivo del progetto "Sussidiario per Immagini" è stato ed è realizzare tavole didattiche su argomenti di "scuola" attraverso la CAA con l'utilizzo di pittogrammi liberi da copyright, con applicazioni di libero utilizzo; tavole e strumenti a disposizione di scuole, educatori, genitori, insegnanti e ragazzini.

I materiali realizzati sono disponibili sul sito del progetto http://www.sussidiarioperimmagini.it/index.php/biblioteche

#### Nota.

Rielaborazione della presentazione sul sito del progetto: <http://www.sussidiarioperimmagini.it/index.php/il-progetto>

# **TANGRAMS**

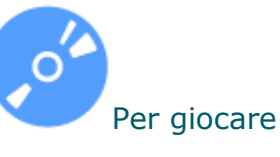

Livello scolare: scuola primaria, secondaria di primo grado, secondaria di secondo grado

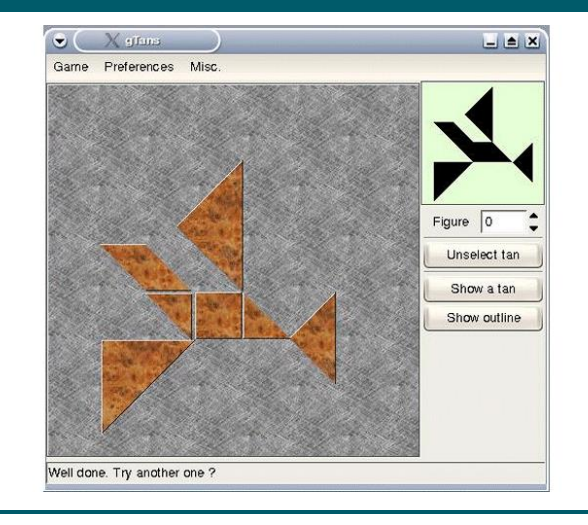

Gioco del Tangrams su piattaforma Linux

#### Sommario

E' una versione su piattaforma Linux del gioco Tangram. Il software presenta una interfaccia con tutti i pezzi del Tangram, questi possono essere spostati, ruotati a piacere con l'uso del mouse sino a comporre le classiche figure del gioco. Il software rende disponibile un'ampia libreria di figure da ricreare. Sono forniti anche degli aiuti per la corretta risoluzione: si può fare in modo che sulla tavola appaia il contorno della figura, ciò semplifica la sistemazione dei pezzi, oppure sulla figura da comporre, che è normalmente uniformemente nera, si possono evidenziare in sequenza i vari pezzi come zone colorate in grigio. È un prodotto che serve per consolidare abilità visuo-spaziali.

# **TETRAVEX**

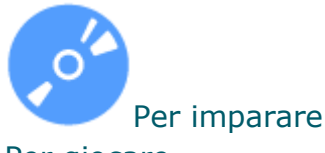

Per giocare

Livello scolare: scuola dell'infanzia, primaria, secondaria di primo grado, secondaria di secondo grado

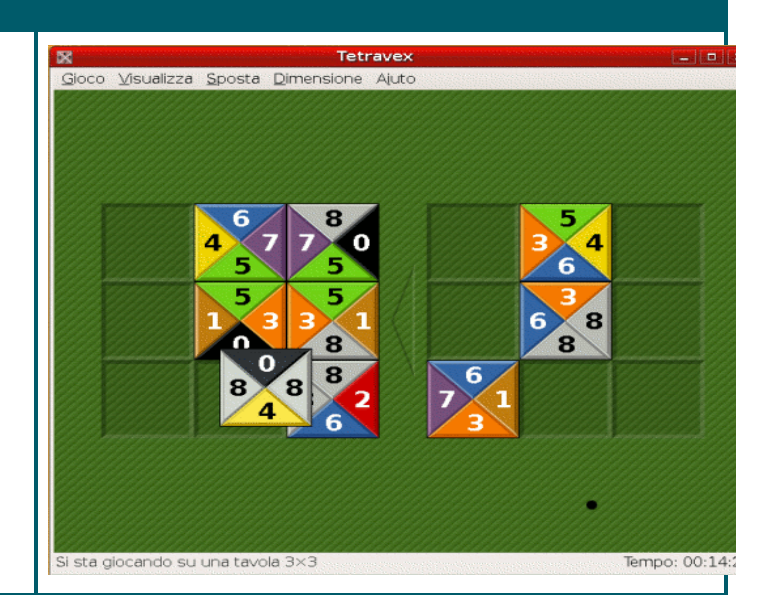

### Gioco di logica simile al domino

#### Sommario

Si tratta di un gioco del tipo 'DOMINO': l'utente ha di fronte una scacchiera (di dimensione variabile, impostabile dall'utente) in cui vanno posizionate delle tessere (anch'esse in numero variabile in relazione alla dimensione della scacchiera) ciascuna delle quali contiene quattro numeri (a destra, a sinistra, in alto, in basso); le tessere devono essere riposizionate sulla scacchiera in modo che risultino affiancate in base alla concordanza degli estremi, cioè possono stare vicini solo due numeri uguali. Il gioco può essere giocato a livelli di difficoltà molto diversi; il livello più semplice prevede il riposizionamento sulla tastiera di solo quattro tessere ed è operativamente abbastanza semplice: può essere risolto abbastanza brevemente anche con una strategia per tentativi ed errori; ai livelli più elevate le tessere da posizionare sono veramente molte e la strategia per tentativi ed errori difficilmente porta alla soluzione in tempi ridotti: a questi livelli è importante darsi una strategia logica di lavoro e sono fortemente messe in gioco anche l'attenzione, la memoria di lavoro e la capacità di operare in maniera strutturata. In questa versione lo sfondo dei numeri non è più semplicemente grigio, ma ad ogni valore corrisponde un colore diverso. Per tanto possono giocare, seguendo le stesse regole, anche gli utenti che non conoscono i numeri.

Nota.

# TUX MATH

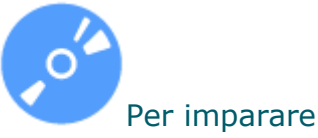

Livello scolare: scuola primaria, secondaria di primo grado, secondaria di secondo grado

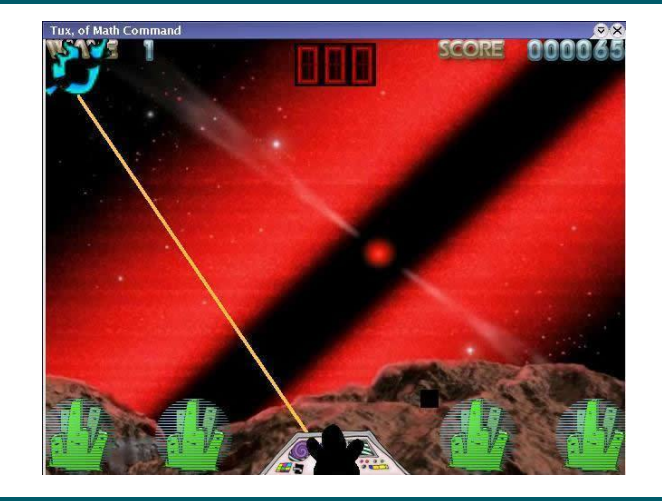

Gioco per l'apprendimento delle quattro operazioni

### Sommario

Tux Math si propone come un gioco educativo per aiutare i giovani studenti ad imparare l'aritmetica, ed in particolare, le quattro operazioni fondamentali. Si tratta del classico gioco degli invasori, basato sul calcolo mentale: obiettivo del gioco è di aiutare TuX (il pinguino simbolo e mascotte del sistema operativo GNU/Linux) a impedire la caduta sulla la Terra di oggetti che piovono dall'alto. Ad ogni oggetto corrisponde un'operazione aritmetica da risolvere. Per impedire la caduta dell'oggetto sulla terra l'utente deve risolvere l'operazione; se il risultato è corretto un raggio colpisce l'oggetto "distruggendolo" prima che tocchi terra. Quando è stato risolto correttamente un certo numero di operazioni si passa al quadro successivo e viene incrementato il livello di difficoltà sia per quanto riguarda i calcoli da eseguire sia per quanto riguarda la velocità di "caduta" e di apparizione degli oggetti sullo schermo. Quando un certo numero di oggetti ha toccato terra (in quanto non si è data in tempo la soluzione corretta) il gioco termina. Lanciando "TuX Math" si può specificare, (tramite una riga di comando) anche se si vuole eseguire il gioco con un solo tipo di operazione (addizione, sottrazione, divisione o moltiplicazione) oppure cimentarsi con tutte le operazioni contestualmente (che, in questo caso, appaiono in ordine casuale). Altre opzioni riguardano il sonoro (che può essere disattivato), gli sfondi, la dimensione della finestra di visualizzazione, l'apparizione al centro della schermata di un tastierino numerico che facilita nella digitazione utenti con difficoltà motorie.

Nota

# TUX PAINT

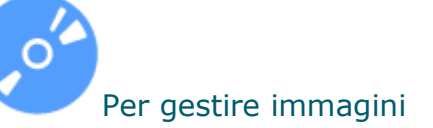

Livello scolare: scuola dell'infanzia, primaria

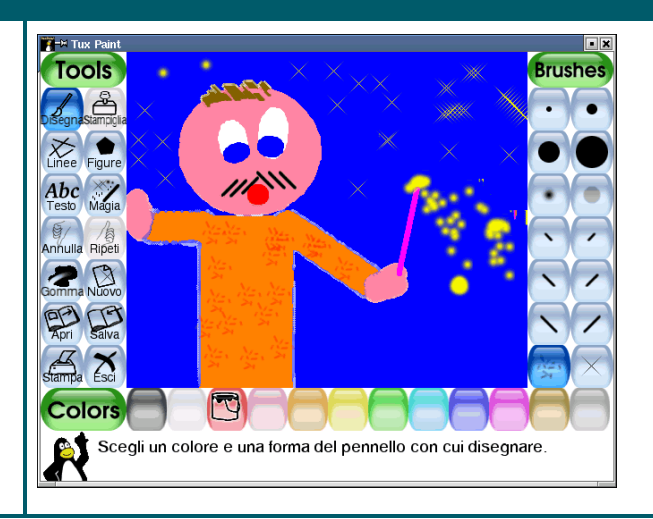

Programma per disegnare dedicato agli utenti più piccoli

### Sommario

TuxPaint è un programma per la creazione di semplici disegni destinato a bambini di età compresa tra i 3 e i 10 anni. Ciascuno degli strumenti per scrivere o disegnare (penne, matite, stampini, ecc…) è identificato da un suono diverso. Si può disegnare liberamente o accedere a librerie tematiche con frutta, fiori, animali, simboli, note musicali ecc. I meccanismi di salvataggio e caricamento delle immagini realizzate sono chiaramente esemplificati per cui l'utente non deve conoscere il percorso di memorizzazione. Tux Paint è facile da usare, l'interfaccia è idonea a bambini piccoli e l'utente è guidato a disegnare anche attraverso commenti visivi.

Nota. Rielaborazione della scheda presente in Essediquadro, il Servizio di Documentazione sul software didattico e altre risorse digitali<https://sd2.itd.cnr.it/index.php?r=site/scheda&id=4124>

Disponibile manuale d'uso (in italiano): <http://eduknoppix.dmf.unicatt.it/documenti/tuxguide2.0.pdf>

# TUX TYPING

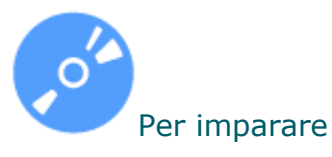

Livello scolare: scuola primaria, secondaria di primo grado

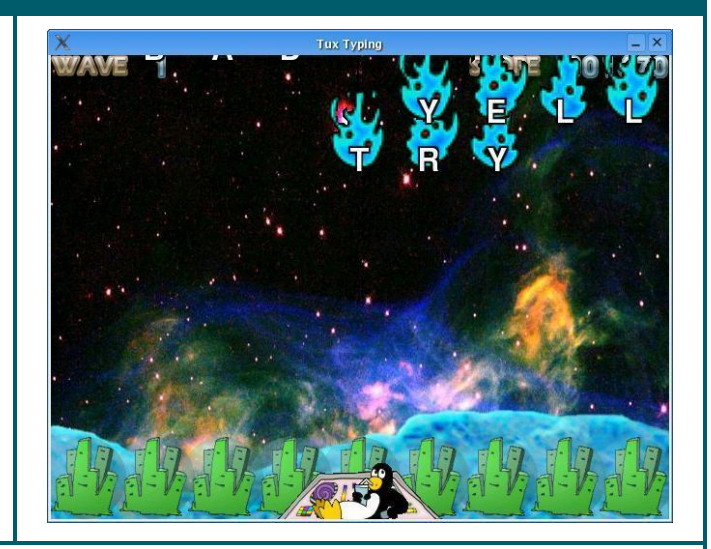

#### Programma per l'apprendimento e l'uso della tastiera

#### Sommario

Tux Typing è un software educativo che aiuta l'utente a prendere confidenza con la tastiera del computer proponendogli una serie di esercizi di digitazione. Il programma si presenta come il classico gioco degli invasori: obiettivo didattico è imparare a digitare da tastiera il più velocemente possibile singole lettere dell'alfabeto e intere parole. L'utente deve aiutare TuX, il pinguino, a inghiottire i pesci che piovono dal cielo prima che tocchino terra; ogni pesce è identificato con una lettera e perché il pinguino possa inghiottirlo l'utente deve digitare correttamente la lettera che identifica il pesce in caduta. Il gioco ha vari livelli di complessità in quanto i pesci-lettera possono cadere singolarmente o in gruppi (formando così parole di senso compiuto). Il compito di riscrittura di parole (e non di singole lettere) è più complesso: richiede particolare attenzione ai tempi di digitazione e all'ordine sequenziale delle lettere che formano la parola. Dopo una serie di risposte corrette, il programma passa al livello di difficoltà successivo in cui le lettere (o le parole) scendono sempre più velocemente e/o in gruppi via via più lunghi. Se, invece, non si digita la parola o la lettera corretta permettendo così che il pesce tocchi terra, Tux perde una delle vite a sua disposizione (terminate le quali è necessario ricominciare da capo). L'elenco delle parole (nell'installazione di default) è completamente in inglese ma può essere sostituito.

#### Nota.

# VISUALIZZATORE DOCUMENTI (XREADER)

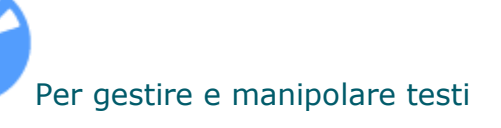

Livello scolare: scuola primaria, secondaria di primo grado, secondaria di secondo grado

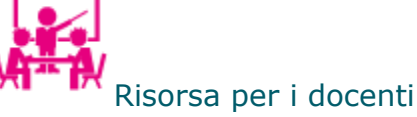

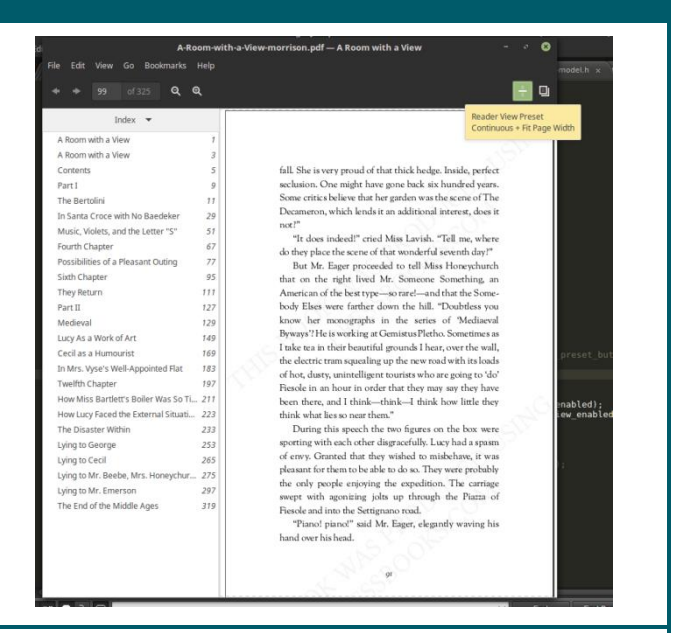

### Visualizzatore per documenti

#### Sommario

Xreader è un semplice visualizzatore di documenti multipagina. Può visualizzare e stampare file PostScript (PS), Encapsulated PostScript (EPS), DJVU, DVI e Portable Document Format (PDF). Se supportato dal documento, consente anche la ricerca di testo, la copia del testo negli appunti, la navigazione ipertestuale e i segnalibri del sommario.

Nota. Sommario tratto dal sito del progetto <https://community.linuxmint.com/software/view/xreader>

# **VOKOSCREEN**

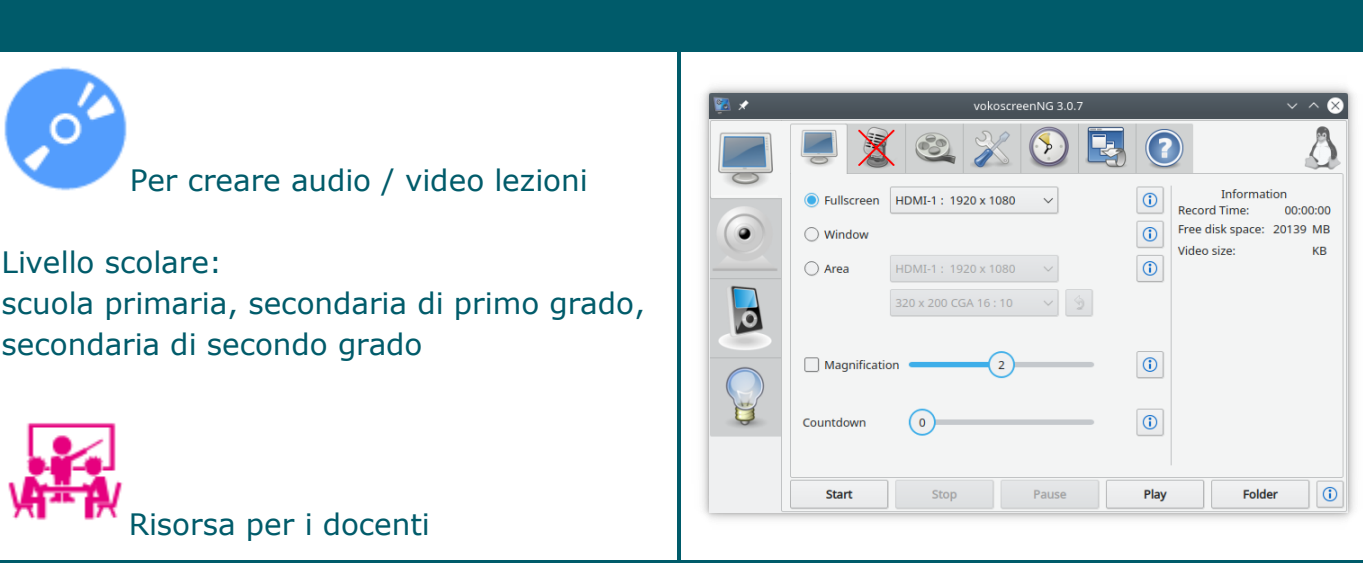

### Programma per creare videolezioni e tutorial

### Sommario

Si tratta di un programma per realizzare un tutorial, per evidenziare efficacemente un trick o costruire una lezione multimediale, magari da caricare su Youtube.

E' possibile registrare l'attività non solo dell'intero desktop ma anche di una porzione di schermo o di una finestra. Si può registrare l'audio ( in entrata ) ad esempio di un microfono e contemporaneamente l'audio prodotto da player o altra un'applicazione. Si può registrare anche la webcam.

Vokoscreen mette a disposizione anche un player per visionare subito l'ultimo screencast realizzato. Colloca una icona nell'area di notifica per consentire di avviare, mettere in pausa e fermare la registrazione velocemente.

#### WIKI 2 MAP  $\overset{^{\mathrm{300}}}{\text{O}}$ Per fare didattica con la rete Per creare mappe, diagrammi di flusso O Computer portatile O Mini-portatil CI Computer portatile O | Pollice (unità di O Scherm Livello scolare: Climated 23 CI Disco rigido **O** Internet O | Videos scuola secondaria di primo grado, secondaria Differenze tra netbook e UMPC 3  $O<sub>n</sub>$ e tra nethook e MID di secondo grado merciale<sup>3</sup> **Continental** in Altri progetti Risorsa per i docenti

# Strumento per visualizzare i contenuti dell'enciclopedia Wikipedia sotto forma di mappa

### Sommario

Wiki2map è uno strumento utilizzabile per effettuare una ricerca in Wikipedia, che in pochi secondi visualizza il risultato organizzandolo in una mappa mentale articolata in nodi e sottonodi, espandibili e fruibili con un clic. Ciascun nodo corrisponde ad una voce dell'indice presente nella pagina di Wikipedia dedicata al termine cercato.

Si tratta di una modalità alternativa alla visualizzazione tradizionale dell'indice, che offre l'opportunità di avere una visione d'insieme delle informazioni disponibili.

Questo approccio al sapere e alla sua strutturazione giova ad esempio a persone con Disturbi Specifici di Apprendimento (DSA), in quanto si tratta di soggetti per i quali lo studio di tipo sequenziale non produce quasi mai gli effetti sperati; queste persone ottengono, invece, risultati nella media, se non superiori, in presenza di riorganizzazioni dei concetti e delle nozioni in "vedute d'insieme", in mappe visuali (mentali o concettuali che siano). D'altra parte accostare ad una sequenza una mappa aiuta a mettere in luce i collegamenti e permette di capire o scoprire legami concettuali e mentali, che consentono una riflessione critica sulle proprie modalità di apprendimento (o di insegnamento se il soggetto in questione è un docente). Altri studenti potrebbero giovarsi di questo diverso approccio, come ad esempio gli alunni ipoacusici o sordi, che, proprio per queste limitazioni sensoriali, hanno la necessità di visualizzare non solo i contenuti ma anche i legami esistenti fra loro.

La mappa mentale prodotta può essere letta dalla sintesi vocale.

Nota.

# WHITEBOARD DE PICASOFT

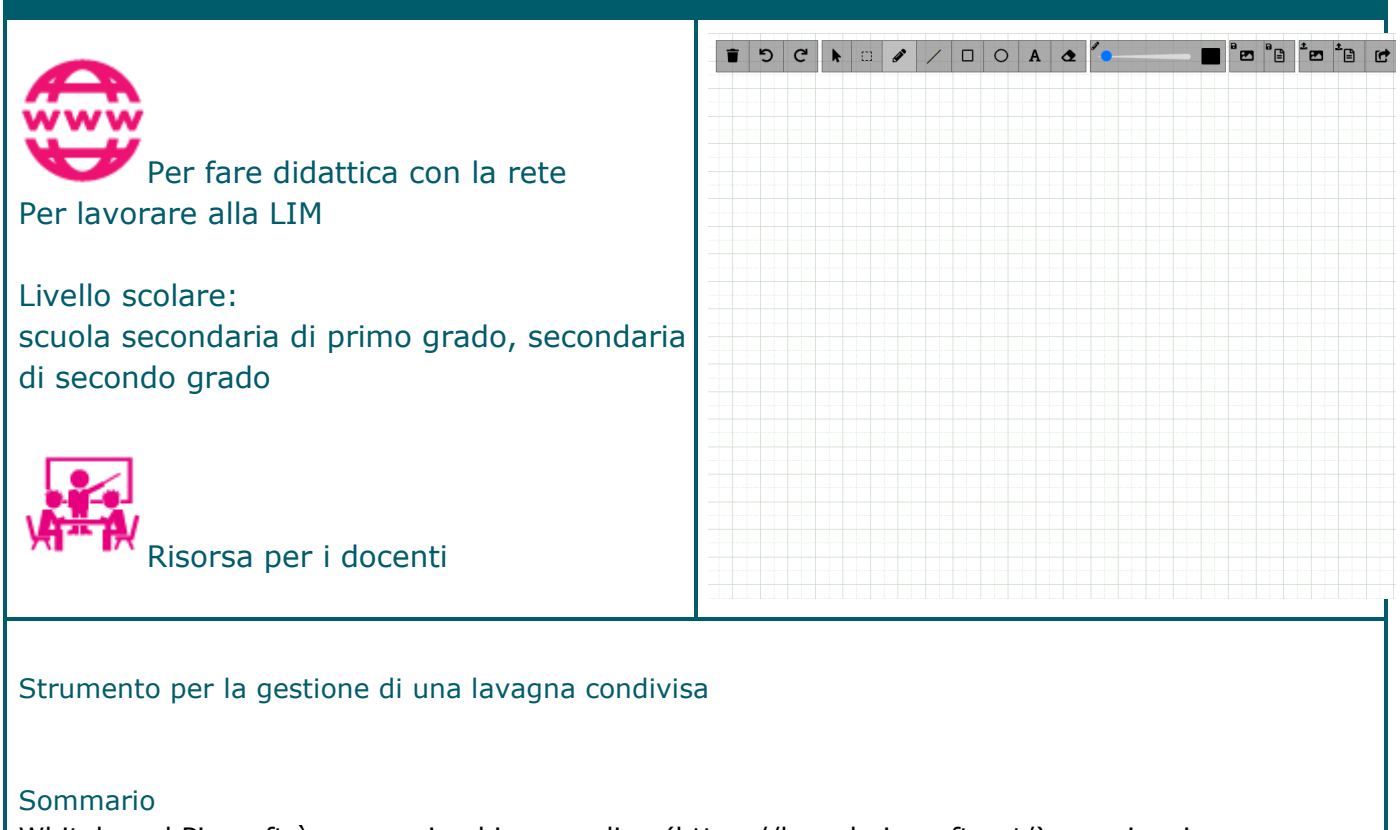

Whiteboard Picasoft è una pagina bianca online (https://board.picasoft.net/) su cui scrivere e collaborare, semplice e funzionale.

# XOURNAL ++

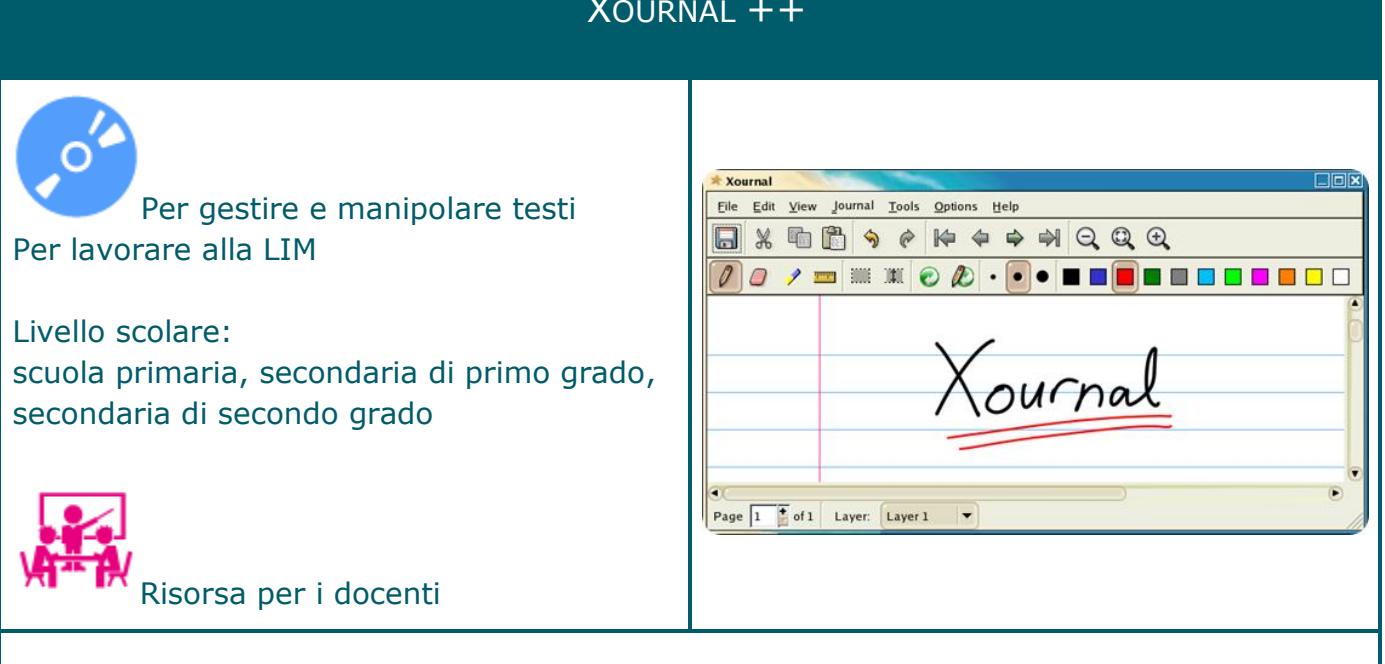

Programma per disegnare e scrivere utilizzando la tastiera, la penna di una tavoletta grafica o un mouse

### Sommario

E' possibile personalizzare le varie opzioni, fra cui il colore del contorno e la struttura del testo oppure effettuare disegni su livelli.

Fra gli strumenti disponibili più interessanti, una gomma (essenziale quando si disegna) e un evidenziatore giallo, utilissimo quando si prendono appunti.

Si può usare alla LIM per annotare sui libri importati, scrivere, disegnare, fare grafi, e importare anche immagini e poi o salvare o esportare in PDF o file nativo.

Si può usare su PC per intervenire sui PDF e scrivere e completare moduli o sottolineare e annotare documenti per una futura revisione

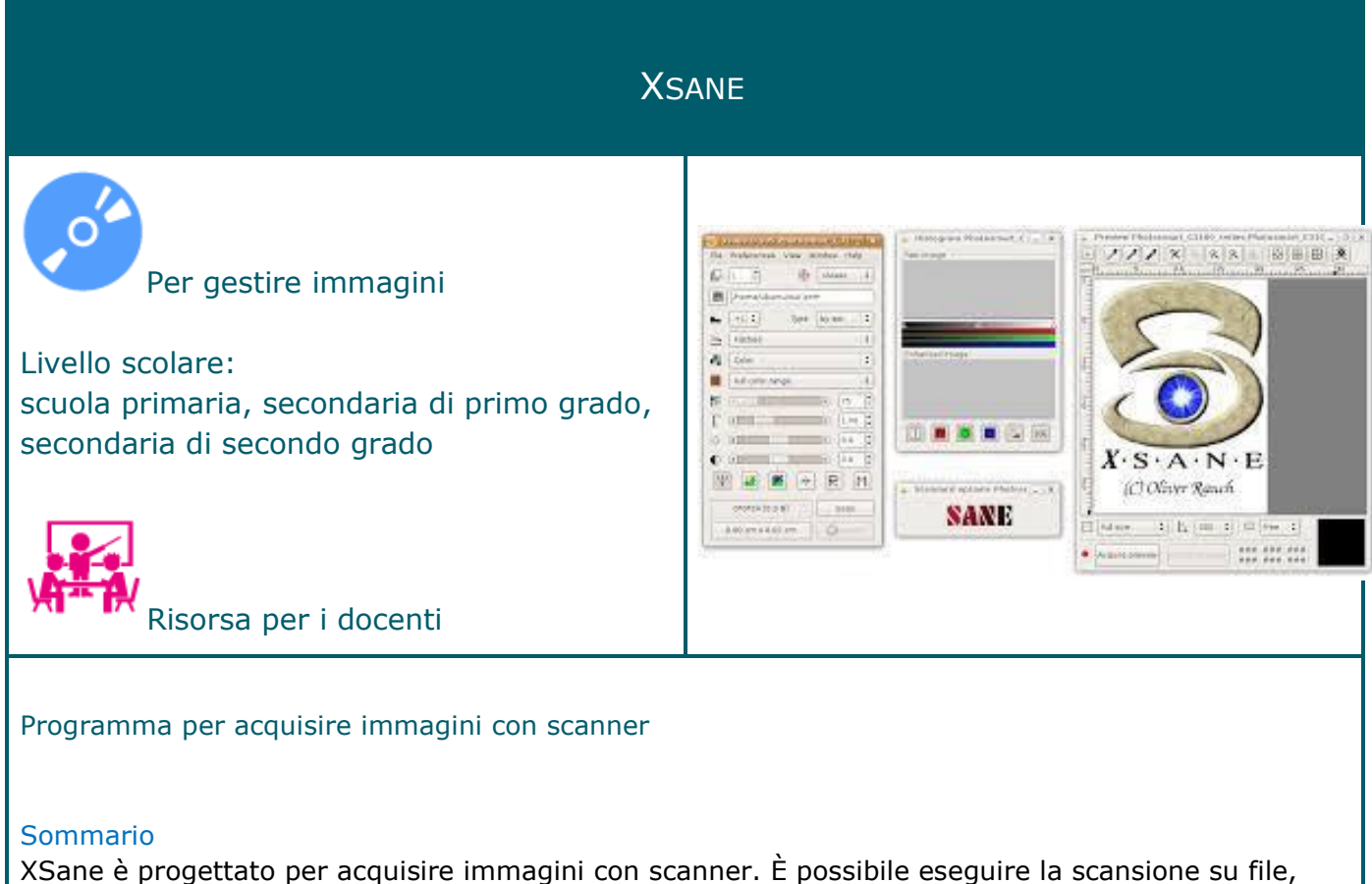

eseguire una fotocopia, creare un fax e avviare XSane da GIMP come plug-in gimp.

# *DESCRIZIONI DEGLI APPLICATIVI PRESENTI NELLA LIVE (MENU ACCESSO UNIVERSALE)*

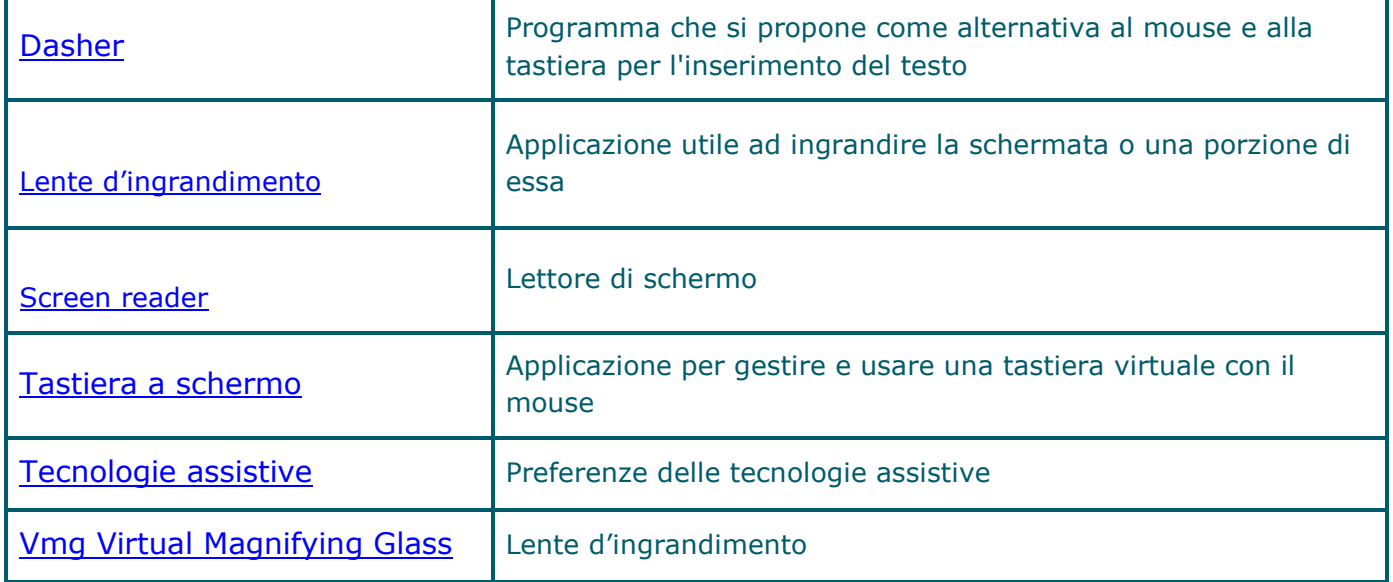

# **DASHER**

<span id="page-87-0"></span>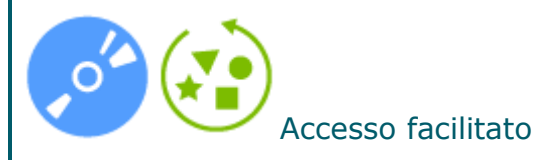

Livello scolare: scuola primaria, secondaria di primo grado, secondaria di secondo grado

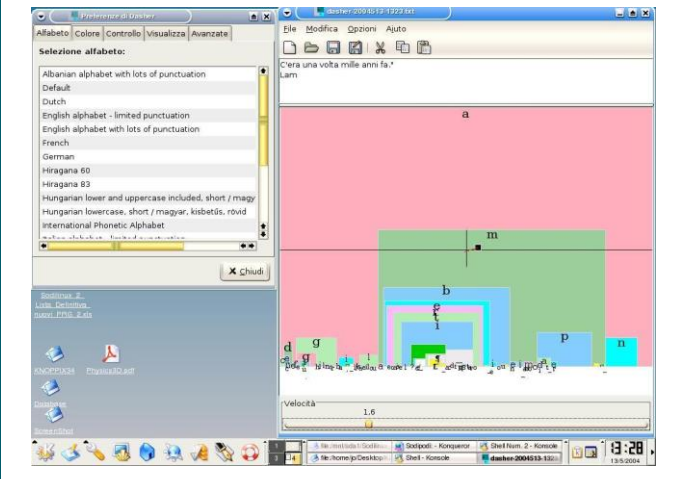

Programma che si propone come alternativa al mouse e alla tastiera per l'inserimento del testo

#### Sommario

Dasher è un'interfaccia di inserimento testo basata sull'informazione e pilotata tramite dei movimenti di puntamento naturali utile quando non è possibile usare una tastiera In generale può essere pilotato tramite un mouse, un trackpad, un touchscreen, una pallina o un joystick - qualsiasi dispositivo di puntamento a due dimensioni che può prendere le veci di un mouse. È anche possibile utilizzare un mouse "a piedi" o "a testa". C'è inoltre la possibilità di pilotare il programma usando un eyetracker, cioè un dispositivo in grado di seguire il movimento della pupilla, dando la possibilità di guidare il sistema di scrittura senza mani.

Il programma è basato sul concetto di "ingrandimento": sul video viene ingrandito quello che si punta. Il mondo che fa da sfondo a questo ingrandimento è dipinto con lettere così che ogni punto che si ingrandisce corrisponde a un pezzo di testo. Più si ingrandisce più è lungo il pezzo di testo che è stato scritto. Si sceglie cosa scrivere scegliendo dove ingrandire.

Per rendere efficiente l'interfaccia, Dasher adotta una tecnica di predizione del linguaggio, che consente di determinare quanto la parola si inserisce correttamente nel pezzo di testo che si sta scrivendo. Il programma, inoltre, "impara" continuamente, così che una volta che viene scritta una parola sarà più facile reinserirla una seconda volta. Altre due funzionalità significative sono il passaggio automatico tra la modalità di "attiva predittore" e la modalità "non usa predittore", e la semplicità di addestramento del programma predittore su uno specifico tipo di scrittura.

Nota.

# LENTE D'INGRANDIMENTO

<span id="page-88-0"></span>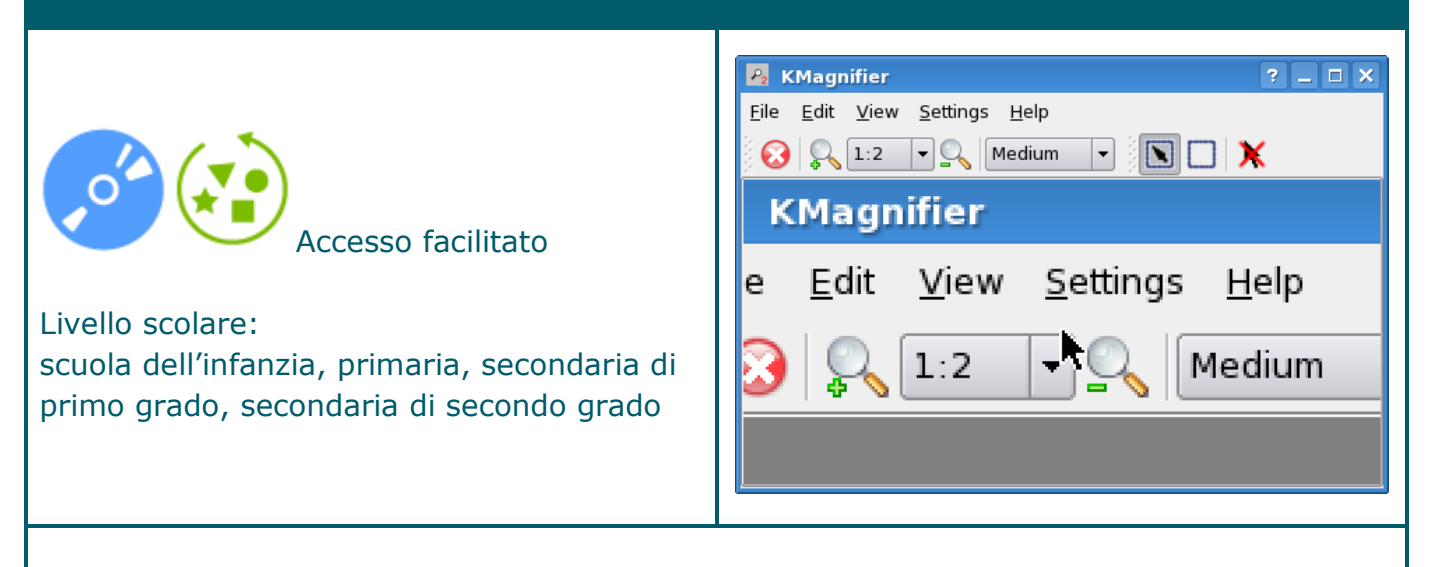

### Lente d'ingrandimento

### Sommario

Si tratta di una lente d'ingrandimento dello schermo (KMagnifier). Si può usare per ingrandire una parte dello schermo proprio come si userebbe una lente per ingrandire un giornale o una fotografia. Questa applicazione è utile per una varietà di persone: dai ricercatori agli artisti, dai web designer alle persone con problemi di vista.

Nota. Disponibile un manuale d'uso (in inglese) <https://docs.kde.org/trunk5/en/kdeaccessibility/kmag/index.html>

# SCREEN READER

<span id="page-89-0"></span>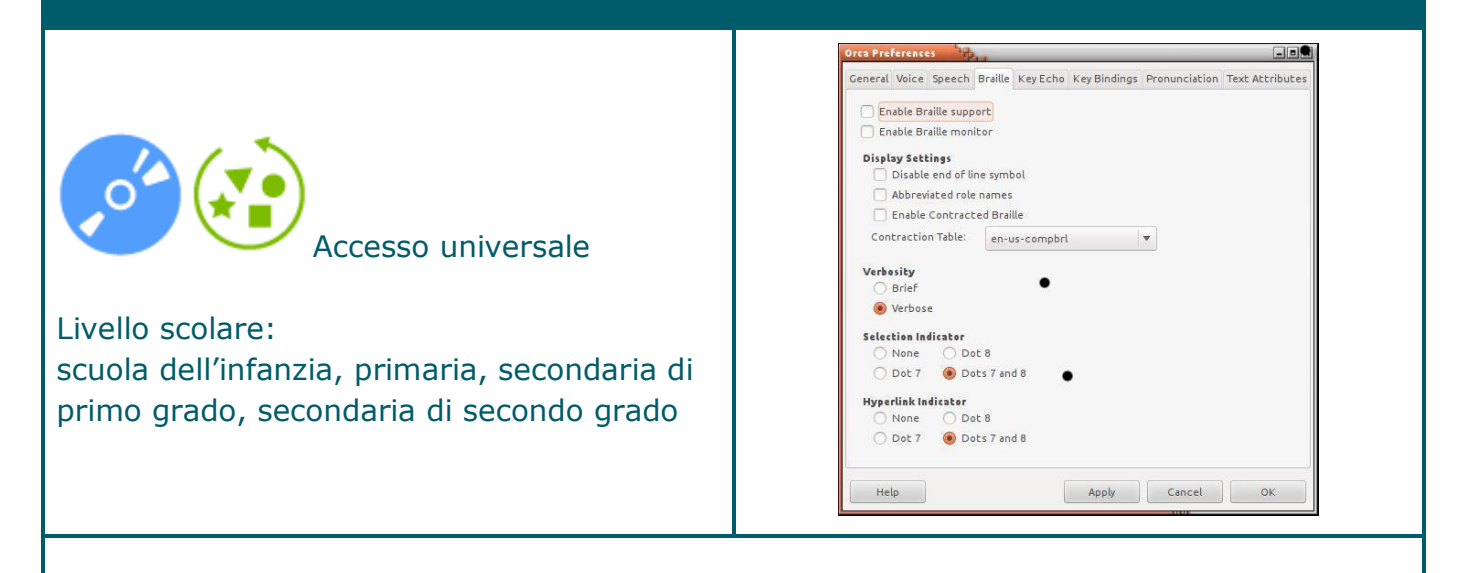

### Lettore di schermo

#### Sommario

Orca Screen Reader (Orca) è un lettore di schermo che fornisce l'accesso ad applicazioni e toolkit.

Tra le caratteristiche principali del lettore:

- l'accesso non visivo alle applicazioni standard nel desktop GNOME utilizzando l'output vocale e braille
- tipo di voce: predefinito, maiuscolo, collegamento ipertestuale, sistema
- sintetizzatore vocale: predefinito, espeak, dummy
- controllo della velocità, tono, volume e persona
- verbosità (breve, prolisso)
- supporto braille
- modalità tastiera: layout di tastiera per desktop e laptop
- eco chiave
- associazioni di tasti
- dizionario di pronuncia
- attributi di testo

Nota. Disponibile un manuale d'uso (in inglese) <https://help.gnome.org/users/orca/stable/>

# TASTIERA A SCHERMO

<span id="page-90-0"></span>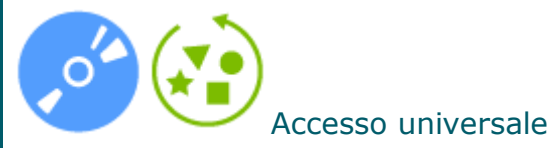

Livello scolare: scuola dell'infanzia, primaria, secondaria di

primo grado, secondaria di secondo grado

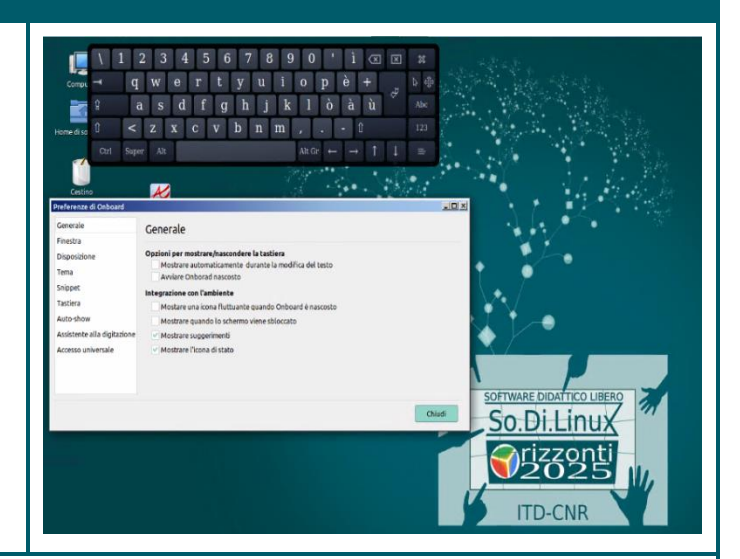

#### Tastiera a schermo

#### Sommario

Si tratta di una funzione che consente di gestire e usare una tastiera virtuale con il mouse, in sostituzione della tastiera tradizionale. Può essere utile con programmi di scrittura e nelle attività previste da alcuni software presenti, che richiedono la digitazione di caratteri. Una volta selezionata questa funzione, si avvia in maniera automatica, così come è stata predefinita dal sistema, ma l'utente può configurare una serie di parametri e al termine, renderli attivi:

- disposizioni: consente di scegliere il tipo di tastiera che verrà mostrata a video, eventualmente anche di utilizzarne una personale
- snippits: consente di inserire parole o parti di testo ed associarli a dei numeri, che saranno inseriti automaticamente se, in fase di scrittura vengono premuti. Questa operazione consente un impegno motorio minore nella digitazione.
- scansione: consente di utilizzare una modalità di gestione della tastiera che non richiede di selezionare e cliccare le lettere, ma di confermare con un clic quelle desiderate quando vengono evidenziate. Si può anche stabilire il tempo di intervallo di scansione.
- generale: consente di mostrare l'icona della tastiera sulla barra di menu (questa funzione è utile per richiamare la tastiera a video, qualora finisse sotto ad altre finestre).

# TECNOLOGIE ASSISTIVE

<span id="page-91-0"></span>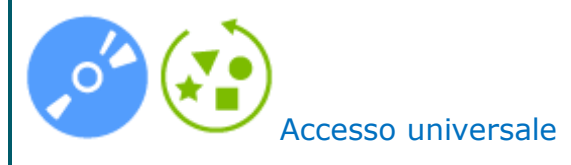

Livello scolare: scuola dell'infanzia, primaria, secondaria primo grado, secondaria secondo grado

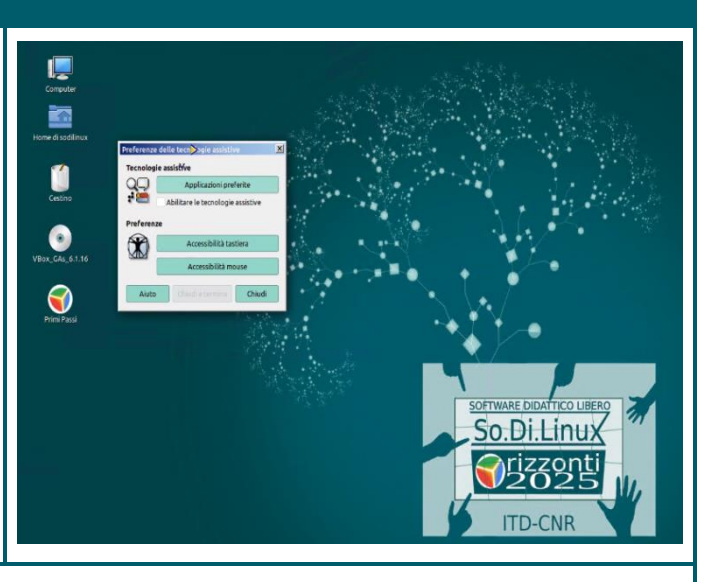

Preferenze delle tecnologie assistive

#### Sommario

Si tratta di uno strumento che consente di abilitare le tecnologie assistive. È anche possibile usare lo strumento di preferenze Tecnologie assistive per aprire altri strumenti contenenti opzioni personalizzabili, in particolare:

- applicazioni preferite consente di specificare le applicazioni di tecnologie assistive da avviare automaticamente all'accesso.
- accessibilità tastiera consente di configurare le caratteristiche di accessibilità della tastiera come la permanenza, il rallentamento o la pressione ravvicinata dei tasti.
- accessibilità mouse consente di configurare le caratteristiche di accessibilità del mouse come il clic automatico.

# VMG VIRTUAL MAGNIFYING GLASS

<span id="page-92-0"></span>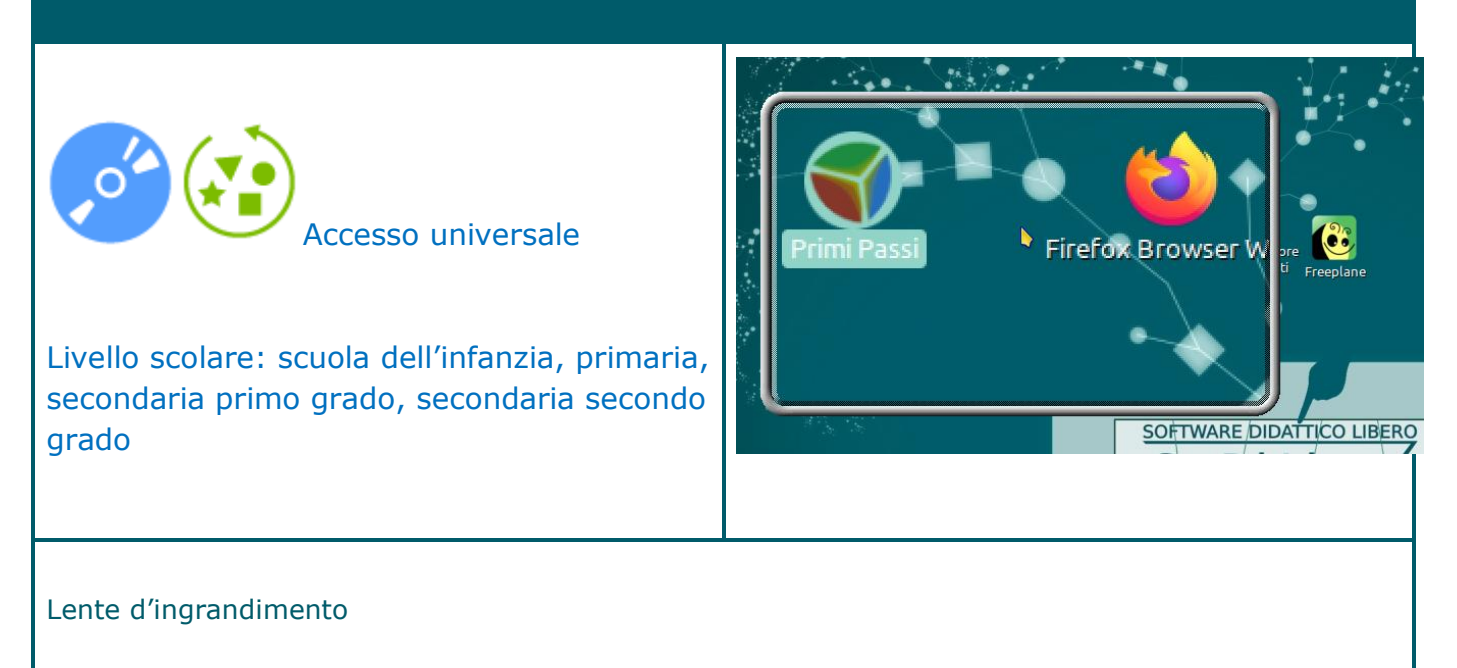

### Sommario

La lente d'ingrandimento virtuale è progettata per gli ipovedenti e per tutti coloro che hanno bisogno di ingrandire una parte dello schermo. A differenza della maggior parte dei programmi simili, non apre una finestra separata per l'ingrandimento ma mette invece una lente d'ingrandimento mobile sullo schermo.

# *AZIONI SUGGERITE PER COMPLETARE L'INSTALLAZIONE*

Una volta terminata l'installazione è importante eseguire alcune azioni per rendere So.Di.Linux Orizzonti 2025 pienamente compatibile con i formati dei file più diffusi al fine di:

- mantenere la formattazione con documenti realizzati con altri software di videoscrittura
- poter accedere a qualsiasi contenuto audio e video
- installare software diffuso fra gli utenti internet e utile per alcuni servizi online (es. per la dettatura vocale)
- disporre di ulteriori strumenti consigliati e utili per l'attività didattica.

So.Di.Linux Orizzonti 2025 non contiene al suo interno queste risorse sia per motivi di spazio sia per non violare eventuali copyright. L'installazione di software coperto da copyright è un'azione lecita ma richiede l'accettazione delle licenze d'uso da parte dell'utente finale.

Nel seguito indichiamo tre azioni essenziali per installare eventuali software che possono ampliare le funzionalità di So.Di.Linux.

In ogni paragrafo 'azione' viene presentata una tabella in cui viene indicato il nome della risorsa, una breve descrizione e il nome del pacchetto installabile attraverso il "Gestore Applicazioni" (vedi sez. "*Come installare i software->Installare un software attraverso "Gestore Applicazioni*") oppure un link "Scarica" che rimanda al sito del produttore dal quale è possibile scaricare l'applicazione (vedi sez. "*Come installare i software ->Installare manualmente un software scaricato*").

# **Azione 1**

Risorse aggiuntive per il sistema operativo **considerate necessarie per l'interoperabilità con altri sistemi operativi proprietari**.

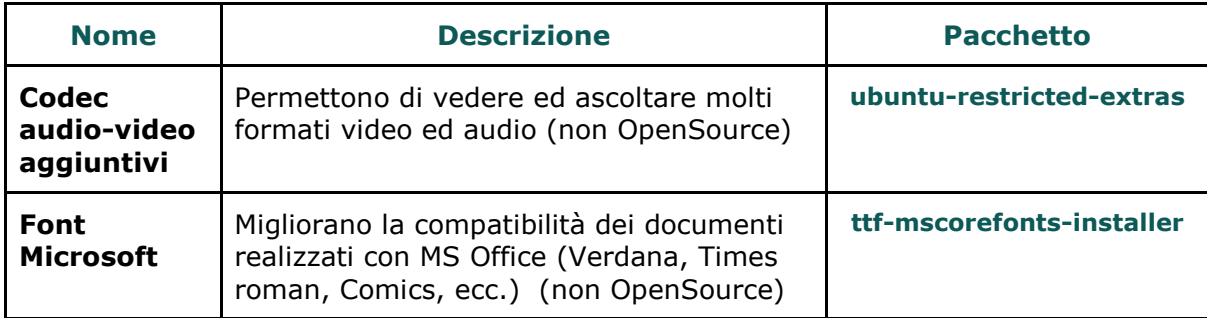

# **Azione 2**

Risorse aggiuntive per il sistema operativo **consigliate per comunicare, per la didattica digitale integrata e per il supporto remoto.**

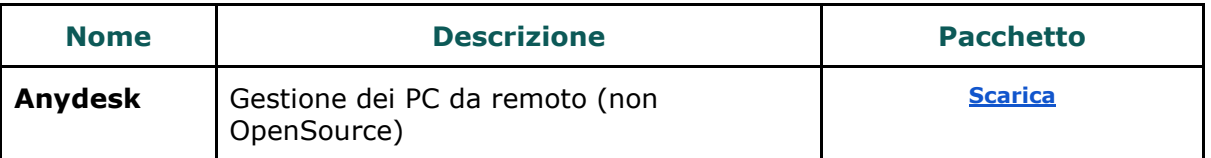

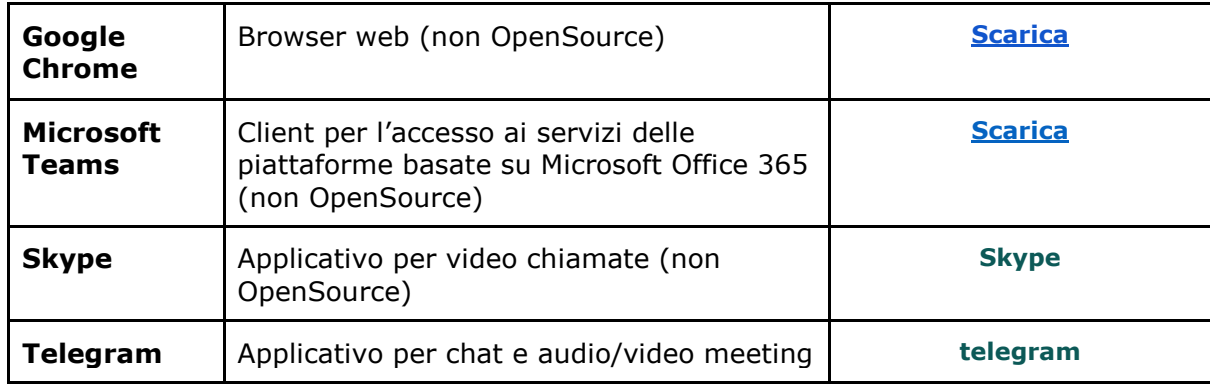

## **Azione 3**

Risorse aggiuntive per il sistema operativo **consigliate per ampliare le funzionalità già presenti in So.Di.Linux Orizzonti.**

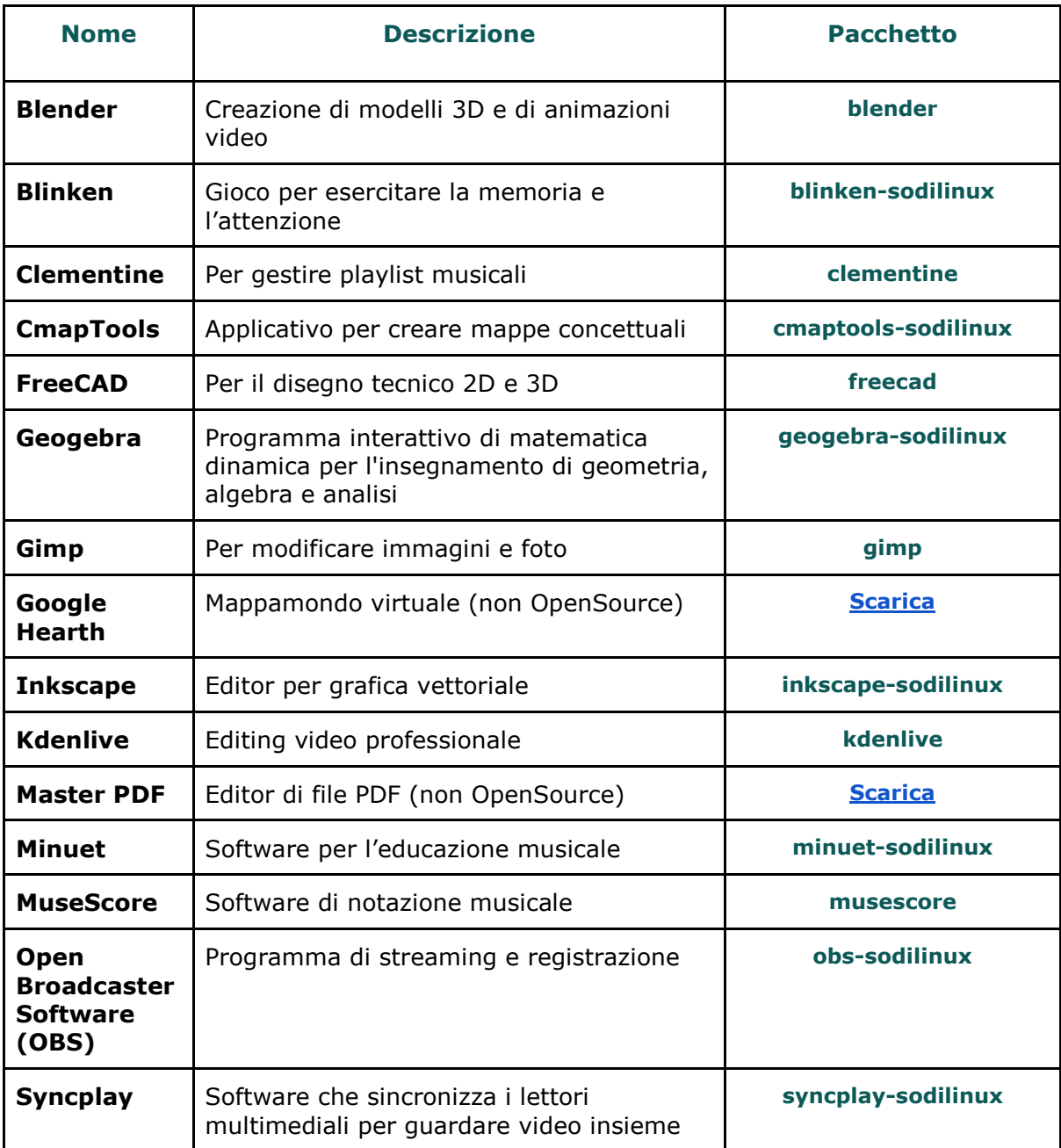

## **Come installare i software**

In So.Di.Linux Orizzonti 2025 l'installazione dei software avviene attraverso due modalità principali:

- 1) attraverso il programma "Gestore Applicazioni" in modo simile a come si installano le "App" su smartphone e tablet
- 2) attraverso i pacchetti "deb" che è possibile scaricare dai siti dei produttori.

L'installazione di un software può essere effettuata solo da utenti amministratori e dopo aver inserito la propria password.

Le operazioni descritte nel seguito devono essere svolte da utenti con questi privilegi; l'utente amministratore predefinito è quello che è stato creato durante la fase di installazione.

### **Installare un software attraverso "Gestore Applicazioni"**

1) Avviare il programma gestore applicazioni cliccando sul **Menu principale -> Sistema-**

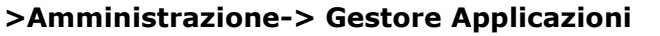

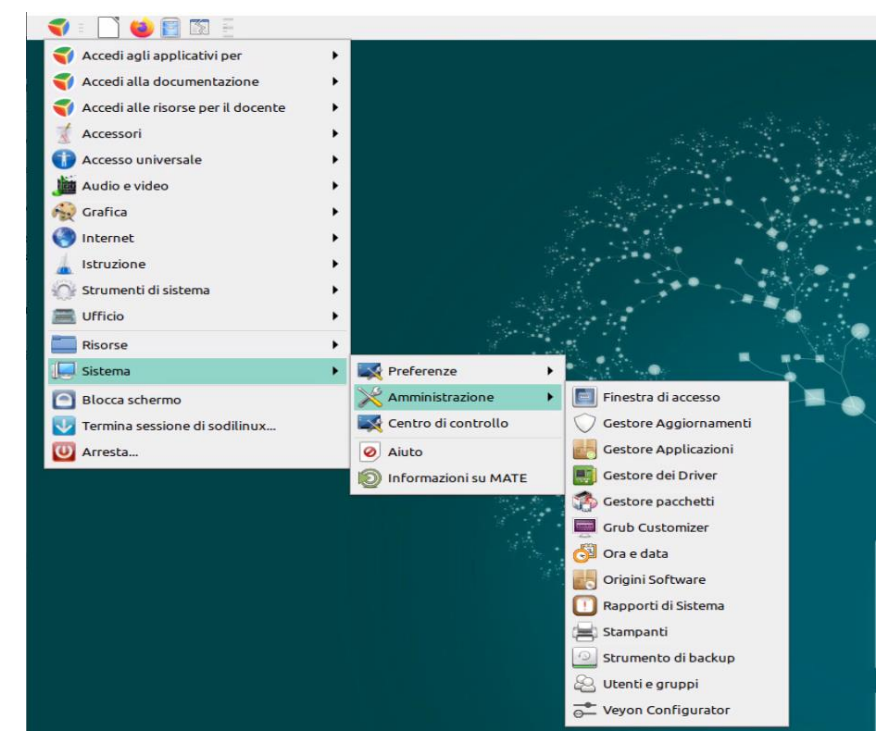

2) Nel **campo di ricerca** scrivere il **nome dell'applicazione** che si vuole installare (basta solo inserire una parte del nome o una parola attinente es. "font") o cercarla attraverso la sezione Categorie, cliccando su una delle opzioni a disposizione ("Accessori", "Audio e video" ecc..).

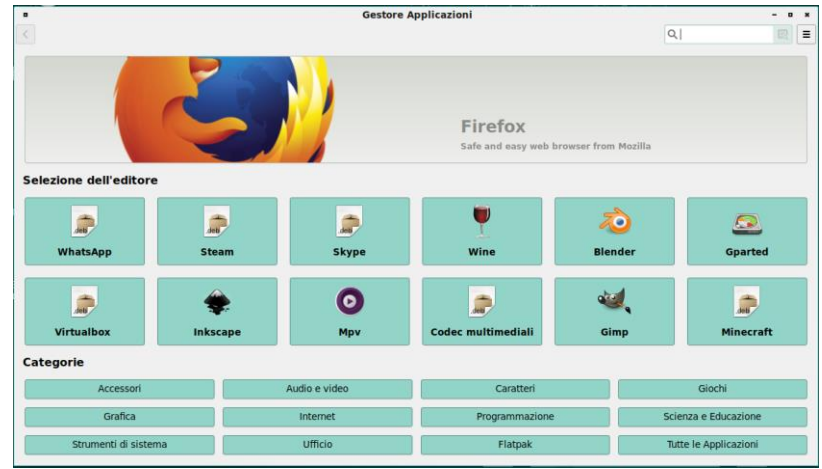

3) Verrà mostrata una lista di opzioni tra le quali scegliere

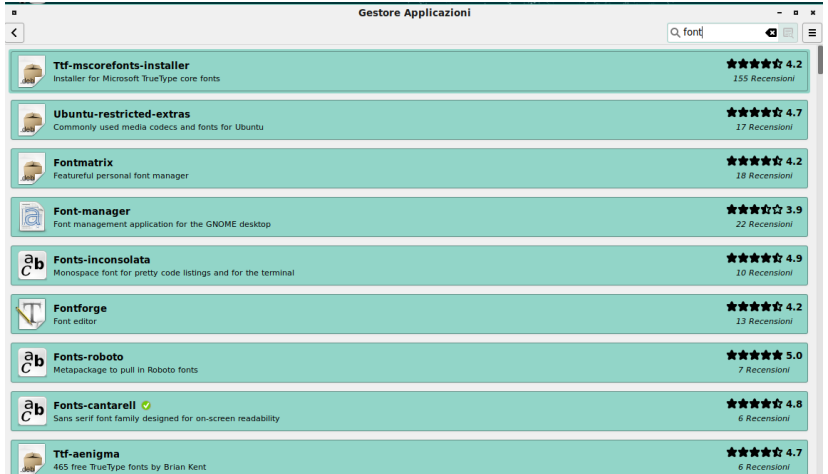

4) Cliccare sull'elemento che si desidera installare (es. "Fonts-roboto") e quindi sul pulsante "Installa"; se si è connessi ad Internet si avvierà il processo di scaricamento ed installazione. Questa procedura richiede l'inserimento della password dell'utente amministratore (il primo creato in fase di installazione del sistema).

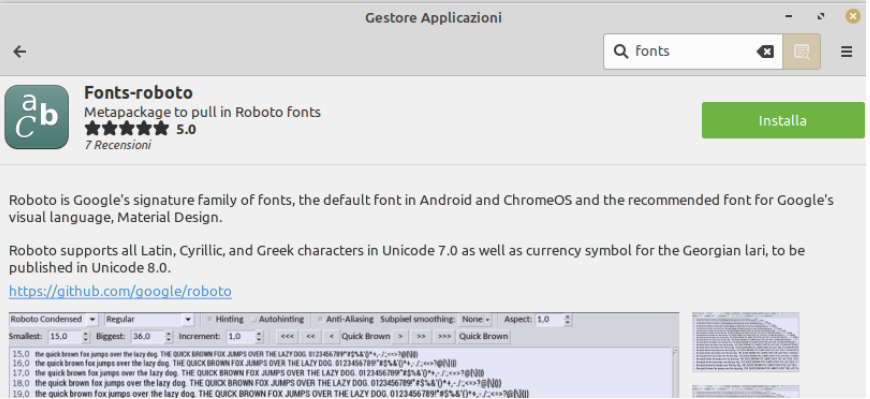

Nella colonna "pacchetto" delle tabelle riportate nella sezione "Fase 1" e "Fase 2" è indicato il nome del pacchetto che può essere copiato ed incollato per velocizzare la ricerca.

## **Installare manualmente un software scaricato**

Il **pacchetto DEB** è un file compresso che contiene al suo interno tutto il necessario per installare un software.

1) **Scaricare dal sito del produttore** del software il p**acchetto per Linux (versioni Debian / Ubuntu / Mint) a 64 bit**.

2) Una volta **avviata la procedura di download si aprirà una finestra** come quella mostrata

in figura. Verificare che sia selezionata la scelta *"Apri con Installatore pacchetto GDebi (Predefinita)"*. **Cliccare quindi su "Ok".**

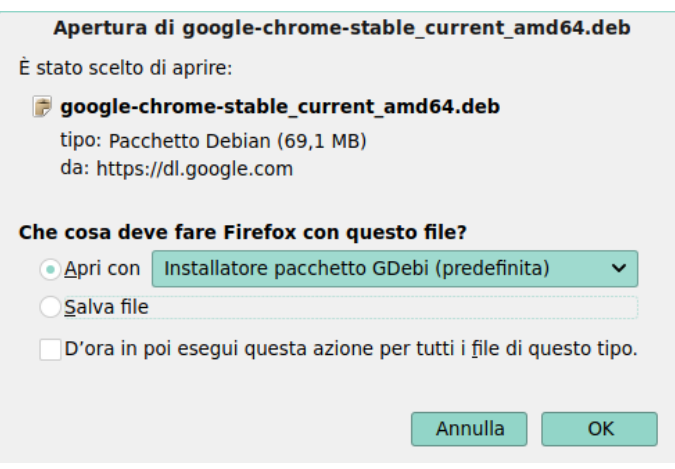

3) Inserire la password del proprio utente per procedere all'installazione.

# *DESCRIZIONI DEGLI APPLICATIVI DIDATTICI NON PRESENTI NELLA LIVE (DA INSTALLARE)*

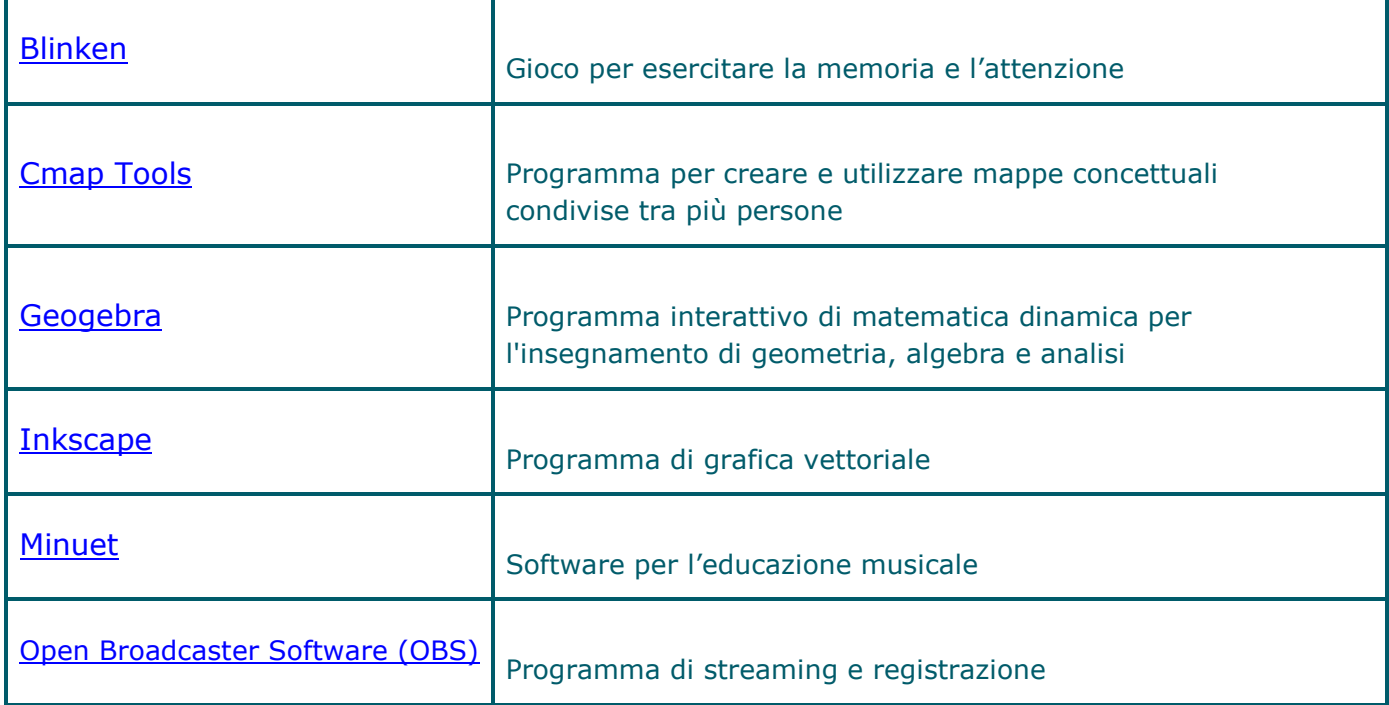

# **BLINKEN**

<span id="page-99-0"></span>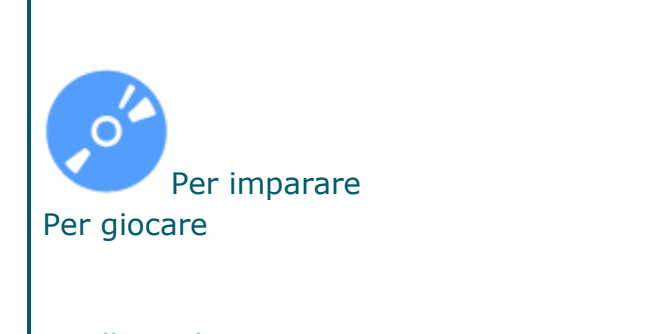

Livello scolare: scuola dell'infanzia, primaria, secondaria di primo grado, secondaria di secondo grado

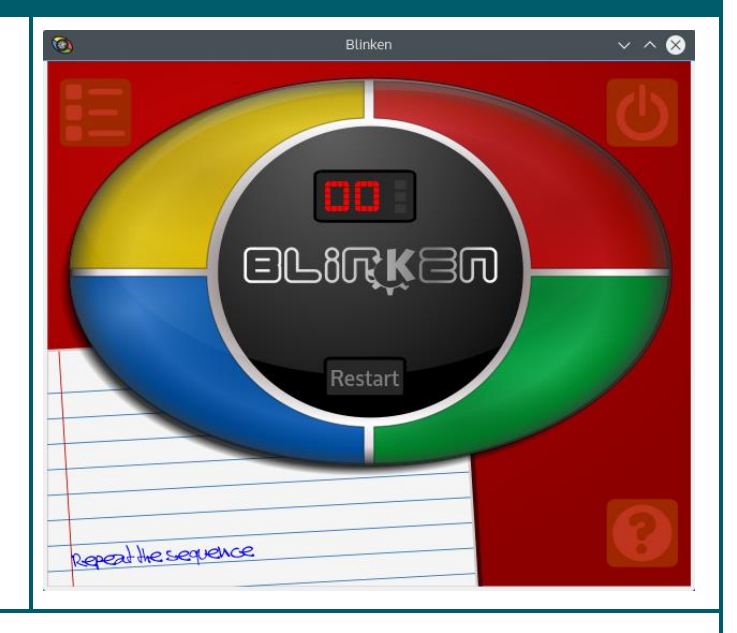

### Gioco per esercitare la memoria e l'attenzione

#### Sommario

Blinken è basato su un gioco elettronico venduto a partire dal 1978, che sfida i giocatori a ricordare sequenze di lunghezza via via crescente. Sulla parte frontale del dispositivo ci sono quattro differenti pulsanti colorati, ciascuno con un suono distintivo. Questi pulsanti si accendono in modo casuale, creando una sequenza che il giocatore deve ricordare. Se il giocatore riesce a ricordare la sequenza di luci nel corretto ordine, allora avanza al livello successivo, dove vi è una sequenza identica alla precedente ma con un elemento in più. Se la sequenza non è corretta, la partita è persa e il giocatore deve ricominciare dall'inizio. Lo scopo è di ottenere uno dei punteggi migliori - ogni elemento nella sequenza da' un punto, e per questo una sequenza di otto luci vale otto punti nella classifica.

Nota.

Sommario tratto dal sito del software:<https://apps.kde.org/it/blinken>

# CMAP TOOLS

<span id="page-100-0"></span>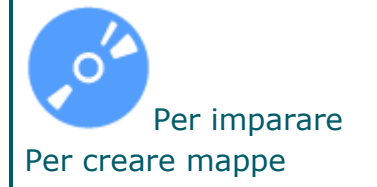

Livello scolare: scuola primaria, secondaria di primo grado, secondaria di secondo grado

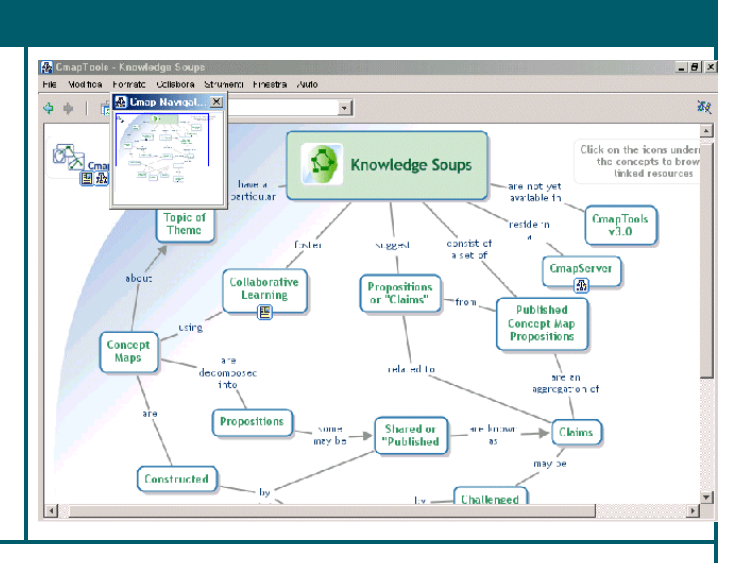

Programma per creare e utilizzare mappe concettuali condivise tra più persone

### Sommario

CMAP TOOLS è un programma per creare e utilizzare mappe concettuali relative a qualunque contesto formativo (per tutti i livelli scolari) e non.

Sviluppato da un istituto di ricerca, CMAP TOOLS offre le tipiche caratteristiche dei programma per la creazione di mappe concettuali: costruzione e collegamento tra nodi, link da ciascun nodo verso risorse esterne al programma (file, siti web, audio, video, ecc.), esplosione dei nodi su più livelli, ecc.

Aspetto qualificante di CMAP TOOLS è la possibilità di condividere le mappe. Ciascun utente, infatti, può:

\* creare le proprie mappe sul computer locale;

\* condividere le mappe depositate su appositi server (CmapServers) localizzati sulla rete Internet;

\* collegare le proprie mappe alle mappe condivise su Internet.

Il programma si compone di due ambienti, specifici per le due funzionalità fondamentali: creazione di mappe e gestione di mappe in locale o condi-vise. Le mappe costruite con Cmap Tools possono essere trasformate in pagine web.

L'help in linea è molto dettagliato e viene fornito in versione italiana.

### Nota.

# **GEOGEBRA**

<span id="page-101-0"></span>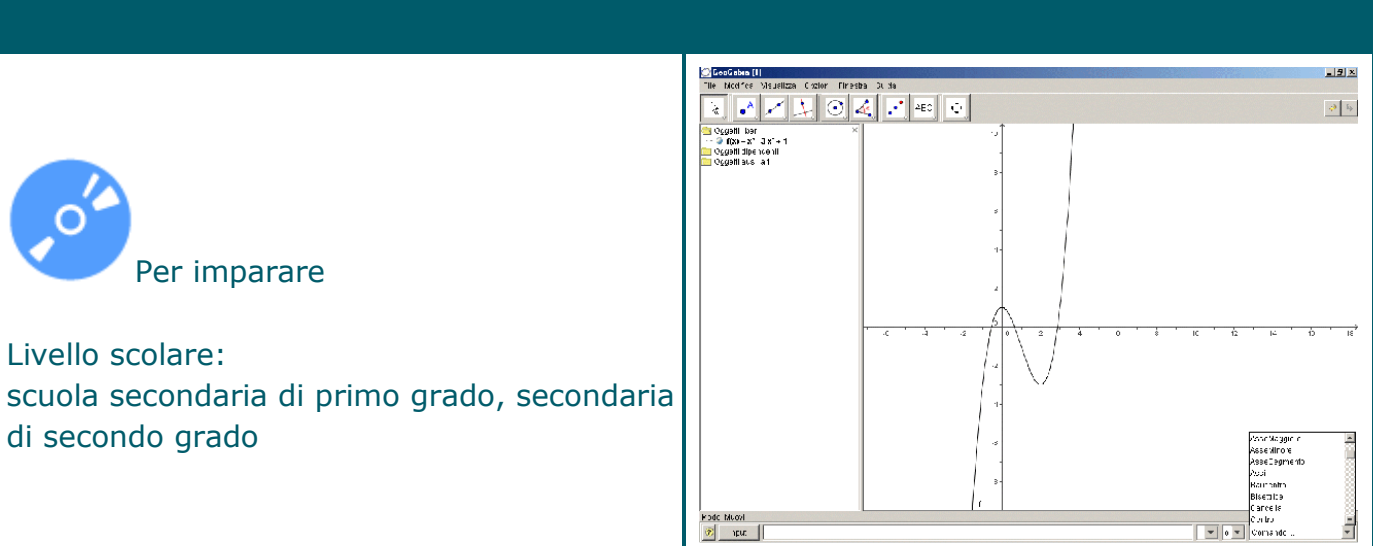

Programma interattivo di matematica dinamica per l'insegnamento di geometria, algebra e analisi

### Sommario

GeoGebra offre principalmente due funzionalità:

\* sul versante geometrico adotta l'approccio tipico dei programmi di geometria dinamica, consentendo la costruzione dei vari oggetti geometrici (punti, vettori, segmenti, rette, coniche, ma anche funzioni) e la possibilità di modificarli dinamicamente;

\* sul versante algebrico e analitico GeoGebra consente di inserire direttamente da tastiera equazioni e coordinate, con un approccio molto simile ai programmi di tipo CAS (Computer Algebra System). Grazie a questa possibilità, GeoGebra consente di: trattare variabili numeriche, vettori e punti; calcolare derivate e integrali di funzioni; determinare il valore di una radice o un punto di estremo per una funzione assegnata.

Alle due funzionalità principali corrispondono due diverse visualizzazioni. Lo schermo di GeoGebra è suddiviso in due finestre con reciproco rimando: un'espressione nella finestra algebra corrisponde a un oggetto nella finestra geometria e viceversa.

### Nota

# **INKSCAPE**

<span id="page-102-0"></span>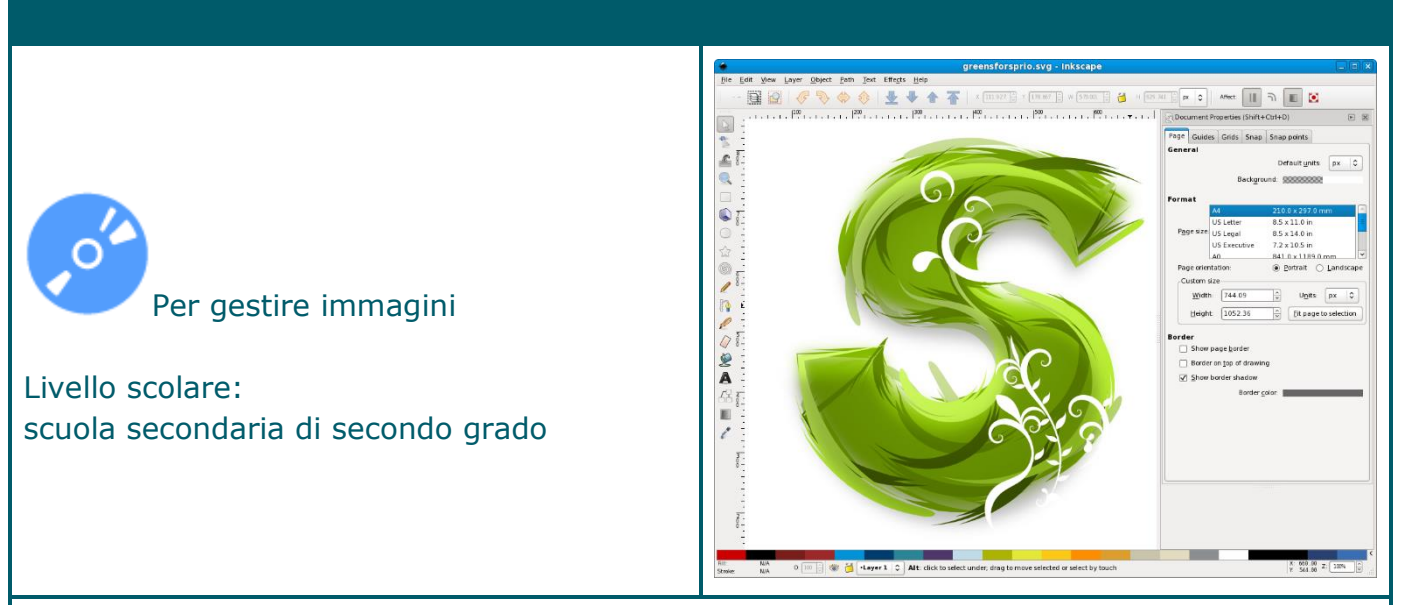

### Programma di grafica vettoriale

### Sommario

Si tratta di un programma di grafica vettoriale, disegna cioè "per oggetti" e non "per punti" come i più famosi e utilizzati programmi grafici professionali, quali Corel Draw o Adobe Photoshop. Le caratteristiche della grafica vettoriale rendono il programma utile soprattutto nei corsi di grafica a livello professionale.

Normalmente il software salva in formato .svg, ma può essere esportato in .png e quindi letto con Gimp ed eventualmente salvato in uno dei 32 formati supportati da quest'ultimo. Inkscape può essere usato anche per la costruzione di pagine web che seguono le raccomandazioni del W3C (World Wide Web Consortium).

### Nota

<span id="page-103-0"></span>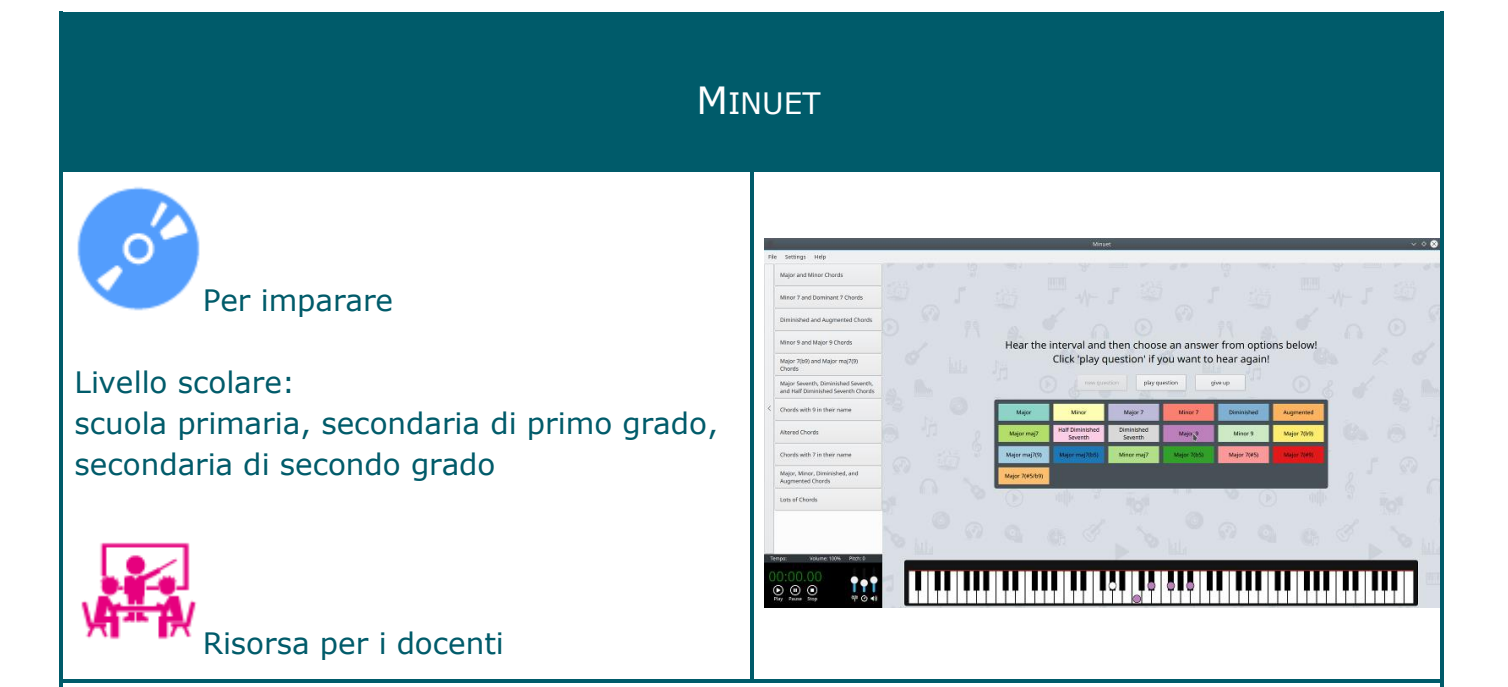

### Software per l'educazione musicale

#### Sommario

Minuet è un'applicazione per l'educazione musicale.

L'obiettivo del software è di sostenere studenti e insegnanti in molti aspetti dell'educazione musicale, come l'addestramento dell'orecchio, la lettura a prima vista, il solfeggio, le scale, il ritmo, l'armonia e l'improvvisazione. Minuet utilizza le capacità MIDI per fornire un set completo di funzionalità riguardanti i cambiamenti di volume, tempo e intonazione, il che rende Minuet uno strumento prezioso per musicisti principianti ed esperti. In dettaglio,

- Migliora le capacità di percezione musicale
- Visualizza gli esercizi sulla tastiera del pianoforte
- Regola le impostazioni di riproduzione in base alle esigenze
- Consente di creare esercizi musicali

#### Nota

Disponibile un manuale d'uso (in inglese) <https://docs.kde.org/stable5/en/kdeedu/minuet/minuet.pdf>

# OPEN BROADCASTER SOFTWARE (OBS)

<span id="page-104-0"></span>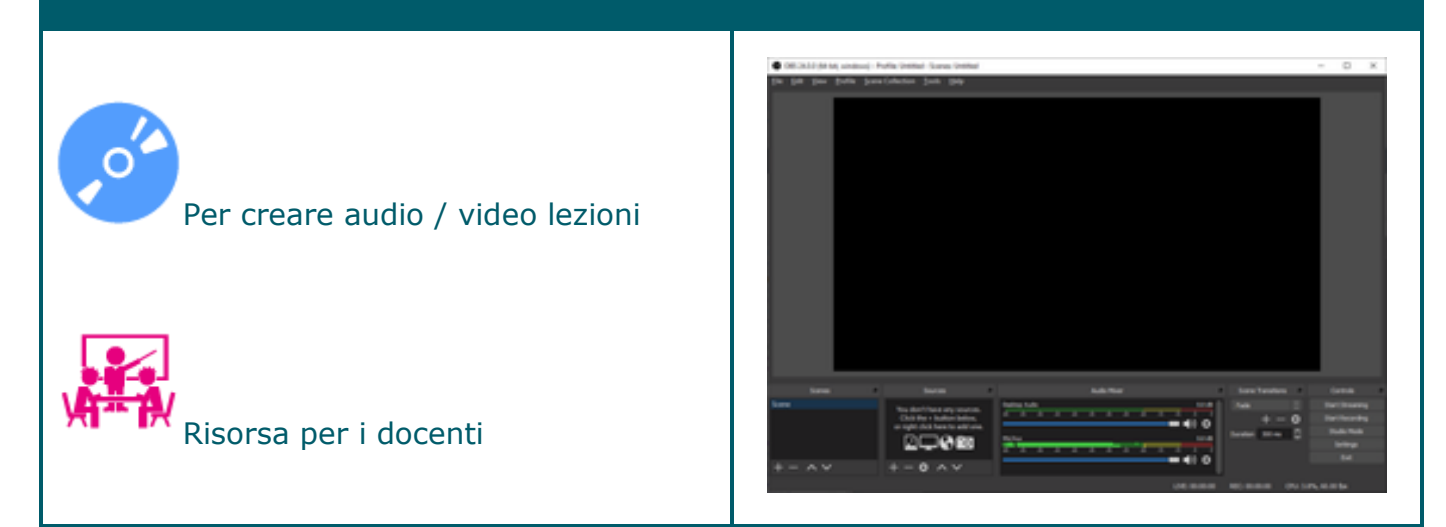

### Programma di streaming e registrazione

### Sommario

Open Broadcaster Software (OBS) è una suite software per la registrazione e la trasmissione in diretta. Scritto in C e C++, OBS fornisce diverse funzionalità, tra cui cattura video in tempo reale da sorgenti e dispositivi vari, composizione di scene, codifica, registrazione e trasmissione.

Open Broadcaster Software ha un'interfaccia pulita e facile da usare, pur essendo piena di funzioni. L'interfaccia utente principale è organizzata in 5 sezioni: scene, sorgenti, mixer audio, transizioni e controlli. Le scene sono gruppi di fonti quali video, testo e audio dal vivo e registrati. Il pannello del mixer consente all'utente di disattivare l'audio, di regolare il volume tramite i fader virtuali e di applicare gli effetti premendo il simbolo di ruota dentata accanto al pulsante "mute". Il pannello comandi è dotato di opzioni per avviare/arrestare un flusso o una registrazione, di un pulsante per trasformare OBS in modalità Studio più professionale, un pulsante per aprire il menu delle impostazioni e un pulsante per uscire dal programma.

Nota.

Sommario tratto da: [https://it.wikipedia.org/wiki/Open\\_Broadcaster\\_Software](https://it.wikipedia.org/wiki/Open_Broadcaster_Software)

# *CREDITS*

## *Autori di So.Di.Linux Orizzonti 2025*

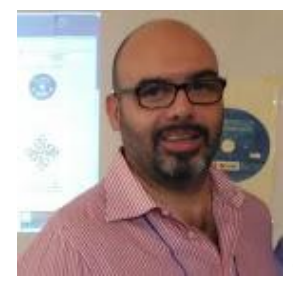

Giovanni Paolo Caruso **Lucia Ferlino** 

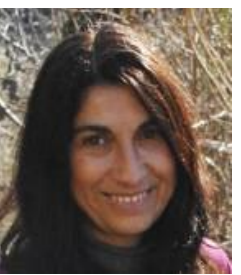

ricercatori dell'Istituto Tecnologie Didattiche del Consiglio Nazionale delle Ricerche (ITD-CNR) di Genova

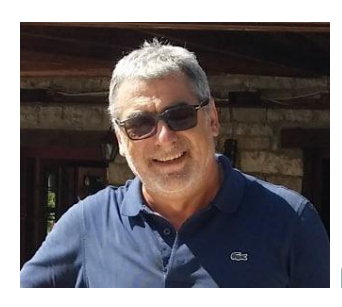

Francesco Fusillo, formatore ed esperto di tecnologie, Verona

## *Hanno collaborato*

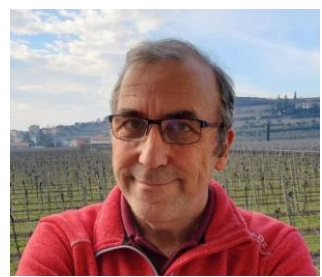

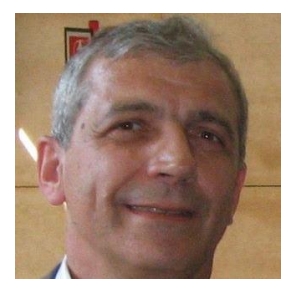

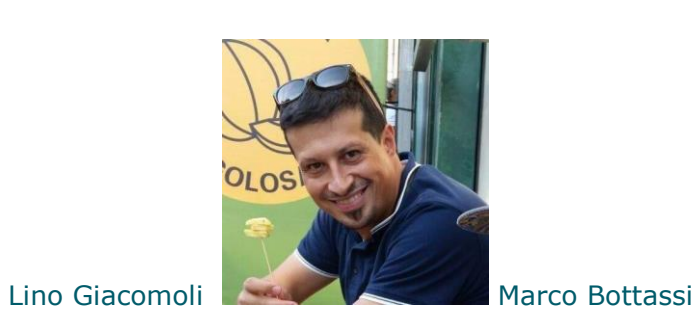

Maurizio Marangoni, insegnante IC Fumane di Verona

volontari del LUGMan (Linux Users Group di Mantova)

## *Grafica*

*Sfondo del desktop:* da un'idea di Paolo Sita, rielaborazione di Marco Bottassi *Tema grafico e sfondo della schermata di accesso:* Marco Bottassi

*Data di pubblicazione 12.02.2021*

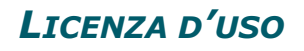

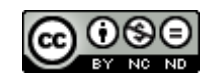

Quest'opera è distribuita con Licenza [Creative Commons](https://creativecommons.org/licenses/by-nc-nd/4.0/) 

"Attribuzione - Non commerciale - [Non opere derivate 4.0 Internazionale](https://creativecommons.org/licenses/by-nc-nd/4.0/) (CC BY-NC-ND 4.0)"

### **Tu sei libero di:**

**Condividere** — riprodurre, distribuire, comunicare al pubblico, esporre in pubblico, rappresentare, eseguire e recitare questo materiale con qualsiasi mezzo e formato Il licenziante non può revocare questi diritti fintanto che tu rispetti i termini della licenza.

### **Alle seguenti condizioni:**

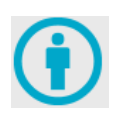

**Attribuzione** — Devi riconoscere una menzione di paternità adeguata, fornire un link alla licenza e indicare se sono state effettuate delle modifiche. Puoi fare ciò in qualsiasi maniera ragionevole possibile, ma non con modalità tali da suggerire che il licenziante avalli te o il tuo utilizzo del materiale.

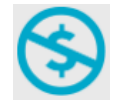

**Non Commerciale** — Non puoi utilizzare il materiale per scopi commerciali.

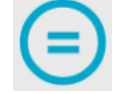

**Non opere derivate** — Se remixi, trasformi il materiale o ti basi su di esso, non puoi distribuire il materiale così modificato.

**Divieto di restrizioni aggiuntive** — Non puoi applicare termini legali o misure tecnologiche che impongano ad altri soggetti dei vincoli giuridici su quanto la licenza consente loro di fare.

Per ulteriori chiarimenti ed approfondimenti sui diritti e i doveri legati a questa licenza puoi consultare le pagine: <https://creativecommons.org/licenses/by-nc-nd/4.0/deed.it>

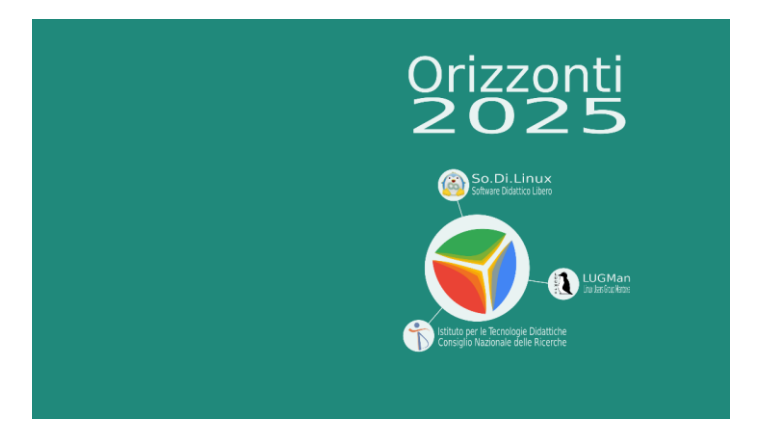